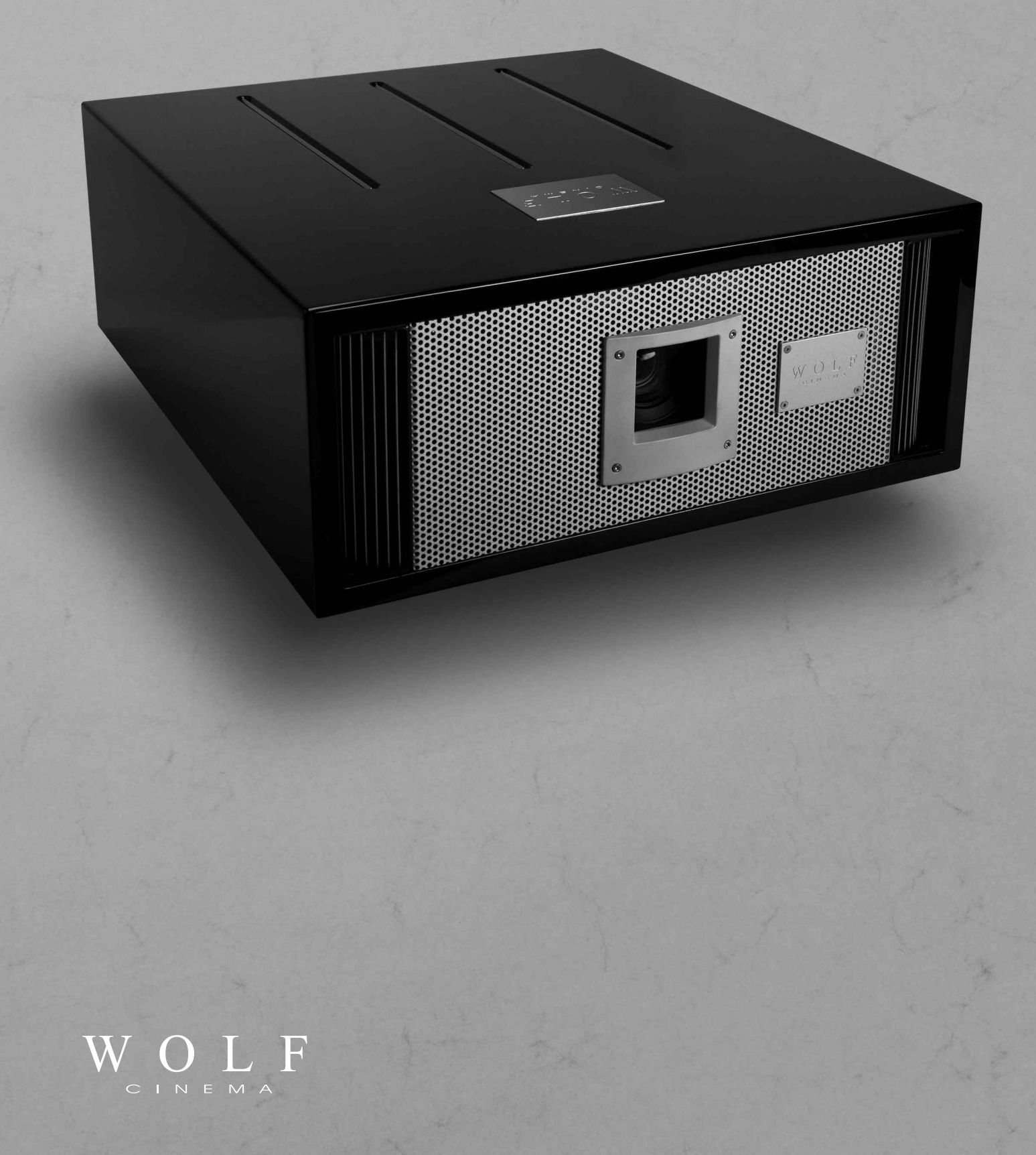

**Preface**

#### **ABOUT THIS MANUAL**

This manual is designed for use with the Wolf Cinema SDC-15 Home Cinema Projector. Information in this document has been carefully checked for accuracy; however, no guarantee is given to the correctness of the contents. The information and specifications in this document are subject to change without notice.

#### **COPYRIGHT**

© Copyright 2011 Wolf Cinema.

This document contains proprietary information protected by copyright. All rights are reserved. No part of this manual may be reproduced by any mechanical, electronic or other means, in any form, without prior written permission of the manufacturer.

#### **TRADEMARKS**

All trademarks and registered trademarks are the property of their respective owners.

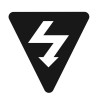

The lighting flash with arrow head within an equilateral triangle is intended to alert the user to the presence of "dangerous voltage" within the product's enclosure that may be of sufficient magnitude to constitute a risk of electric shock to persons.

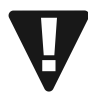

The exclamation point within an equilateral triangle is intended to alert the user to the presence of important operating and maintenance (servicing) instructions in the literature accompanying the appliance.

**WARNING:** TO REDUCE THE RISK OF FIRE OR ELECTRIC SHOCK, DO NOT EXPOSE THIS APPLIANCE TO RAIN OR MOISTURE. DANGEROUS HIGH VOLTAGES ARE PRESENT INSIDE THE ENCLOSURE. DO NOT OPEN THE CABINET. REFER SERVICING TO QUALIFIED PERSONNAL ONLY.

**Notices**

**WARNING!** To meet FCC requirements, a shielded power cord is recommended in order to prevent interference. It is essential that only the supplied power cord is to be used. Use only shielded cables to connect I/O devices to this equipment. You are cautioned that changes or modifications not approved by the party responsible for compliance could void your authority to operate the equipment.

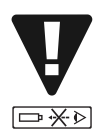

**WARNING!** High-brightness light source. Do not stare into the beam of light, or view directly. Be especially careful and ensure that children do not stare directly into the beam of light.

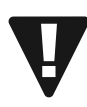

**WARNING!** To reduce the risk of fire or electric shock, do not expose this product to rain or moisture.

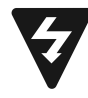

**CAUTION!** For minimal servicing and to maintain high image quality, we recommend that you use the projector in an environment that is smoke and dust free. When used in areas where there is a lot of smoke or dust, the filter and lens should be cleaned often to lengthen the service life of the projector.

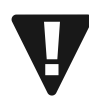

**WARNING!** IC chips or other technologies in the product include confidential and/or trade secret property belonging to either Wolf Cinema or the Victor Company of Japan (JVC). Therefore you may not copy, modify, adapt, translate, distribute, reverse engineer, reverse assemble or decompile the contents thereof.

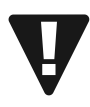

**WARNING!** The ventilation slots and objects next to them may get extremely hot during operation. Do not touch these areas until they have sufficiently cooled down.

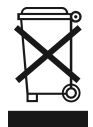

**DISPOSAL** Do not use household or municipal waste collection services for disposal of electrical and electronic equipment. EU countries require the use of separate recycling collection services.

#### **CAUTION REGARDING THE EXHAUST OF THE PROJECTOR**

Do not place the projector in a space that is poorly ventilated or confined. Allow at least 20 in. (50 cm) clearance from walls and have free air flow around the projector.

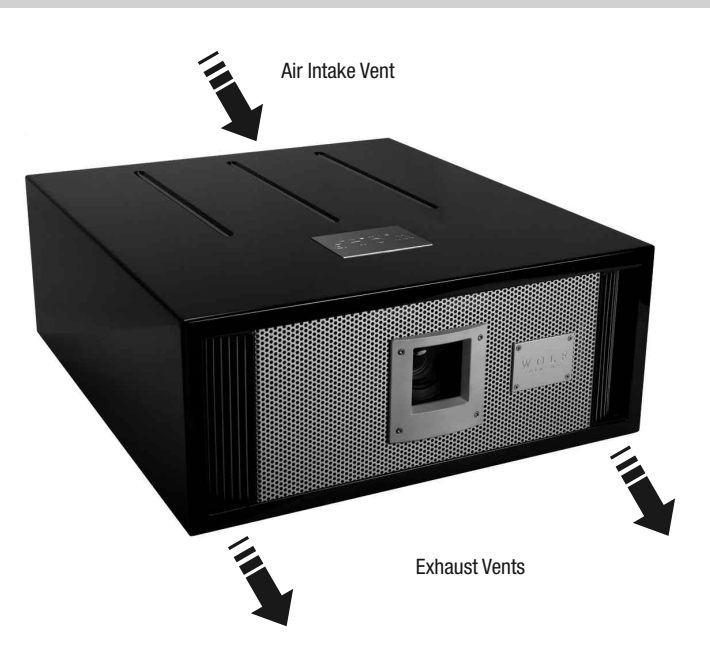

#### Before using the projector, please read this operation guide carefully.

To facilitate reporting the loss or theft of your Wolf Cinema components, record the Serial Number located (a) on the bottom of the projector and (b) on the rear of the outboard ProScaler, if applicable; retain this information. Before recycling the packaging, be sure that you have checked the contents of the carton(s) thoroughly against the list of "Package Contents" on page 6.

#### **WARRANTY**

This product comes with an original owner's Manufacturer's Warranty. See the separate Statement of Warranty for complete details.

### **Contents**

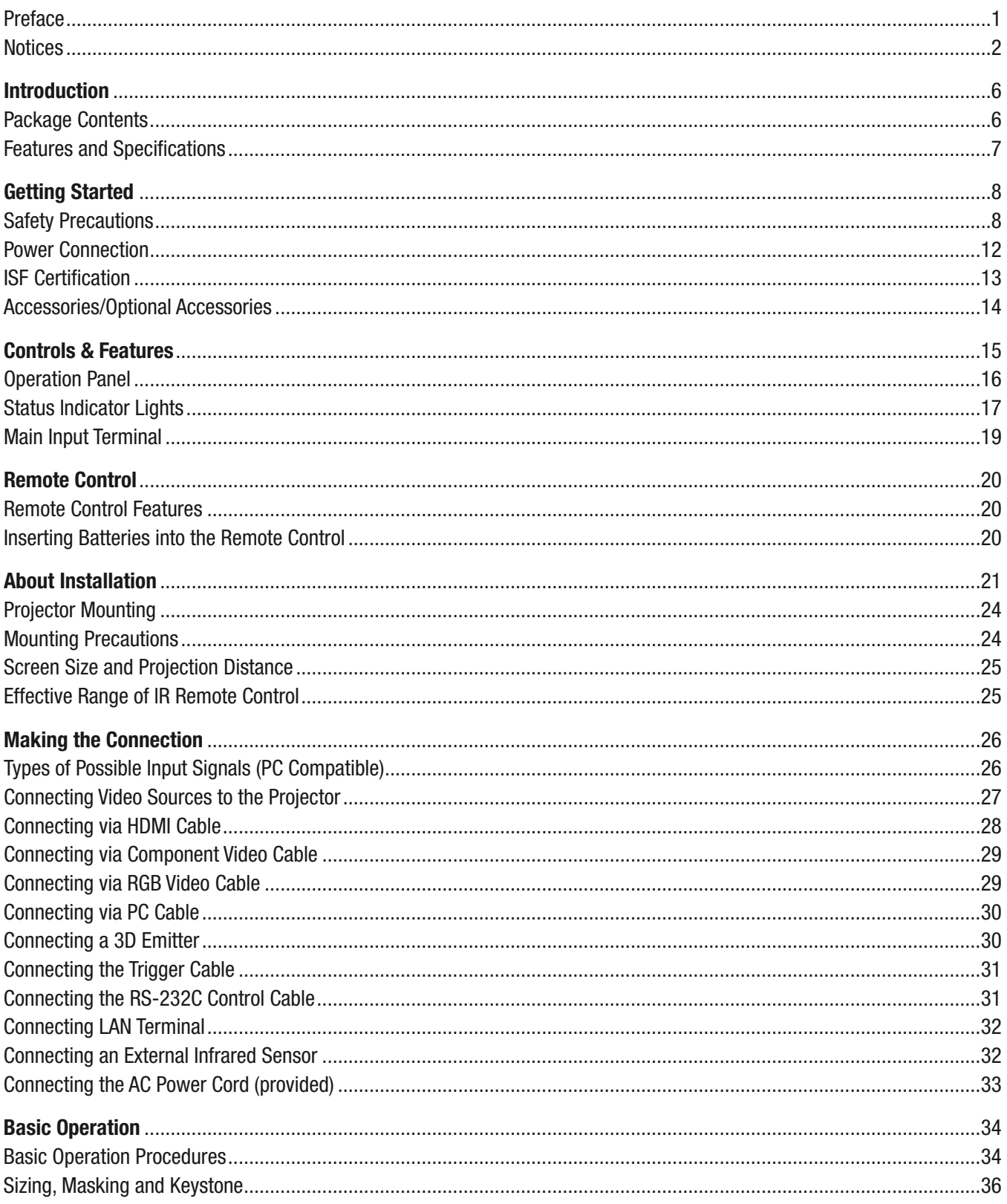

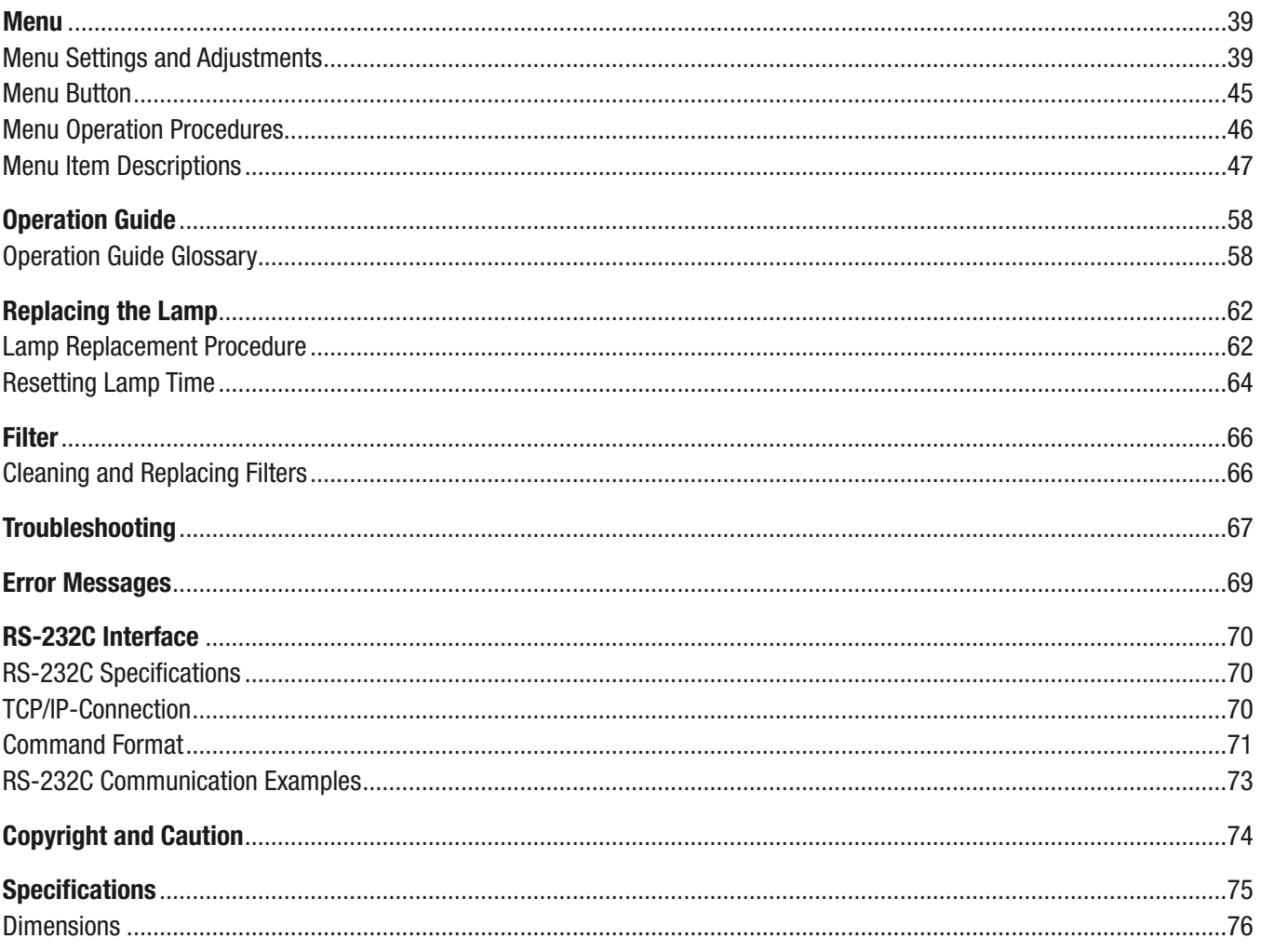

#### **Introduction**

#### **Package Contents**

Open the package and ensure that you have the following items:

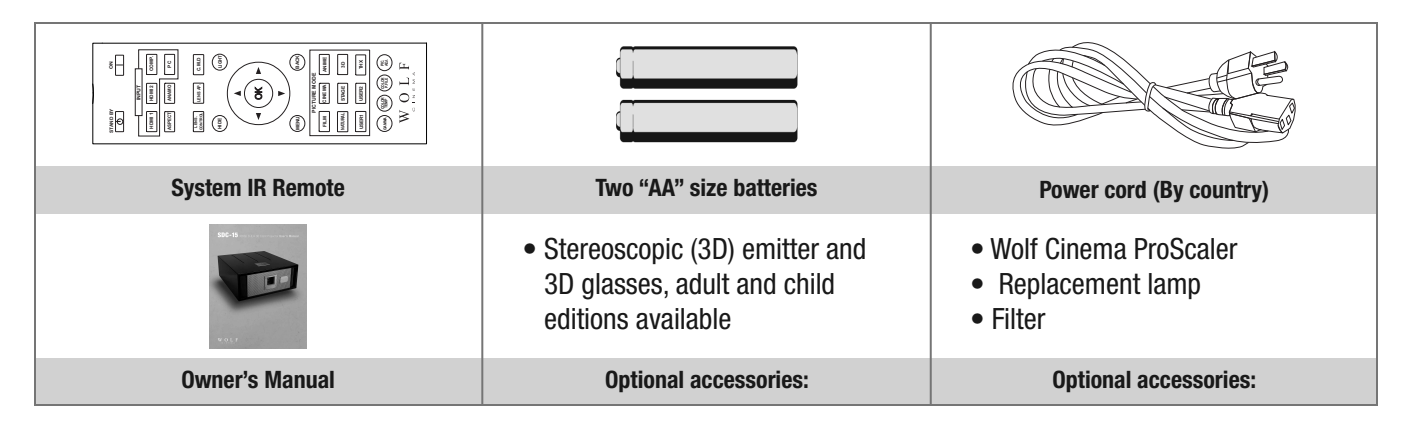

**Note:** • Some of the cables may not be included depending on the region. Please check with your nearest Authorized Dealer. • If anything is missing or appears damaged, contact your Wolf Cinema dealer immediately.

#### Thank you for purchasing the Wolf Cinema SDC-15 – a next-generation stereoscopic (3D) home cinema projector.

Suitable for larger home theater screens, the SDC-15 boasts a three-chip, D-ILA® [Direct Drive Image Light Amplifier] light engine for ultra-high-fidelity 1080p viewing experiences. D-ILA is an advanced LCOS [Liquid Crystal on Silicon] technology from the Victor Company of Japan [JVC], which produces stunning film-like imaging with deep contrast level performance and natural color renditions. Our system is complemented by advanced video processing algorithms, 99 custom memory calibration settings plus a precision optics package for razor-sharp image reproduction from today's most demanding HD sources.

And like all Wolf projectors, the SDC-15 is designed with a highly-efficient thermal chassis for extended projector and lamp life. Multiple whisper fans help keep the light engine at optimum running temperatures by routing cooling air in a rear-to-front design, facilitating a wide range of placement options for the custom installer.

The system provides for optional Wolf Cinema 3D shutter glasses and 3D signal emitter, when you desire the full suite of 3D viewing effects. Our Wolf Cinema ProScaler is also available as an outboard video processor – an option for expanded connectivity in your ultimate home cinema ensemble.

Each SDC-15 Wolf Cinema projector is carefully hand-calibrated at the factory for top performance in both 2D and 3D viewing. The SDC-15 is delivered in an elegant high gloss black cabinet, and comes complete with a full system IR remote control, LAN and RS-232 system control capabilities. The SDC-15 incorporates a dual set of HDMI 1.4 inputs, one set of component video and PC inputs. Additional home theater options include two VariScope™ FX fixed cinema anamorphic lens assemblies that help enable full 2:35 widescreen viewing without unwanted top/bottom "black bars" [the SDC-15 requires an optional video scaler for 3D "CinemaScope" viewing].

We hope you enjoy your Wolf Cinema home theater experience.

#### **SDC-15 FEATURES AND SPECIFICATIONS:**

- Advanced three-chip, 1920x1080 D-ILA® engine
- Factory calibrated for both 2D and 3D operation
- 220W lamp,1300 ANSI\*. ~100,000:1 CR performance
- Ultra-high contrast chipset with next-gen home cinema iris
- Wolf Cinema's multi-axis color management system (R,G,B,C,M,Y and Orange)
- 99 custom preset memories
- Extended range primary lens: 1.45:1 to 2.78:1 TD
- Optional Wolf Cinema ProScaler
- Inputs: HDMI 1.4a (2), Component, PC
- IR Remote Control included plus LAN, RS-232 system control capabilities
- Two optional VariScope FX™Fixed Anamorphic Lens Assemblies\*\*
- Elegant gloss black cabinet with optimized thermal design for extended projector and lamp life
- Optional 3D starter pack includes 3D signal emitter and two pair of active glasses; additional glasses available
- Optional WC-PM-M ceiling mount kit

**\*Note:** Post calibration light output and contrast performance will vary based on screen size, screen gain, ambient light conditions and more.

**\*\*Note:** At time of first shipments in 2011, the SDC-15 is enabled only for 1.78:1 (16/9) aspect ratio viewing in 3D modes. Selected VariScope FX anamorphic lens packages plus third party video processors may be used at launch to achieve full ultra-wide CinemaScope™ constant height screens and 2.35/2.40:1 viewing. Contact Wolf Cinema for additional details.

#### **Getting Started**

#### **Safety Precautions**

#### **IMPORTANT INFORMATION**

This product has a High Intensity Discharge (HID) lamp that contains mercury. Disposal of these materials may be regulated in your community due to environmental considerations. For disposal or recycling information, please contact your local authorities or for USA, the Electronic Industries Alliance: http://www.eiae.org.

**WARNING!** TO PREVENT FIRE OR SHOCK HAZARDS, DO NOT EXPOSE THIS APPLIANCE TO RAIN OR MOISTURE.

**WARNING!** THIS APPARATUS MUST BE GROUNDED.

**CAUTION:** To reduce the risk of electric shock, do not remove cover. Refer servicing to qualified service personnel.

This projector is equipped with a 3-blade grounding type plug to satisfy FCC rule. If you are unable to insert the plug into the outlet, contact your electrician.

#### **About the Installation Place**

Do not install the projector in a place that cannot support its weight securely. If the installation place is not sturdy enough, the projector could fall or overturn, possibly causing personal injury.

#### **IMPORTANT SAFEGUARDS**

Electrical energy can perform many useful functions. This unit has been engineered and manufactured to assure your personal safety. But IMPROPER USE CAN RESULT IN POTENTIAL ELECTRICAL SHOCK OR FIRE HAZARD. In order not to defeat the safeguards incorporated into this product, observe the following basic rules for its installation, use and service. Please read these Important Safeguards carefully before use.

- All the safety and operating instructions should be read before the product is operated.
- The safety and operating instructions should be retained for future reference.
- All warnings on the product and in the operating instructions should be adhered to.
- All operating instructions should be followed.
- Place the projector near a wall outlet where the plug can be easily unplugged.
- Unplug this product from the wall outlet before cleaning. Do not use liquid cleaners or aerosol cleaners. Use a damp cloth for cleaning.
- Do not use attachments not recommended by the product manufacturer as they may be hazardous.
- Do not use this product near water. Do not use immediately after moving from a low temperature to high temperature, as this causes condensation, which may result in fire, electric shock, or other hazards.
- Do not place this product on an unstable cart, stand, or table. The product may fall, causing serious injury to a child or adult, and serious damage to the product. The product should be mounted according to the manufacturer's instructions, and should use a mount asrecommended by the manufacturer.
- When the product is used on a cart, care should be taken to avoid quick stops, excessive force, and uneven surfaces which may cause the product and cart to overturn, damaging equipment or causing possible injury to the operator.

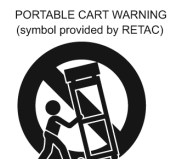

- Slots and openings in the cabinet are provided for ventilation. These ensure reliable operation of the product and protect it from overheating. These openings must not be blocked or covered. (The openings should never be blocked by placing the product on bed, sofa, rug, or similar surface. It should not be placed in a built-in installation such as a bookcase or rack unless proper ventilation is provided and the manufacturer's instructions have been adhered to.)
- To allow better heat dissipation, keep sufficient clearance between this unit and its surrounding as shown below. When this unit is enclosed in a space of dimensions as shown below, use an air-conditioner so that the internal and external temperatures are the same. Overheating can cause damage.

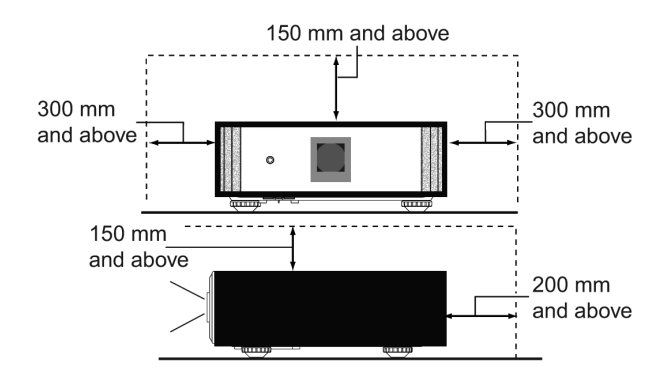

- Use the power source indicated on the label. If you are not sure of the type of power supply to your home, consult your product dealer or local power company.
- This product is equipped with a three-wire plug. This plug will fit only into a grounded power outlet. If you are unable to insert the plug into the outlet, contact your electrician to install the proper outlet. Do not defeat the safety purpose of the grounded plug.
- Power-supply cords should be routed so that they are not likely to be walked on or pinched by items placed upon or against them. Pay particular attention to cords at doors, plugs, receptacles, and the point where they exit from the product.
- For added protection of this product during a lightning storm, or when it is left unattended and unused for long periods of time, unplug it from the wall outlet and disconnect the cable system. This will prevent damage to the product due to lightning and power line surges.
- Do not overload wall outlets, extension cords, or convenience receptacles on other equipment as this can result in a risk of fire or electric shock.
- Never push objects of any kind into this product through openings as they may touch dangerous voltage points or short out parts that could result in a fire or electric shock. Never spill liquid of any kind on the product.
- Do not attempt to service this product yourself as opening or removing covers may expose you to dangerous voltages and other hazards. Refer all service to qualified service personnel.

- Unplug this product from the wall outlet and refer service to qualified service personnel under the following conditions:
	- a) When the power supply cord or plug is damaged.
	- b) If liquid has been spilled, or objects have fallen on the product.
	- c) If the product has been exposed to rain or water.
	- d) If the product does not operate normally by following the operating instructions. Adjust only those controls that are covered by the Operation Manual, as an improper adjustment of controls may result in damage and will often require extensive work by a qualified technician to restore the product to normal operation.
	- e) If the product has been dropped or damaged in any way.
	- f) When the product exhibits a distinct change in performance, this indicates a need for service.
- When replacement parts are required, be sure the service technician has used replacement parts specified by the manufacturer or with same characteristics as the original part. Unauthorized substitutions may result in fire, electric shock, or other hazards.
- Upon completion of any service or repairs to this product, ask the service technician to perform safety checks to determine that the product is in proper operating condition.
- The product should be placed more than one foot away from heat sources such as radiators, heat registers, stoves, and other products (including amplifiers) that produce heat.
- When connecting other products such as VCR's, and DVD players, you should turn off the power of this product for protection against electric shock.
- Do not place combustibles behind the cooling fan: for example, cloth, paper, matches, aerosol cans or gas lighters that present special hazards when overheated.
- Do not look into the projection lens while the illumination lamp is turned on. Prolonged exposure to the strong light can result in impaired eyesight.
- Do not look into the inside of this unit through vents (ventilation holes), etc. Do not look at the illumination lamp directly by opening the cabinet while the illumination lamp is turned on. The illumination lamp also contains ultraviolet rays and the light is so powerful that your eyesight can be impaired.
- Do not drop, hit, or damage the light-source lamp (lamp unit) in any way. It may cause the lamp to break and lead to injuries. Do not use a damaged light source lamp. If the lamp is broken, ask your dealer to repair it. Fragments from a broken lamp may cause injuries.
- Do not ceiling-mount the projector to a place which tends to vibrate; otherwise, the projector and/or mounting assembly could be broken by the vibration, possibly causing it to fall or overturn, which could lead to personal injury.
- For health reasons, please take a break of about 5-15 minutes after every 30-60 minutes and let your eyes rest. Please refrain from watching any 3D-images when you feel tired, unwell or if you feel any other discomfort. Moreover, in case you see a double image, please adjust the equipment and software for proper display. Please stop using the unit if the double image is still visible after adjustment.
- Once every three years, please perform an internal test. This unit is provided with replacement parts needed to maintain its function (such as cooling fans). Estimated replacement time of parts can vary greatly depending on frequency of use and the respective environment. For replacement, please consult your dealer, or the nearest authorized Wolf Cinema service center.

- When affixing the unit to the ceiling, please note that we do not take any responsibility, even during the warranty period, if the product is damaged due to use of ceiling mounts other than our own or if the installation environment of said ceiling fixtures is not appropriate. If the unit is suspended from the ceiling during use, please be careful with regard to the ambient temperature of the unit. If you use central heating, the temperature close to the ceiling will be higher than normally expected.
- Video images can burn into the electronic component parts. Please do not display screens with still images of high brightness or high contrast, such as found in video games and computer programs. Over a long period of time it might burn into the picture element(s). There is no problem with the playback of moving images, e.g. normal video footage.
- Malfunctions can also occur when not using the projector for longer periods of time. Please power it on and let it run occasionally. Please avoid using the unit in a room with heavy cigarette smoke. It is impossible to clean optical component parts if they are contaminated by nicotine or tar and will lead to performance degradation.
- Please watch from a distance from between two to three times the height of the projected image size. Persons with photosensitivity, any kind of heart disease, or weak health should not use 3D glasses.
- Watching 3D-images may cause nausea or illness. If you feel any change in your physical condition, please stop watching immediately and consult a physician.
- When watching 3D-images, it is recommended that you take regular breaks. As the length and frequency of the required breaks vary for every person, please judge according to your own condition.
- If your child watches while wearing 3D glasses, he or she should be accompanied by the child's parents or an adult guardian. The parent or adult guardian should be careful to avoid situations where the child's eyes might become tired, and it is possible for the child's physical condition to deteriorate quickly. As a person's visual sense is not yet fully developed in children under the age of 6, please consult a physician in regard to any problem concerning 3D viewing, as necessary.
- Note that when using the 3D feature, the video output may appear different from the original video image due to image conversion on the device.
	- **Note: DO NOT allow any unqualified person to install the unit.** Be sure to ask your dealer to install the unit (i.e., attaching it to the ceiling) since special technical knowledge and skills are required for installation. If installation is performed by an unqualified person, it may cause personal injury or electrical shock.

#### **POWER CONNECTION**

For USA and Canada only Use only the following power cord.

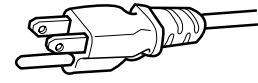

The power supply voltage rating of this product is AC110V – AC240V. Use only the power cord designated by our dealer to ensure Safety and EMC. Ensure that the power cable used for the projector is the correct type for the AC outlet in your country. Consult your product dealer.

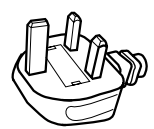

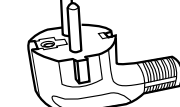

For United Kingdom For European continent countries

**WARNING! Do not cut off the main plug from this equipment.** If the plug as fitted is not suitable for the AC outlets in your home or the cable is too short to reach an outlet, then obtain an appropriate safety-approved extension cord or adapter, or consult with your dealer. If the main plug is cut off or damaged, dispose of the entire cord immediately. If a new cord or plug is to be used, then follow the instruction given herein or consult your dealer.

**WARNING!** THIS APPARATUS MUST BE GROUNDED.

**IMPORTANT (Europe only):** The wire in the cord on this product are colored in accordance with the following pattern: Green-and-yellow – Earth, Blue – Neutral, Brown – Live

As these colors may not correspond with the colored terminals in your plug, proceed as follows: The wire which is colored green-and-yellow must be connected to the terminal which is marked M with the letter E or the safety earth or colored green or green-and-yellow. The wire which is colored blue must be connected to the terminal which is marked with the letter N or black colored. The wire which is colored brown must beconnected to the terminal which is marked with the letter L or red colored.

#### **POWER CONNECTION (United Kingdom only) HOW TO REPLACE THE FUSE:**

When replacing the fuse, be sure to use only a correctly rated approved type, re-fit the fuse cover. **IF IN DOUBT — CONSULT A COMPETENT ELECTRICIAN**. Open the fuse compartment with the blade screwdriver, and replace the fuse.

(\* An example is shown in the illustration at right.)

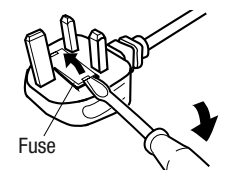

#### **Information for Disposal of Old Equipment and Batteries (European Union only)**

These symbols indicate that equipment with these symbols should not be disposed of as general household waste. If you want to dispose of the product or batteries, please consider the collection systems or facilities for appropriate recycling.

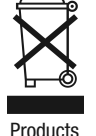

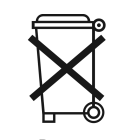

Products Battery

**Note:** The sign Pb below the symbol for batteries indicates that this battery contains lead.

#### **ISF Certification**

#### **CAUTION**

In order for you to enjoy 3D movies, you will need:

- Active 3D sources and content, such as displayed from properly enabled Blu-ray players, cable or satellite broadcast equipment.
- Wolf Cinema "3D glasses" and a "3D Sync Emitter" (both sold separately).

#### Please read through "Safety Precautions" (Reference page: 8), and the precautions in "Explanatory Notes on 3D Systems" in this manual.

#### **ISF Certification**

This projector also meets the high standards as established by the Imaging Science Foundation (ISF).

For detail information about ISF, please refer to their web site at http://www.imagingscience.com/

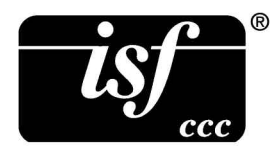

#### **Accessories/Optional Accessories**

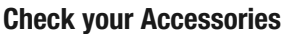

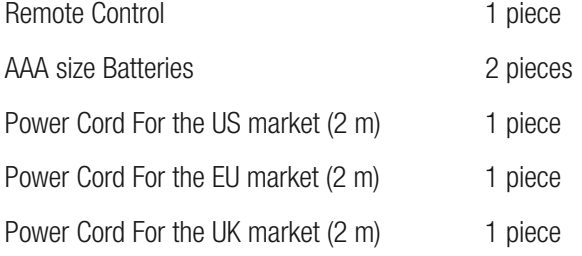

• Instruction manual, warranty card and other printed material are also included.

#### **Optional Accessories**

Please check with your authorized Wolf Cinema dealer for details on all accessories, including the optional 3D glasses and emitter.

- Replacement Lamp: WC-LPU220 220W UHP Lamp Assembly
- Replacement Filter: WC-FPSDC-01
- 3D-Glasses: WC-SD3PK-01 3D starter pack: includes IR emitter and 2 (two) pair of Active 3D Shutter Glasses, Adult WC-SD3DA-01 Active 3D Shutter Glasses, Adult WC-SD3DC-01 Active 3D Shutter Glasses, Child
- Projector Ceiling Mount Kit: WC-PM-M

### **Controls & Features**

**Main Body - Front**

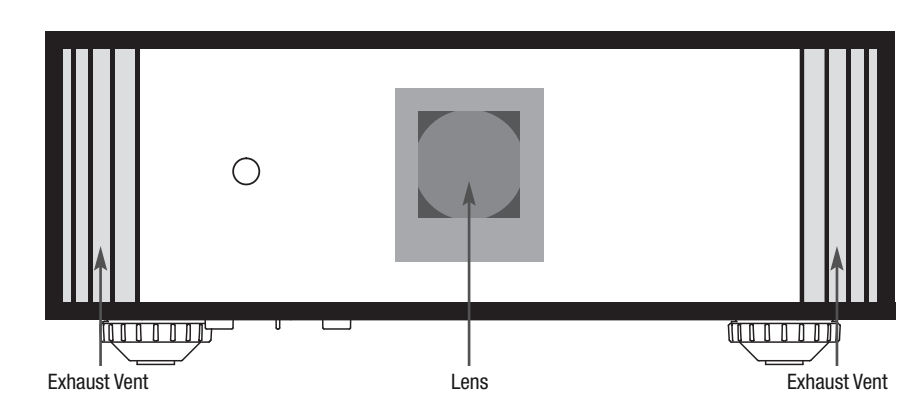

Lens This is a projection lens. Please do not look inside during projection.

Remote Receiver (front) Please aim the remote control at this area when using it.

• There is also a remote receiver at the rear.

Indicator Please see "Status indicator lights display" for details. (Reference page: 17)

**Exhaust Vent** Warm air flows out in order to cool the interior of the projector. Please do not block the vents.

Bezel and Front Logo Orientation The front Wolf Cinema logo and lens bezel can be removed and re-oriented to best suit your installation. Use a 2.5mm hex or Allen key [not included] to remove the front lens bezel; use a 1/16" key [not included] to remove and reverse the Wolf Cinema badge.

#### **Main Body - Bottom**

Inlets (at 3 points on the rear/bottom) In order to cool the inside of the unit, air flows from the chassis rear and base plate toward the front vents. Do not block or prevent air flow into or out from the projector, as doing so could lead to failure of the unit. • There is one air intake vent on the projector base plate, and two air intakes along the right rear sides.

Feet The height (0 to 5 mm) can be adjusted by turning the foot.

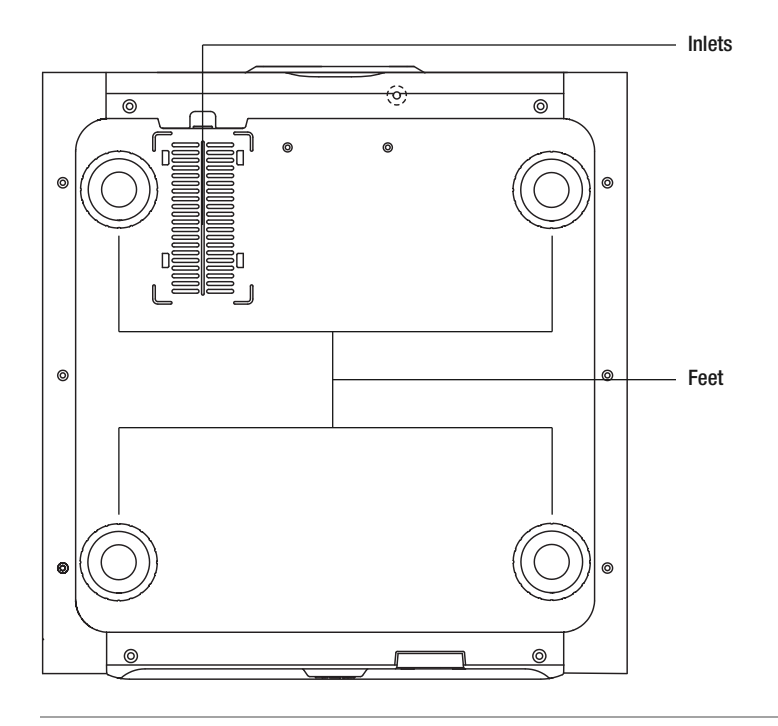

#### **Main Body - Rear**

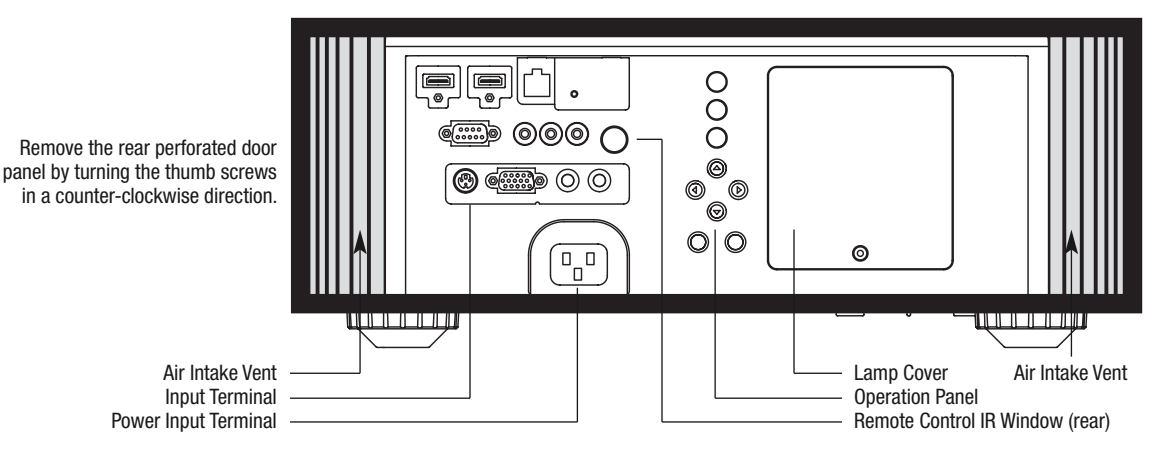

Input Terminal These are the main system interconnect terminals  $-$  2 HDMI inputs, 1 DB15 terminal for PC connection, 1 Component Video input, and so forth, plus ports to connect the optional 3D signal emitter.

Lamp Cover Remove this cover to replace the projector lamp. (Reference page: 62)

Operation Panel See the following illustration "Control panel" for more details.

Remote control IR window (rear) Aim your remote control at this section when using the IR remote.

AC Terminal This is the AC input terminal. It is connected via the supplied power cord. (Reference page: 33)

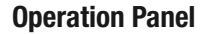

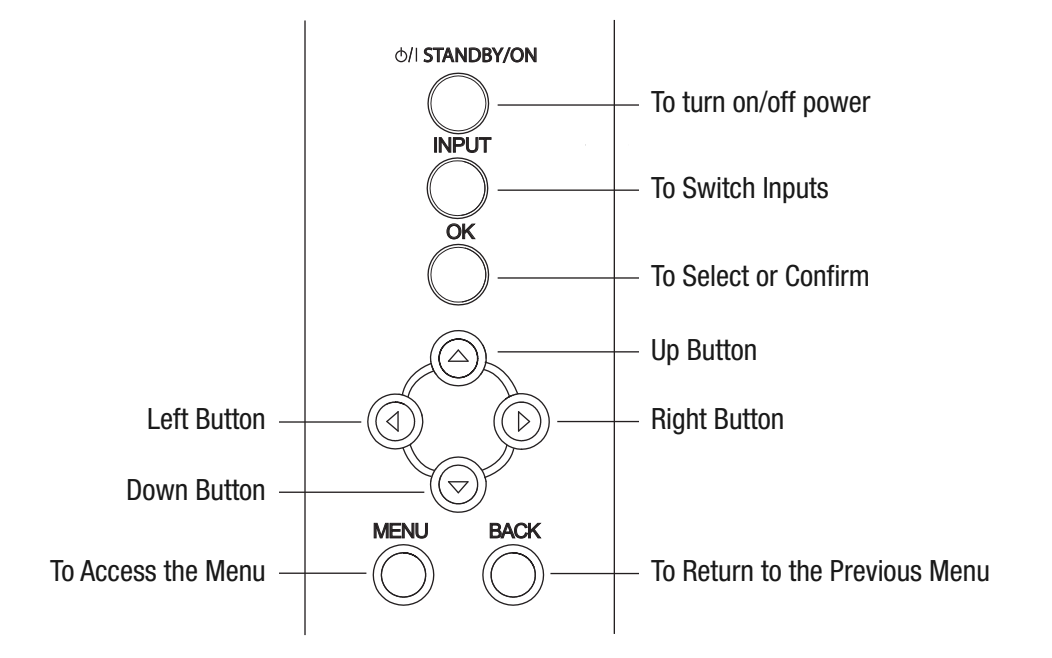

#### **Status Indicator Lights**

LED indicators are present during normal operation mode of this unit, and are displayed with the indicators for [STAND BY / ON], [LAMP], and [WARNING].

#### Meaning of the indicators:

The indicator light in a steady state.

 $\Rightarrow$  The indicator light is "flashing" to alert the user to a state change.

#### Operation Mode

Displays the color and lighting/flashing of the [STAND BY / ON] indicator.

 $\mathbf{\mathcal{L}}$ 

STAND BY Blinking (Green) All Off (All Off Money is set to ON

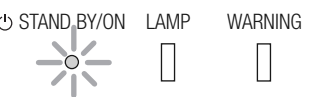

STAND BY Light on (Red) STAND BY Light on (Green) STAND BY Blinking (Red) During stand by **EXECUTE:** The Music While activating the lamp **During cool down** (about1minute)  $\mathbf{I}$ 

During image projection

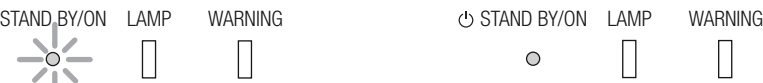

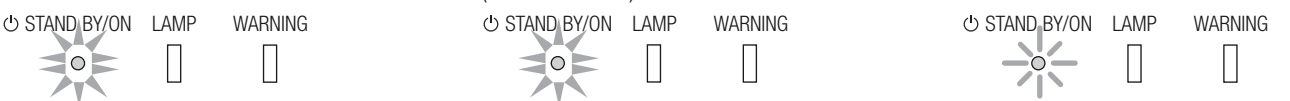

Lamp Replacement Indicator Displays lighting/flashing of the [LAMP] indicator.

#### LAMP Light On (Orange)

 $\circ$ 

Lamp replacement time is near (accumulated lamp time exceeds 2900 hours)

O STAND BY/ON LAMP WARNING

Front panel indicator lights inform you of various operating conditions with the projector. Certain warning notices are provided by the repeated flashing of the [WARNING] and [LAMP] indicators. Moreover, the [STAND BY / ON] indicator, which shows the operating mode of the unit, may also be displayed simultaneously with either indicator lights.

During any [WARNING] mode indication, the light output is interrupted for about 60 seconds and the cooling fan is turned on. Please disconnect the power plug from the electric socket ONLY after the cooling fan has stopped running. Additional indicators and actions are noted below:

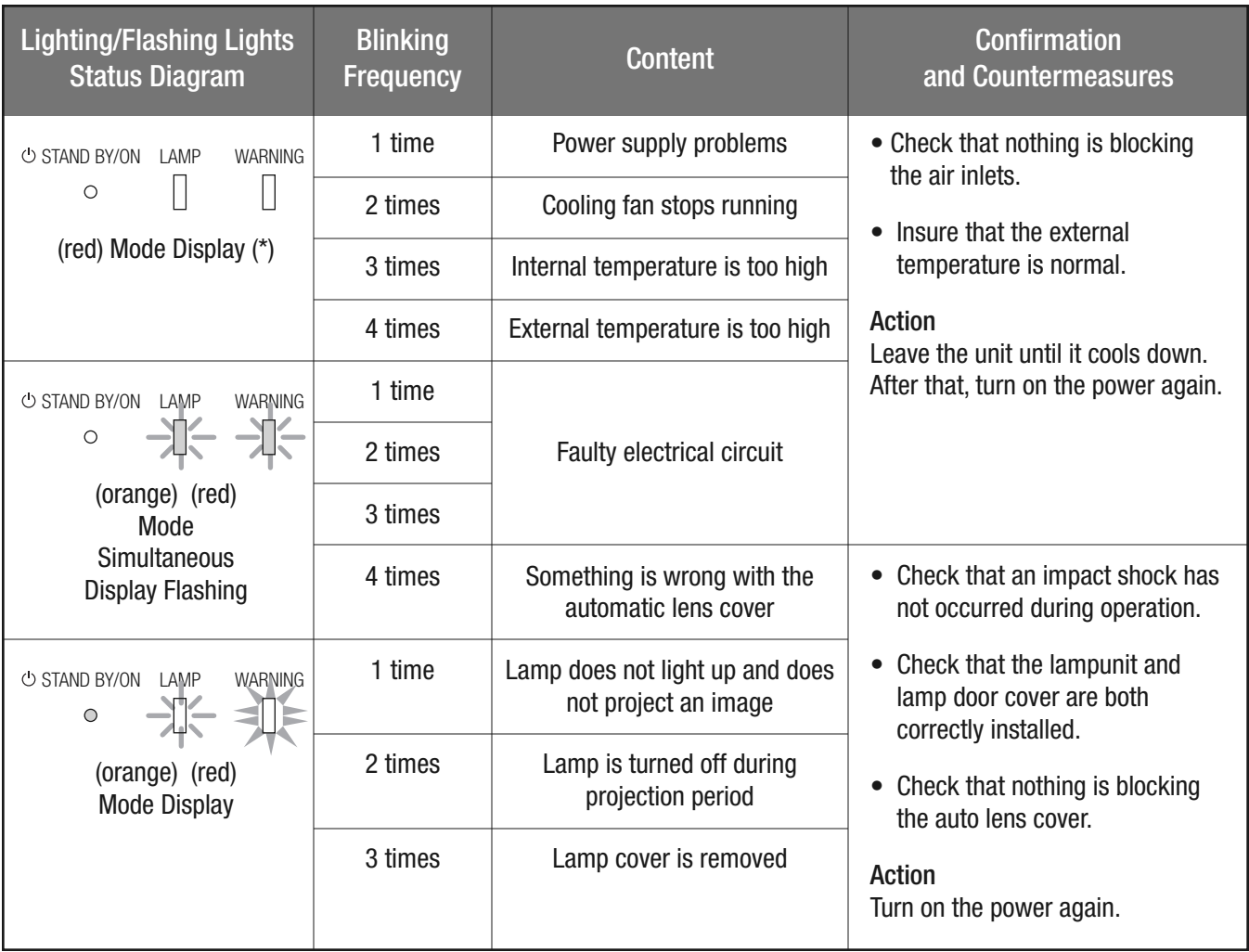

If any warning indicators are displayed multiple times [after power cycling], please wait for the cooling fan to stop, then carefully remove the power plug from the AC power outlet. Contact your authorized dealer for repair.

(\*) When the scheduled time for the lamp replacement is exceeded, this indicator might also illuminate.

#### **Main Input Terminal**

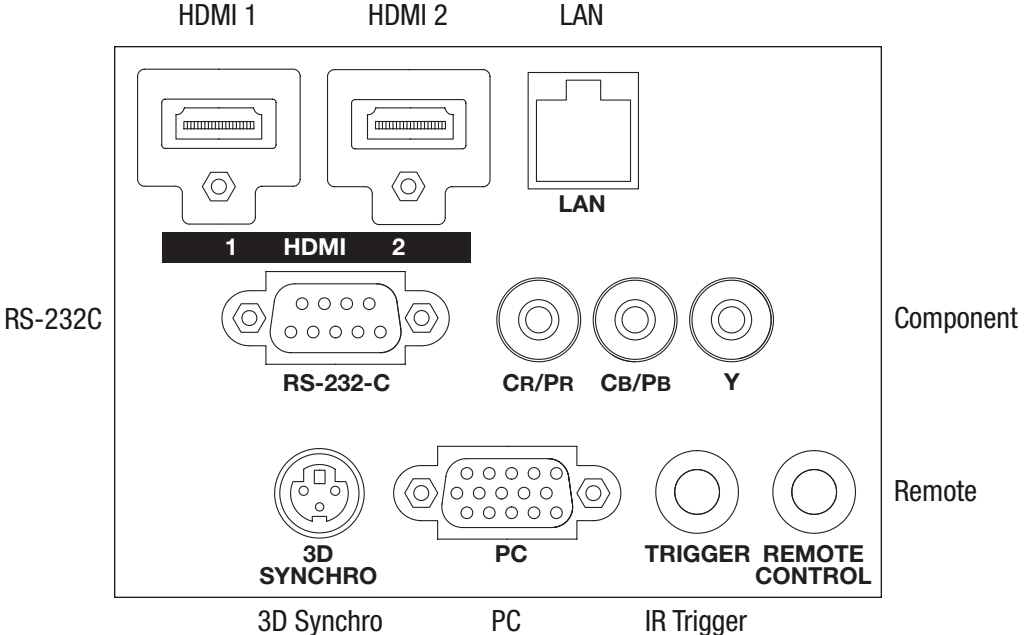

#### HDMI 1 Terminal

You can connect any source component equipped with an HDMI output. There is also a M3 locking hole (hole depth 3mm).

#### HDMI 2 Terminal

You can connect any source component equipped with an HDMI output. There is also a M3 locking hole (hole depth 3mm).

#### LAN Terminal (RJ-45)

This is a LAN-terminal. The projector may be operated via networked PC or system controller commands.

#### RS-232C Terminal (male D-Sub 9 pin)

This is a standard RS-232C interface terminal for external system controller connectivity.

#### COMPONENT Terminals (RCA x 3)

Standard input terminals for analog RGB (Synch on G), component (Y, Cb, Cr), DTV format (Y, Pb, Pr) video signals.

#### 3D SYNCHRO Terminal

3D synchro emitter connector: connect the external 3D emitter (sold separately) to enjoy 3D content.

#### PC Terminal (D-Sub 15 pin)

Input terminal used to connect any Personal Computer (RGB video and sync signals).

#### Trigger  $(\ominus \ominus \ominus)$

12V DC power supply output terminal (100mA). This is typically used to control motorized or masking screens; contact your Wolf Cinema installer for further details.

**Note:** Damage can be caused to third party equipment if the connection is performed incorrectly. (Tip = DC +12 V, Sleeve = GND)

#### IR REMOTE terminal (Stereo mini jack)

This terminal may be used with compatible third party IR sensors, in the event the main chassis IR sensor(s) are hidden or otherwise inaccessible. Consult with your authorized Wolf Cinema dealer or installer for further details and technical support.

#### **Remote Control**

#### **Remote Control Features**

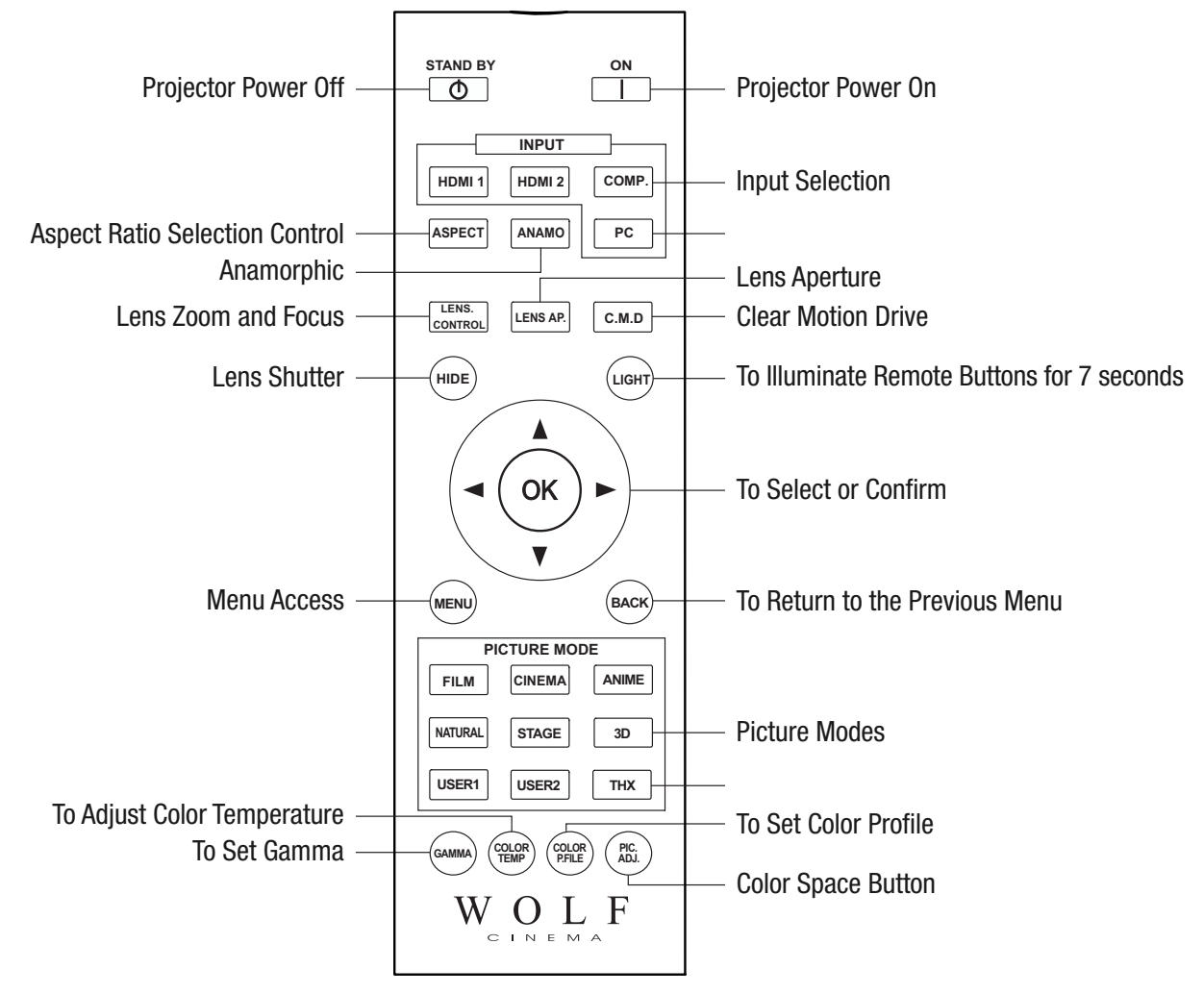

#### **Inserting Batteries into the Remote Control**

- Slide open the rear cover, then insert the batteries according to the positive (+) and negative (-) indicator marks. Insert the (-) end first.
- If an error occurs when using the remote control, remove the batteries and wait for 5 minutes. Load the batteries again and continue operating the remote control.

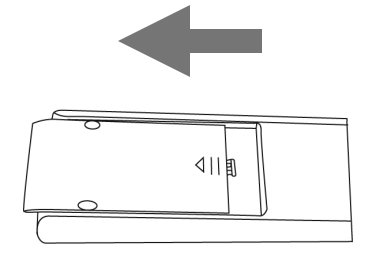

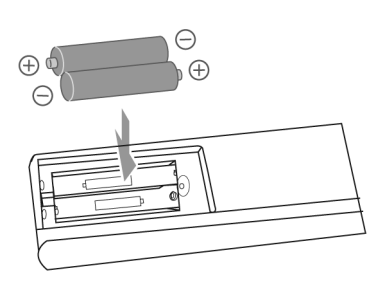

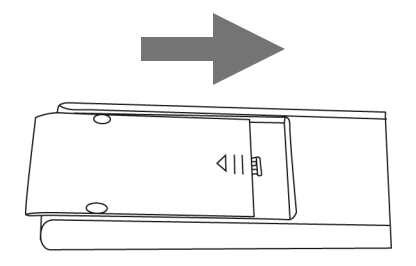

#### **Important Points Concerning Installation**

Please read the following carefully before installation of this projector

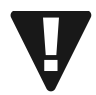

#### Installation Environment CAUTION

This unit is a precision device. Therefore, please refrain from installation or usage in the following locations, otherwise, fire or serious malfunction may occur:

- Dust, wet and humid locations.
- Sooty or cigarette smoke filled locations.
- On top of a carpet or bedding, or other soft surfaces
- Locations with very high ambient temperatures as located in direct sunlight.
- Locations with high or low temperatures. Permissible extreme high or low operating temperature range:  $+5$  ° to  $+35$ °. Relative humidity range permissible for operating:  $20\% \sim 80\%$  (non-condensing). Storage temperature tolerance: -10º to +60º.
- If the installation of the unit is done in a room with soot and/or smoke over a longer period, even small amounts of these substances may affect the device. This unit cools its optical components (which produce a great deal of heat) via air flow through the projector. If the optical circuits get dirty, this might lead to malfunctions, such as the video images becoming darker or a deterioration of color fidelity. Dirt sticking to the optical components cannot be removed.

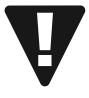

#### Please Perform the Installation at a Set Distance from Walls and Other Devices CAUTION

For optimum heat dissipation, please keep a minimum distance between this unit and its surroundings as shown in the following illustration.

Moreover, please keep the front of the unit clear from all obstructions. If there are any objects in front of the exhaust ports, hot air may flow back into to the unit and cause overheating. Note that hot air exhaust flowing out of the unit might cause shadows on the screen (heat haze phenomenon).

If the projector is enclosed in a space as shown in the following illustration, please insure that the enclosed interior has the same temperature as the outside. High temperatures can lead to failure of the unit.

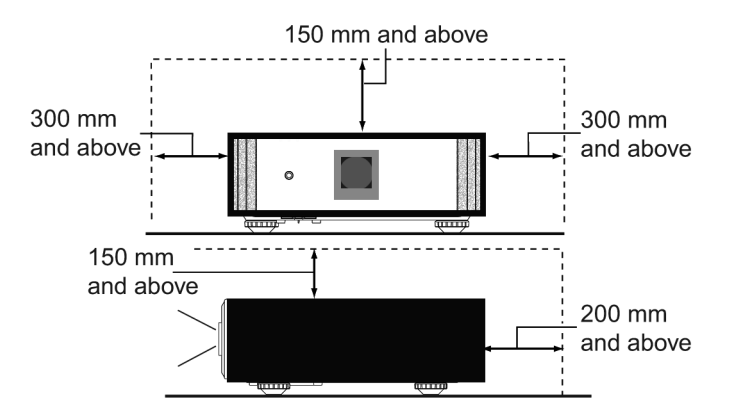

**SDC-15**

**About Installation**

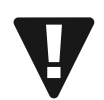

#### Please Be Careful During Use CAUTION

This unit uses a projection lamp, which will get hot when in use. Please refrain from projecting in the following circumstances, otherwise, fire or serious malfunctions may occur:

• Projection while lying on its side.

Avoid projection if the installation of the unit is done at an excessive angle of more than  $\pm$  30 °. This may reduce life of the lamp and cause unwanted color shading.

• Avoid projection at any location where the air vents or exhaust ports might get blocked.

Consult with your Wolf Cinema installer as to the optimum screen surface to use with this projector. Note that certain perforated or woven "acoustic transparent" screens may result in visual interference patterns with the pixel array of the D-ILA light engine components. One way to reduce any unwanted interference pattern is to change the size of the screen, or type of screen surface, so that any interference patterns will be less noticeable.

#### Inclination Adjustment for this Projector

#### How to Adjust the Vertical Angle

Height and inclination of the unit ( $0 \sim 5$ mm) can be adjusted by rotating its feet. Lift the unit and adjust the four feet.

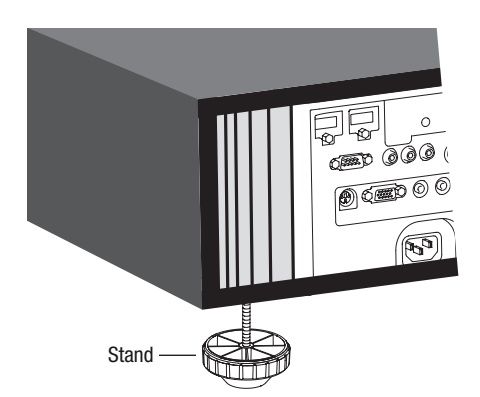

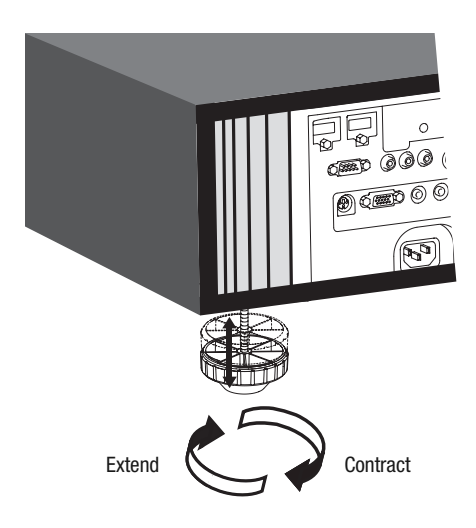

#### Installing the Projector and Screen

While installing, please place this unit and the screen perpendicular to each other. Failing to do so may increase trapezoidal distortion.

#### Set Angle

The angle range which can be set for this projector is  $\pm 30^{\circ}$ .

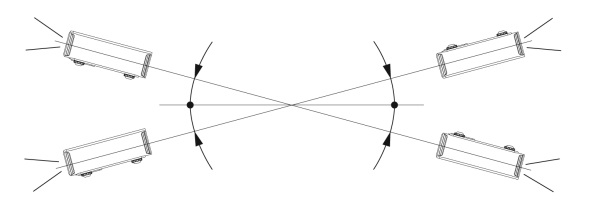

• Malfunctions may occur if the angle is not set within the above range.

#### **Shift**

- Left/Right Position
- \* 0% up/down position (center)

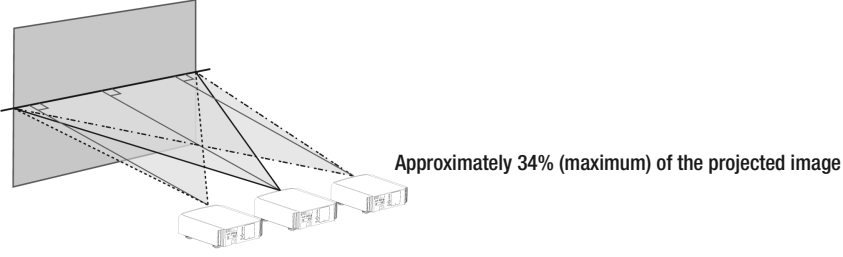

Approximately 34% (maximum) of the projected image

#### Up/Down Position

\* 0% left/right position (center)

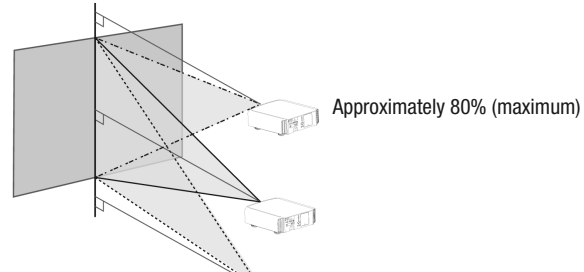

Approximately 80% (maximum) of the projected image

Approximately 80% (maximum) of the projected image

#### Lens shift correlation chart:

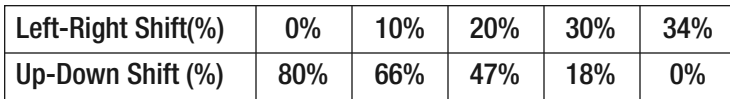

- Maximum Up-Down shift varies with the amount of Left-Right shift. Likewise, maximum Left-Right shift varies with the amount of Up- Down shift.
- The values on the chart are intended to act as a guide. Use them for reference during installation.

### Movement Range

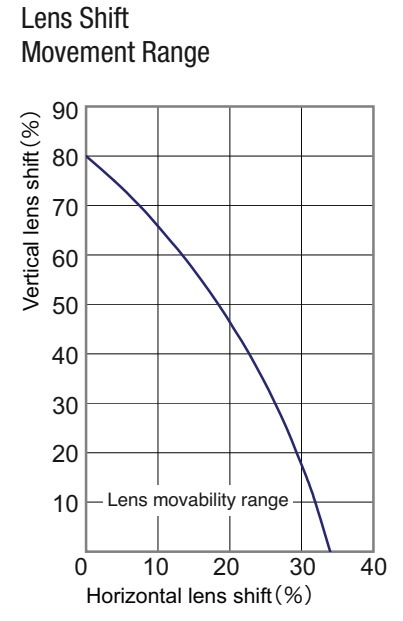

#### **Projector Mounting**

Measures to prevent the unit from toppling or dropping should be used for safety reasons and accident prevention.

When mounting this unit on a pedestal or ceiling, use all the 4 screw holes provided (M5 screws) to mount.

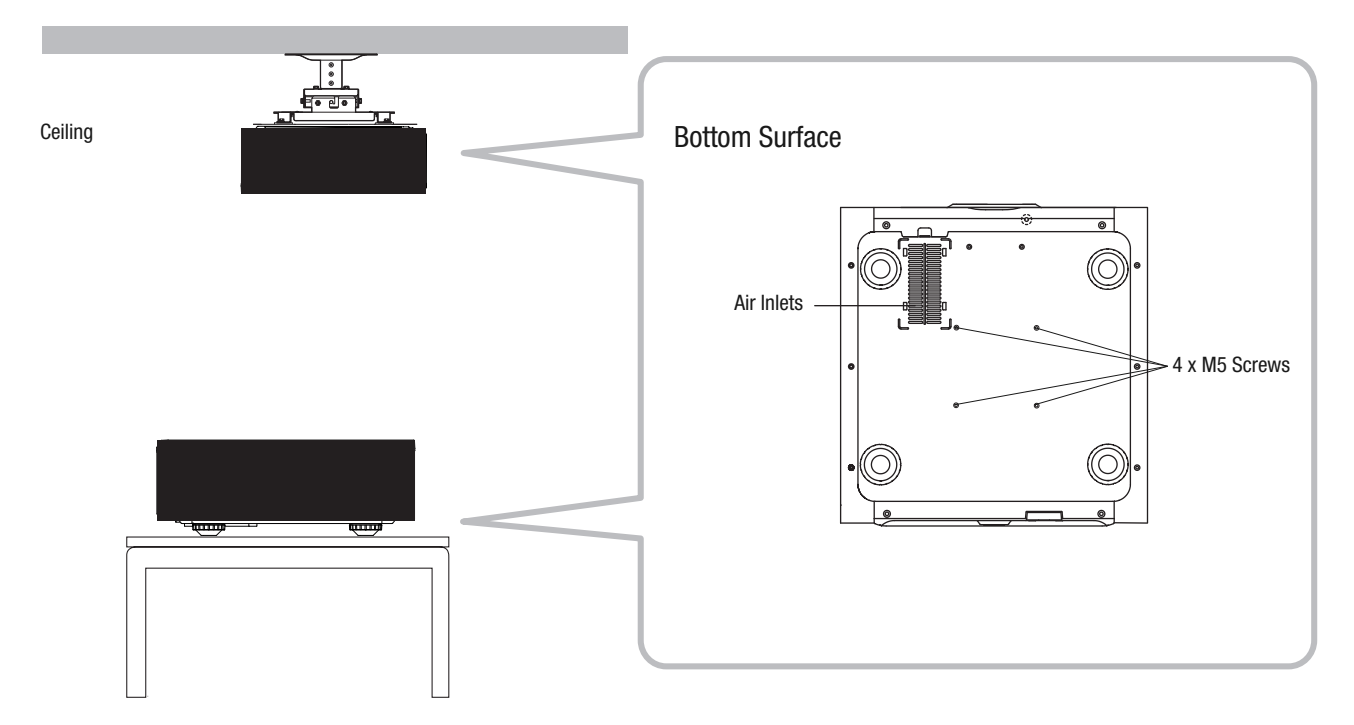

#### **Mounting Precautions**

- **•** Special expertise and techniques are required when mounting this unit. Be sure to ask your Wolf Cinema dealer to perform all desired mounting.
- Depth of the screw holes (screw length) is 23 mm. Use screws shorter than 23 mm but longer than 13 mm. Using non-compliant screws may result in malfunctions or cause the unit to drop.
- When mounting to a pedestal, ensure sufficient space (foot height of 10 mm or higher) around the unit so that the air inlets are not blocked.
- Do not tilt this unit more than  $\pm 5$  degrees from side to side when using.
- Regardless whether the unit is still under warranty, Wolf Cinema is not liable for any product damage caused by improper mounting, or mounting the unit with non-compliant Wolf Cinema ceiling mounting hardware, or when the environment is not suitable for ceiling mounting.
- When hanging from a ceiling, pay attention to the surrounding temperature. Note that during colder seasons and whenever a room heater is in use, temperature around the ceiling will be higher than expected and may damage the projector.

#### **Screen Size and Projection Distance**

Determine the distance from the lens to the screen to achieve your desired screen size. This projector features a 2.0x power zoom lens.

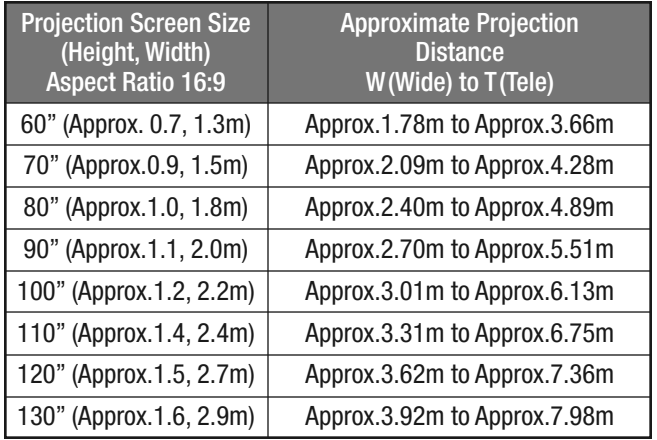

#### Relationship Between Projection Screen Size and Projection Distance

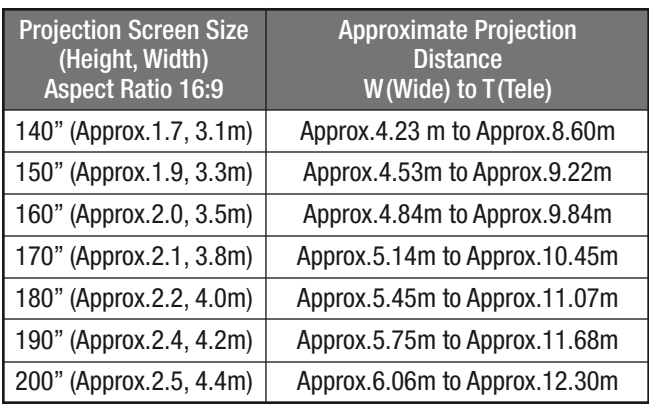

#### **Effective Range of IR Remote Control** Aim the IR remote control toward the unit.

- When aiming the remote control towards the IR sensor on this unit, maintain a distance to the sensor (in front or at the rear of this projector) within 7 m or appx. 23 feet.
- If the remote control fails to work properly, move closer to this unit.

#### "Bounce" the IR Signal off a Wall or Screen

- Insure that the total of distance A between this unit and screen and distance B between remote control and screen is within 7 m.or appx. 23 feet.
- As the efficiency of signals reflected from the remote control unit will vary with the type of screen used, operable distance may decrease.

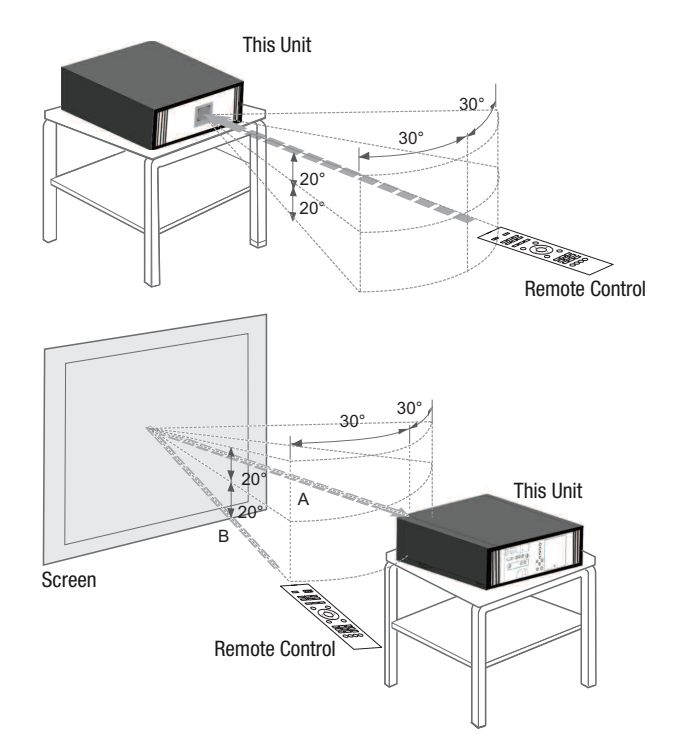

### **Making theConnection**

#### **Types of Possible Input Signals (PC Compatible)**

HDMI

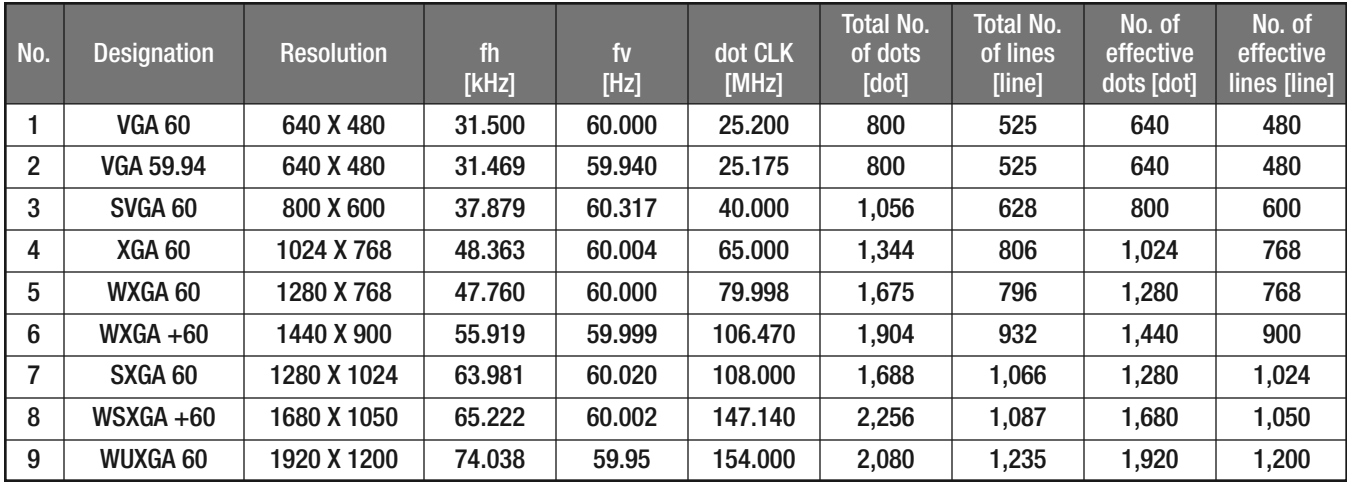

#### PC (D-sub 3-lines 15 pins)

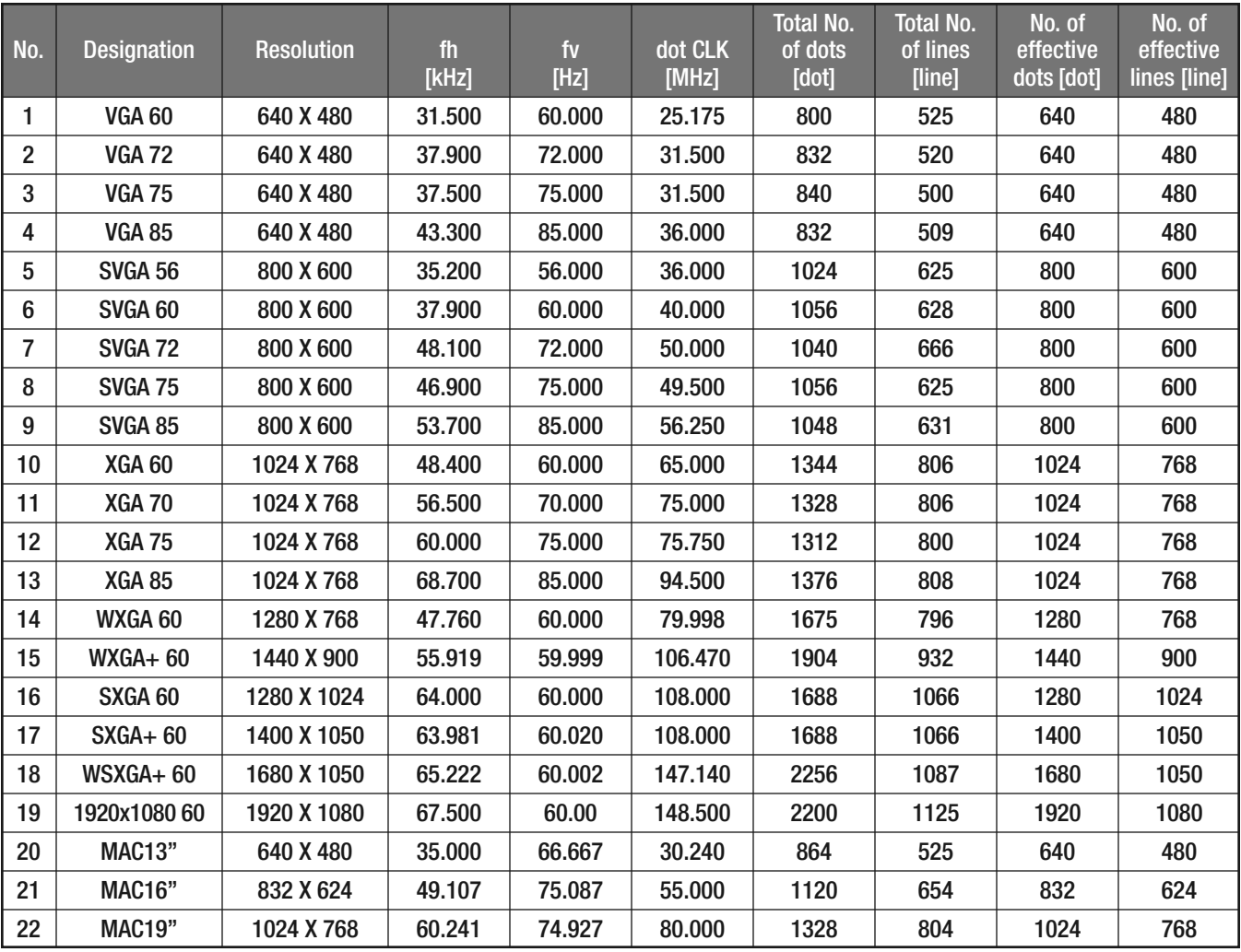

#### **Connecting Video Sources to the Projector**

- **•** Do not turn on the AC power until all connections are completed.
- The connection procedures vary according to the device(s) used. For specific details, refer to the instruction manual of the device(s) to be connected.
- This unit is used for image projection only. Connect video source gear to audio processing devices (such as AV receivers, used with speakers) for proper sound output.
- The projector requires appropriate cabling from the video source components. High quality cables make for improved video imaging. For HDMI cables (sold separately), only use those that are HDMI-approved.

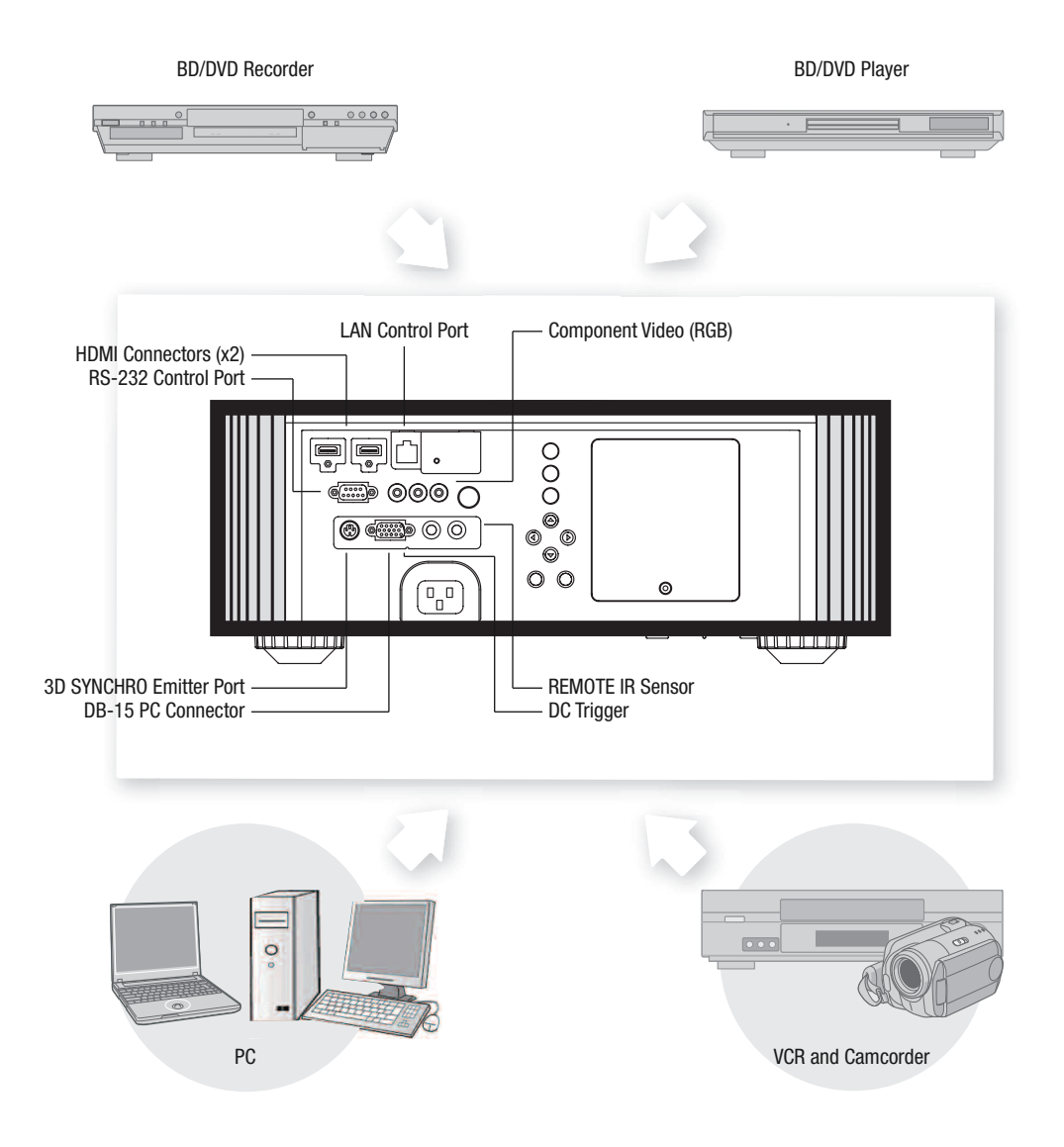

#### **Connecting via HDMI Cable**

- **•** For a video signal in compliance with the HDMI standard, a 340MHz cable is recommended. In case a cable is used with a reduced bandwidth of 75MHz, it is recommended to reduce output to 1080i or less from the video source.
- If the video is not displayed properly, try an alternate cable, reduce the length of the HDMI cable, or lower the output resolution of the video source.

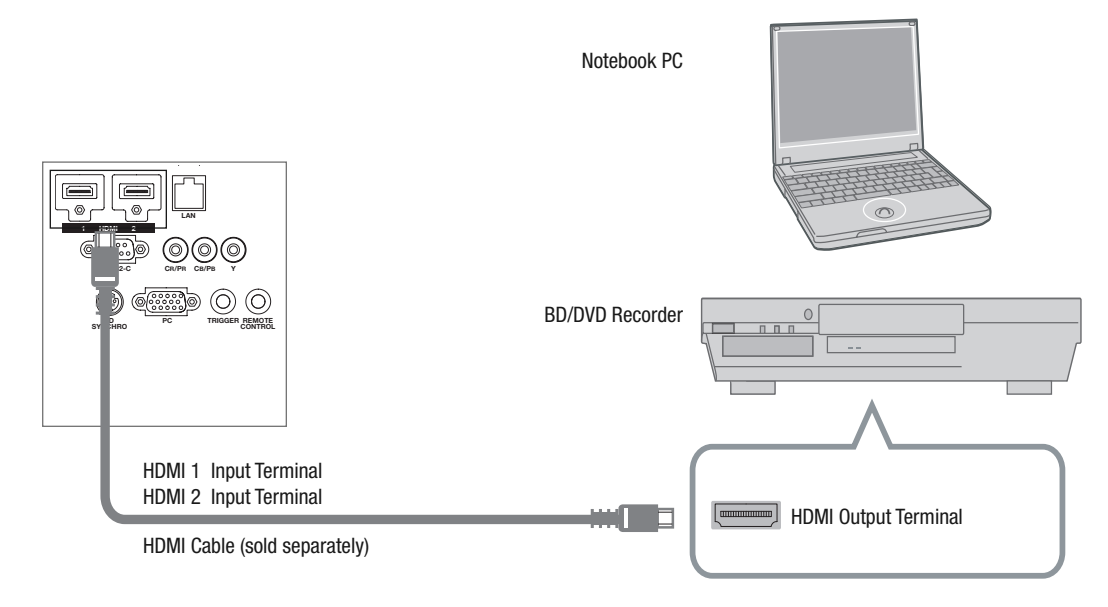

#### **Connecting via HDMI Cable**

**•** If the video is not displayed properly, try an alternate cable, reduce the length of the HDMI cable, or lower the output resolution of the video source.

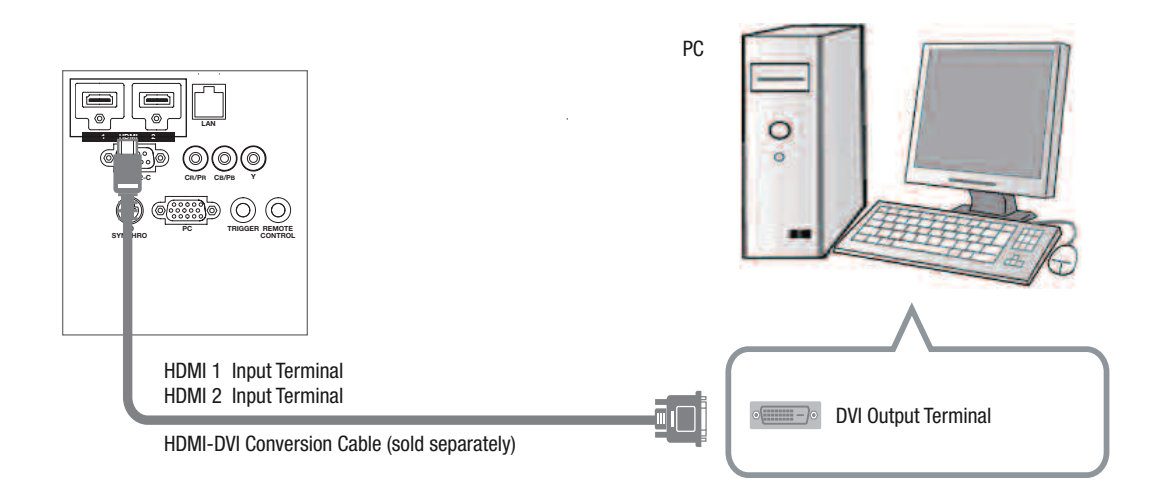

#### **Connecting via Component Video Cable**

• Set "COMP." in the setting menu to "Y Pb/Cb Pr/Cr". (Reference page: 54)

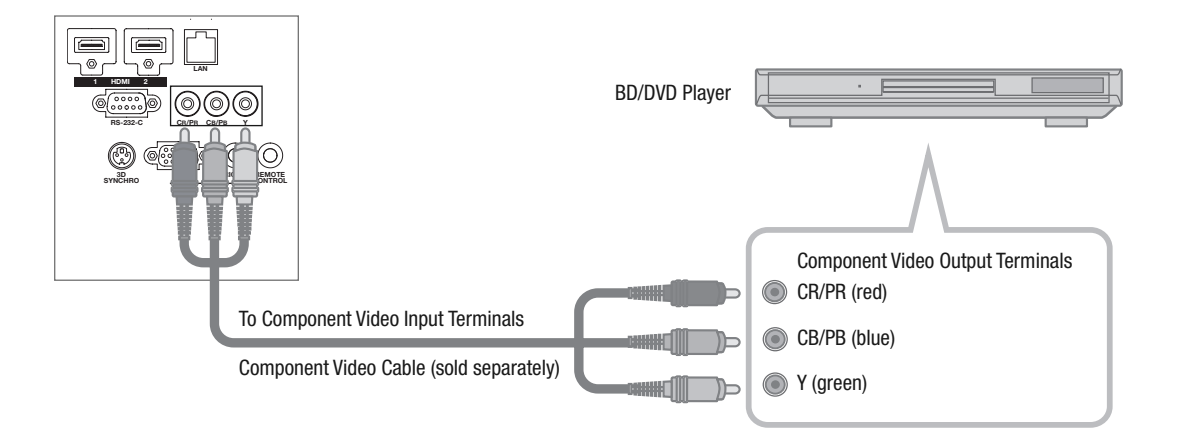

#### **Connecting via RGB Video Cable**

- Set "COMP." in the setting menu to "RGB". (Reference page: 54)
- For information on compatible input signals, see "Specifications" in this Manual.

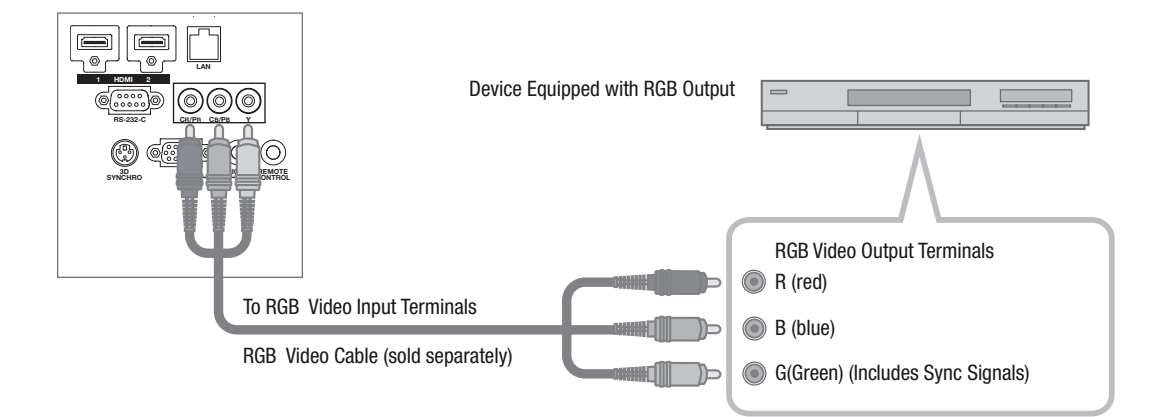

#### **Connecting via PC Cable**

• For information on supported input signals, please refer to "Specifications" in this Manual

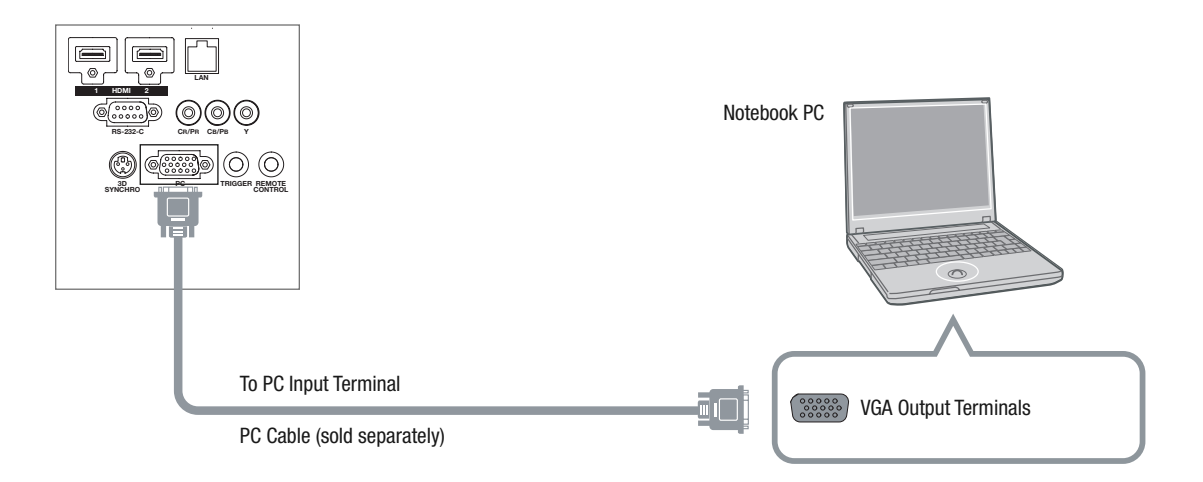

#### **Connecting a 3D Emitter**

- 3D emitter: This is a dedicated terminal for an optional 3D signal emitter (sold separately).
- 3D glasses are optional devices, used in conjunction with the 3D emitter.

#### **CAUTION**

- 3D image quality may vary depending on the ambient room temperature and lamp usage. Stop using the projector in 3D modes if images cannot be projected correctly.
- Before you watch 3D video images, make sure to read "3D Viewing" (Reference pages 59 to 61).

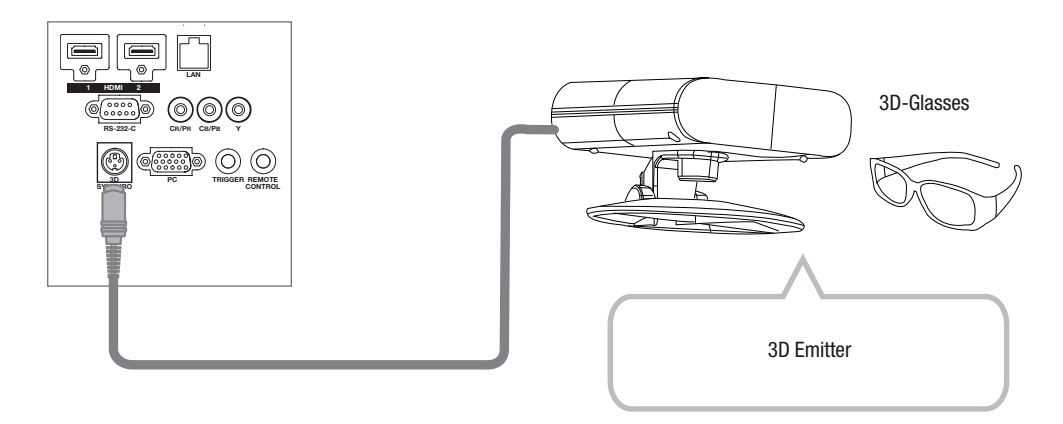

#### **Connecting the Trigger Cable**

#### CAUTION

- Do not supply power to the other devices.
- Do not connect audio terminals of other devices using similar connectors such as headphones etc. Otherwise, this may cause a serious malfunction to the other devices and/or injury.
- Usage beyond the rated values will cause system malfunctions.
- Exercise caution to prevent short circuits, as the trigger terminal outputs a voltage of 12V.
- The default trigger setting is "No output". Please enable it under item "Trigger" of menu [5] "Function" (Reference page: 56).

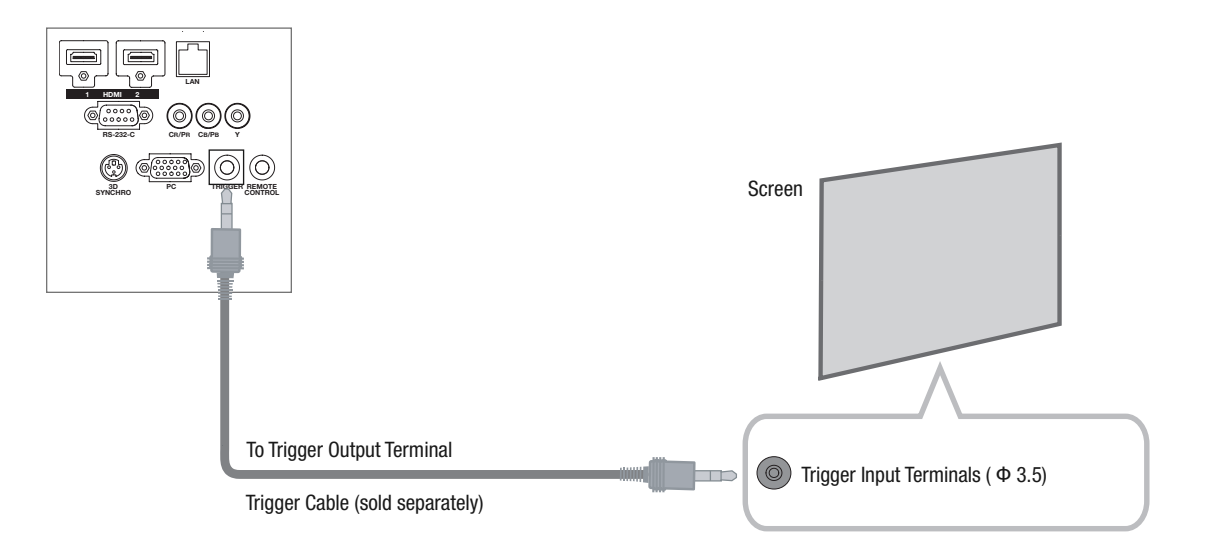

#### **Connecting the RS-232C Control Cable**

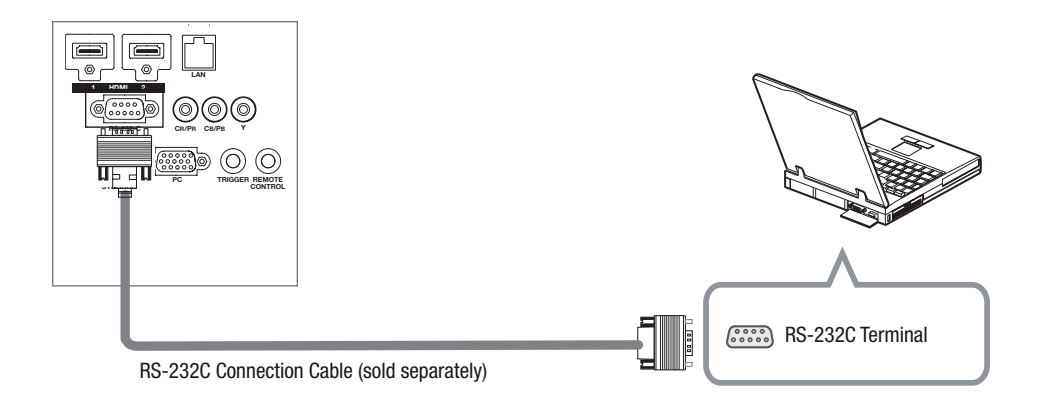

#### **Connecting LAN Terminal**

- The LAN network is used to control the unit. It is not used for transmission of the video signal.
- Please contact your Wolf Cinema installer for questions regarding the network connection.

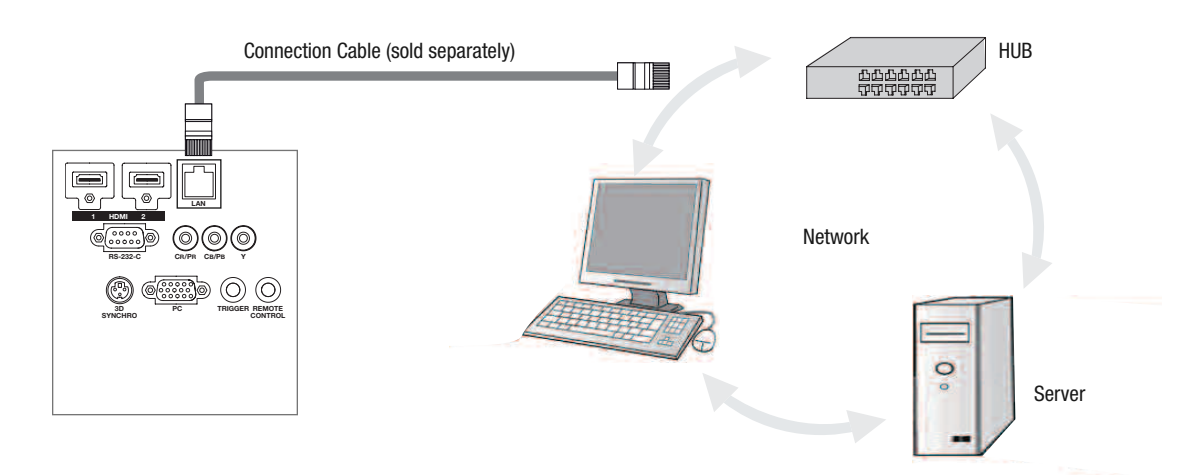

#### **Connecting an EXTERNAL Infrared SENSOR**

• For an external infrared sensor and connecting cable, please contact your Wolf Cinema dealer or custom installer.

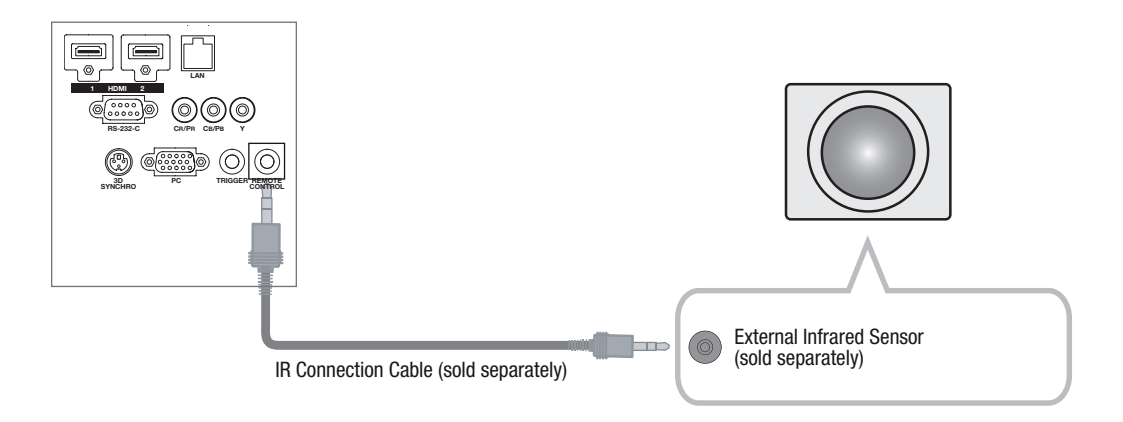

#### **Connecting the AC Power Cord (provided)**

Once you have connected all video source equipment, connect the projector AC power cord.

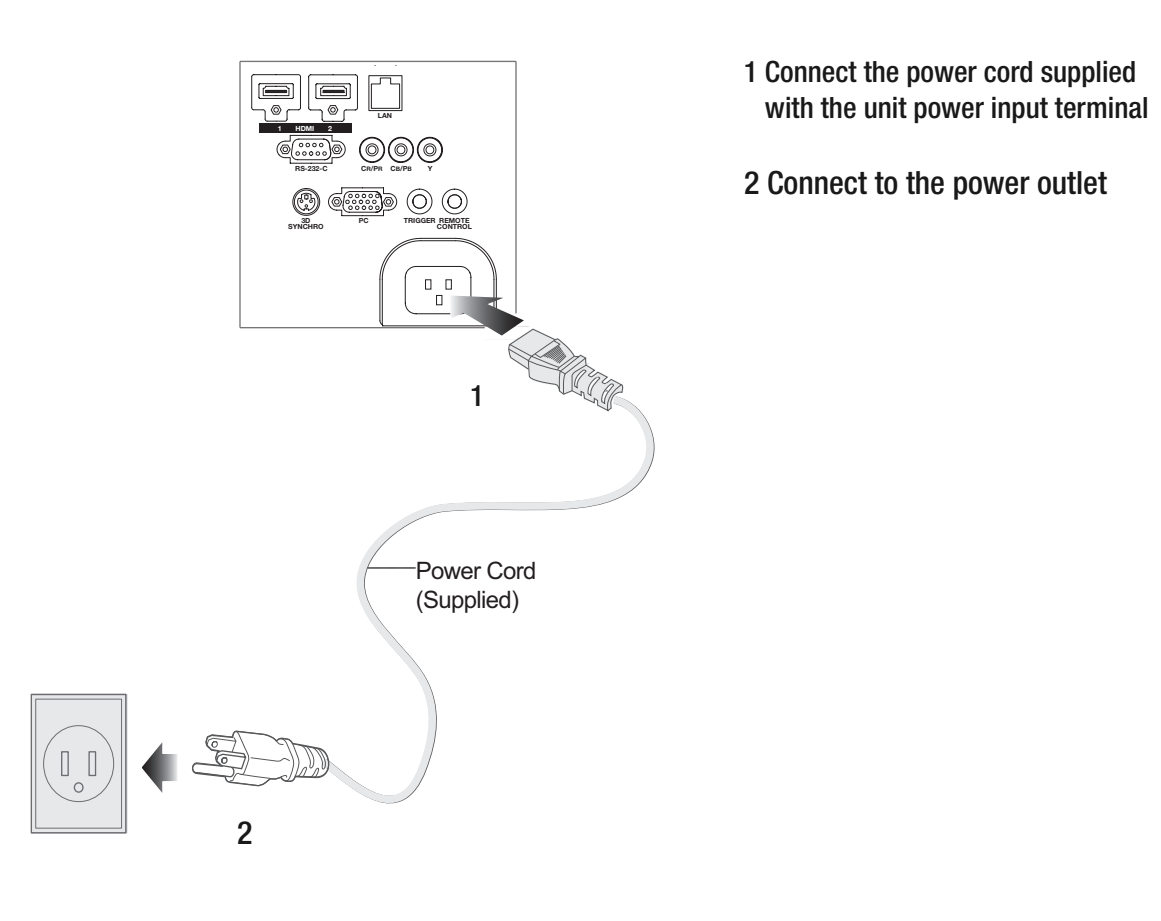

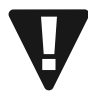

#### **Be Careful to Avoid Fire and Electric Shocks**

- Please connect the projector directly into the nearest available AC wall outlet.
- When you are not using the equipment, please unplug the power cord.
- Connect it only with the provided AC power cord.
- Do not use voltage other than the indicated power voltage.
- Do not damage, break or modify the power cord. Note that the power cord may be damaged if you place it under heavy objects, expose it to high heat or pull it too excessively.
- Never handle or unplug the power cord with wet hands.

#### **Basic Operation**

#### **Basic Operation Procedures**

Once you have completed all source component connections, the projector can be used with the following basic steps.

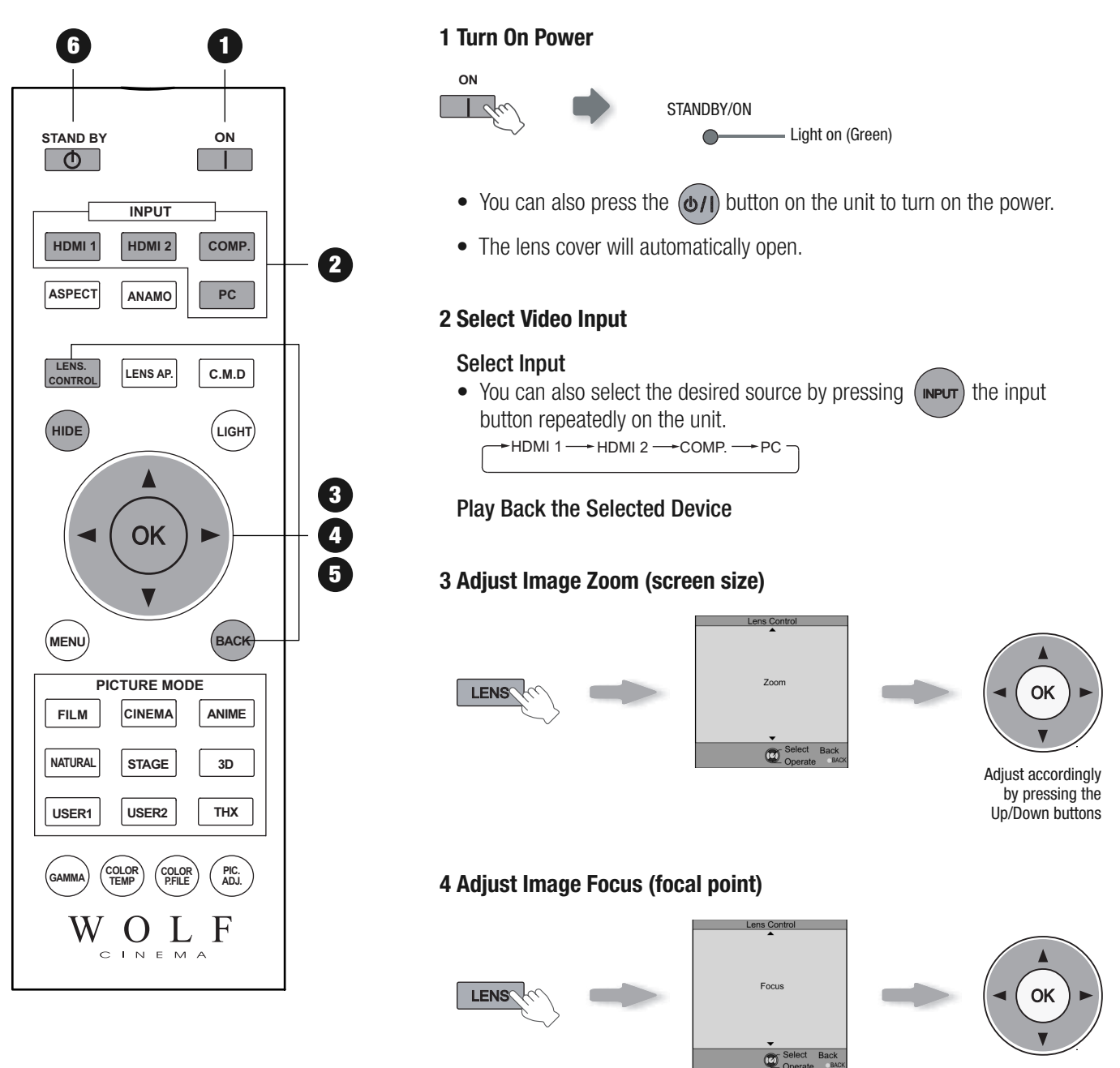

Adjust accordingly by pressing the Up/Down buttons

#### **MEMO**

#### About Cool Down Mode

- The Cool Down mode is a procedure to cool the lamp for approximately 60 seconds after turning off the projector. This function prevents the internal parts of the unit from deformation or damage due to lamp overheating. It also prevents lamp failure and premature shortening of lamp life.
- During Cool Down mode, the [STANDBY/ON] indicator blinks red.
- Once the Cool Down mode is complete, the unit automatically returns to the standby mode.
- DO NOT pull out the AC power plug during Cool Down mode. This may shorten the lamp life and cause major system malfunctions.

#### **5 Adjust Lens Shift (image position)**

- After adiusting the image position, it may be necessary to select "Pixel Adjust" from the Settings menu "Installation". (Reference page:55)
- Every time the  $\sqrt{\frac{L}{m}}$  button is pressed, the adjustment action will be switched between "Focus", "Zoom" and "Shift".

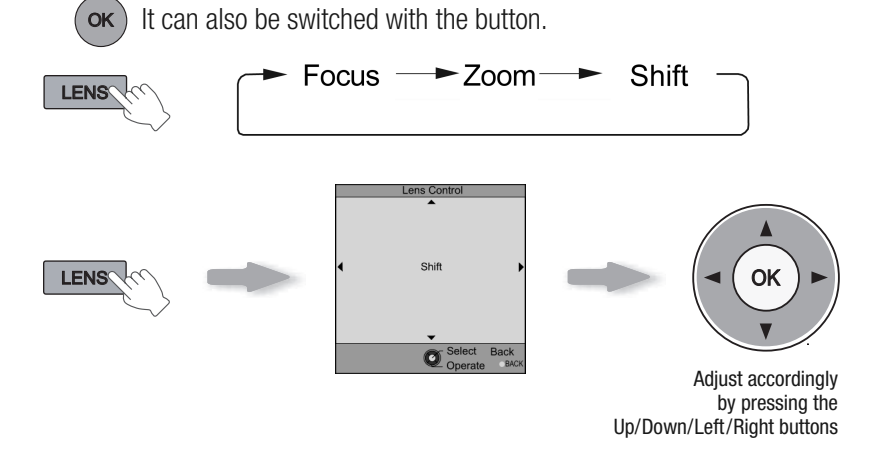

#### **6 Turn Off Power**

- At system power off the lens cover will be closed.
- AC power cannot be turned off for approximately 90 seconds once it has been turned on. Begin operations only after 90 seconds time.
- You can also press the  $(\bigcirc)$  button on the unit to turn off AC power.
- Carefully remove the AC power plug if the unit will not be used for a prolonged period of time.

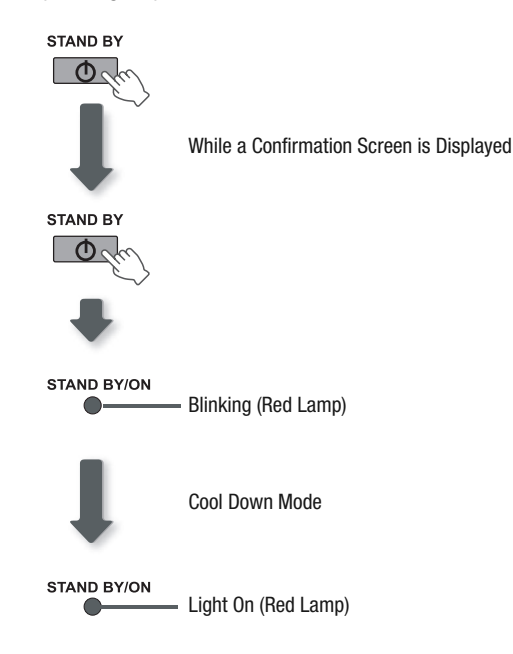
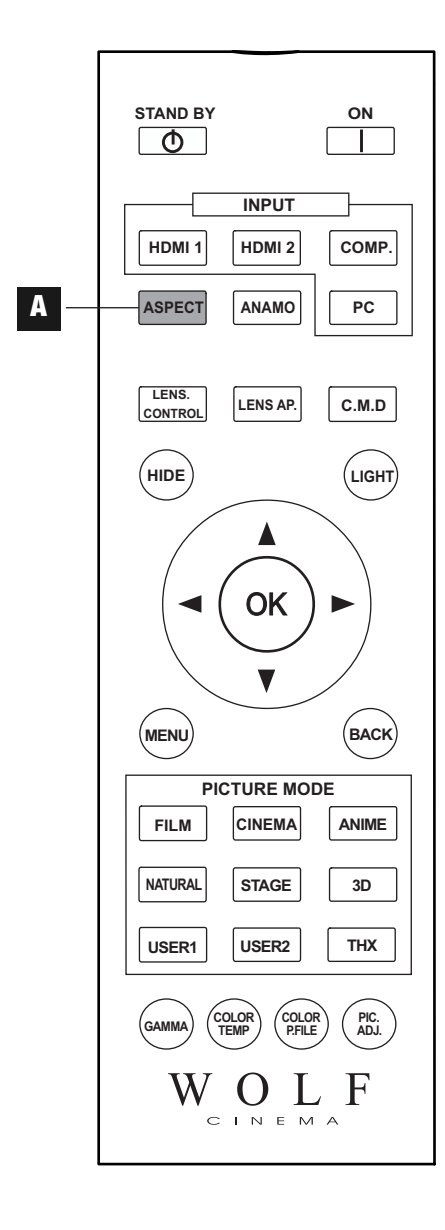

#### **Sizing, Masking and Keystone**

You can quickly change the screen size (aspect ratio) of the projected image, or mask image borders as desired if the surrounding edges of the image area are distorted.

- **A** Setting the Screen Size (Aspect Ratio)
- **B** Masking the Borders of an Image
- **C** Temporarily turning-off video

**D** Keystone adjustment

#### **A** Setting the Screen Size (Aspect Ratio)

The projected image can be set to a most appropriate screen size (aspect ratio).

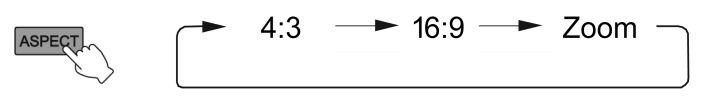

- The screen size can also be changed via "Aspect (Video)" in the settings menu.
- When PC signals are chosen, the "Aspect (Computer)" settings will become available.

#### Input Image and Projected Image by Different Screen Size

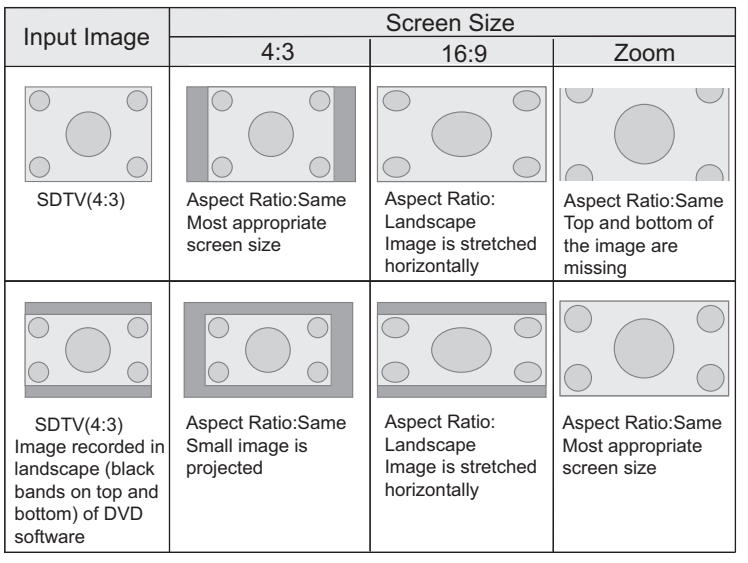

- Depending on the source image, selecting "4:3" may result in a vertically stretched image, while selecting "16:9" provides you with the most appropriate screen size.
- Whenever there is 3D signal detected, the aspect ratio is set at "16:9".

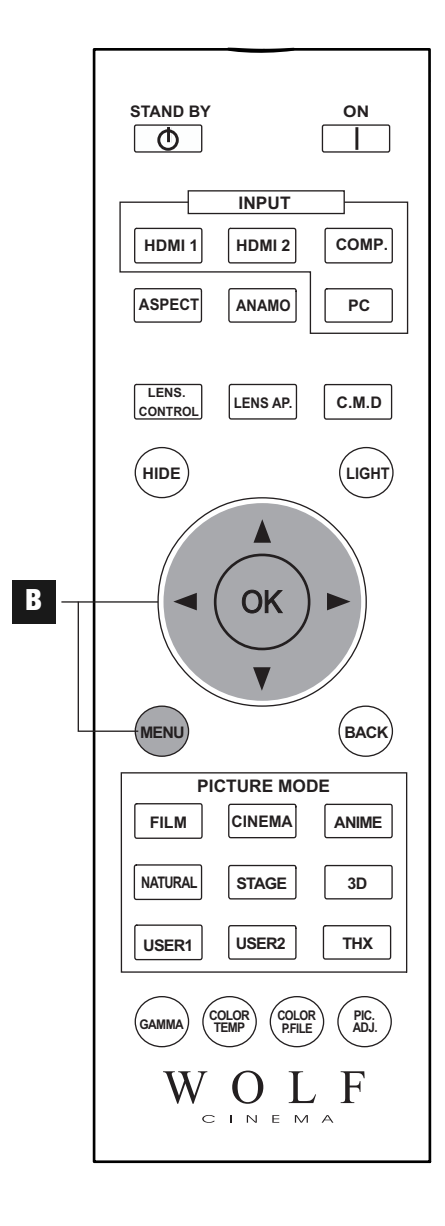

### **B** Masking the Borders of an Image

Images where the borders have deteriorated, or image quality reduced can be masked (hidden) from the main body of the projected image.

#### Project an Image

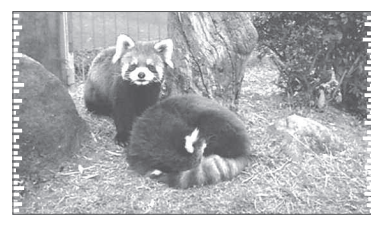

1 Select Menu

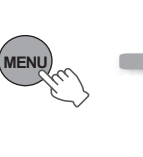

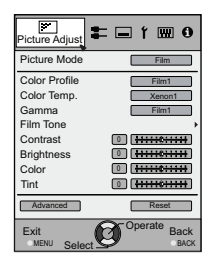

2 Select "Input Signal" ➔ "Mask"

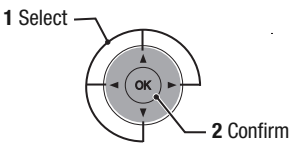

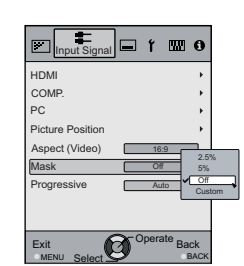

3 Set a Mask Value

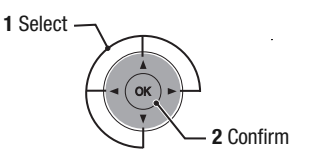

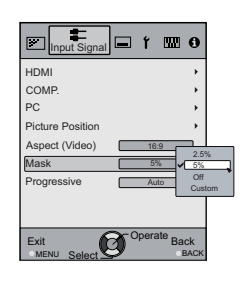

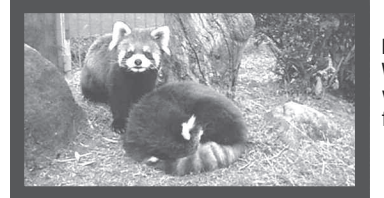

Example: When the "Mask" value is changed from "Off"  $\rightarrow$  "5%"

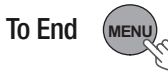

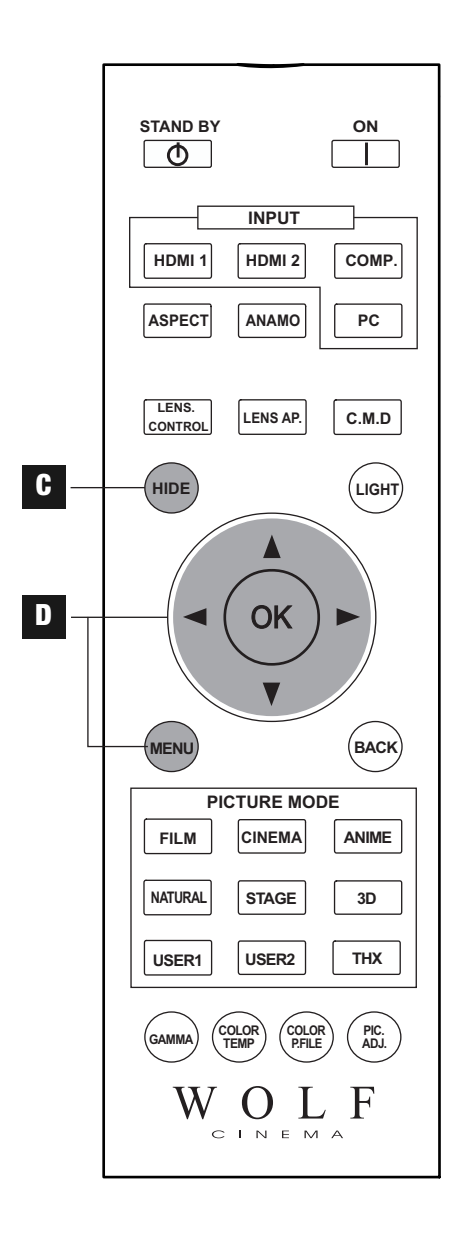

**Note:** With 3D input signals, keystone

are detected.

adjustment is not possible. Moreover, if keystone correction is used in 2D viewing, keystone correction is removed when 3D input signals

### **C** Temporary Turning-Off Video

You can temporarily hide the projected image.

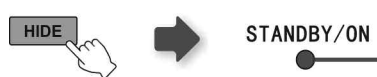

- Press the **HIDE** button again to display the image.
- AC power cannot be turned off when the image is hidden.

### **D** Keystone Adjustment

Keystone adjustment may be used if the projector is installed at an angle that is not parallel to the screen (horizontal or vertical).

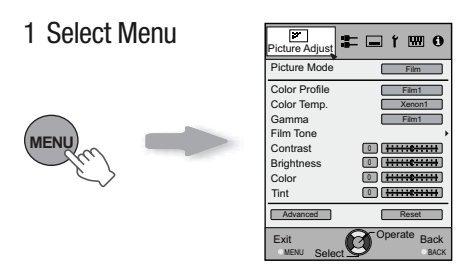

### 2 Select "Installation" ➔ "Keystone"

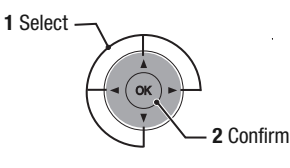

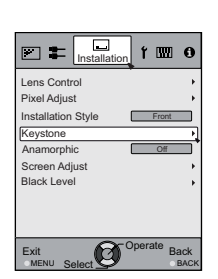

#### 3 Adjusts Keystone Correction

If one presses the cursor (vertical and horizontal arrows) in the keystone correction mode, the keystone distortion can be adjusted.

Adjust horizontal distortion with the cursors for left and right.

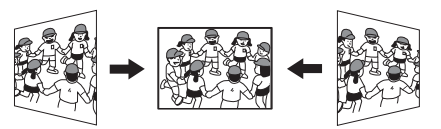

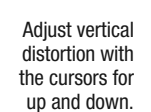

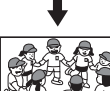

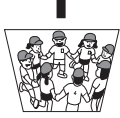

4 Select Menu to Exit

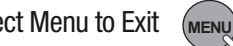

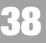

**Menu**

#### **Menu Settings and Adjustments**

#### **Structure of the Menu Hierarchy (summary)**

The projector's Menu "tree" is organized as follows. As this is only a brief guideline, items which might not be displayed due to other enabled settings may still be shown in these illustrations. Note that the values and final menu settings for your system will likely be different than illustrated, due to installation calibration and personal settings. See "Menu Items Descriptions" (Reference: pages 47 and following) for additional details.

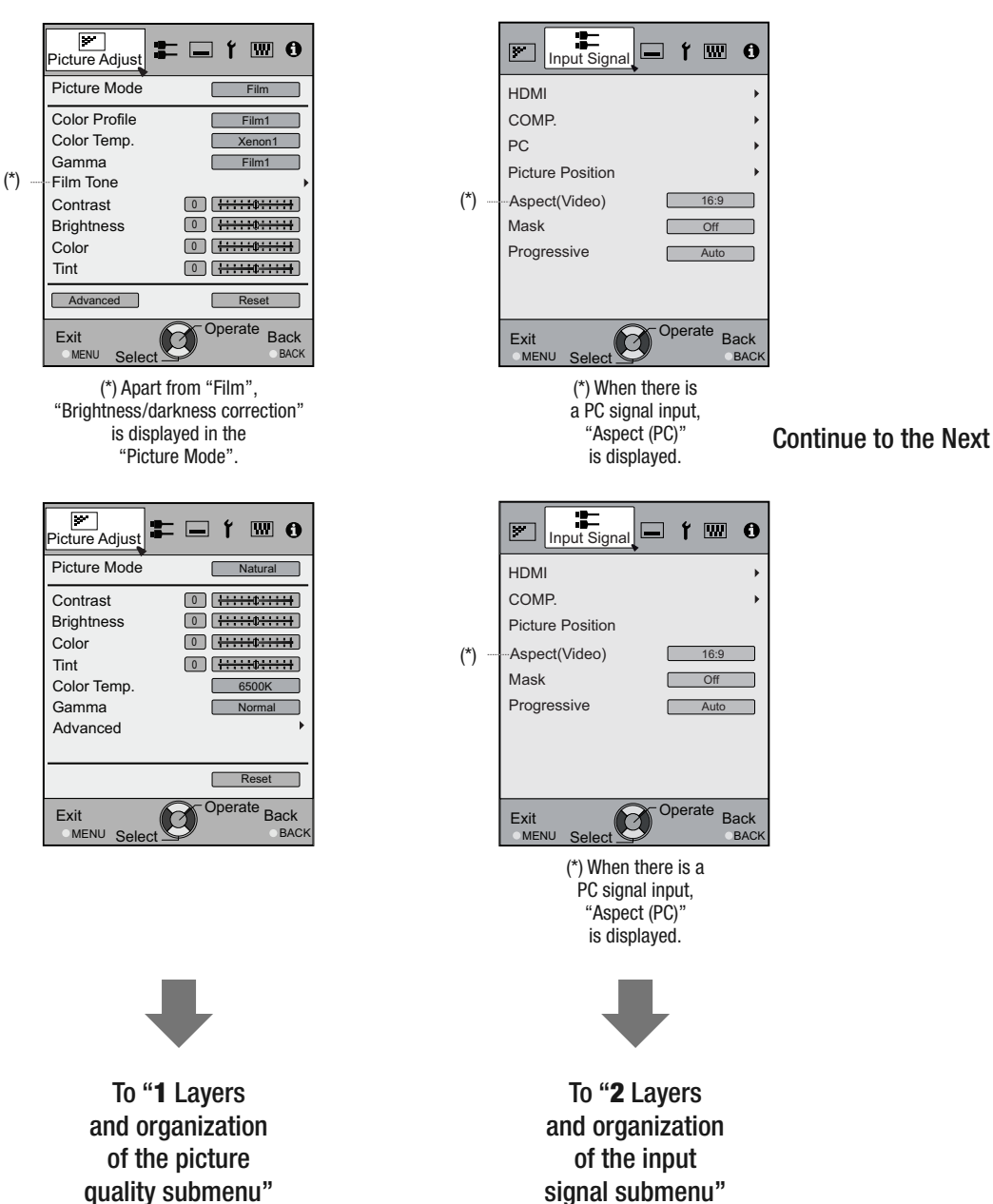

## **1** Picture Adjust

**2** Input Signal

#### **3** Installation

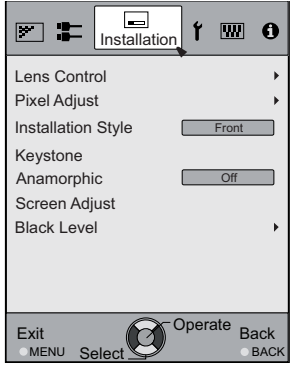

Continued from the Continue to the Next Continue to the Next Previous Page

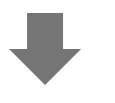

To "**3** Layers and organization of the installation submenu"

### **4** Display Setup

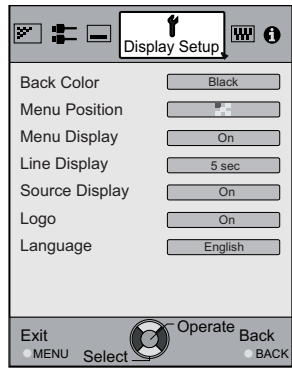

### **5** Function

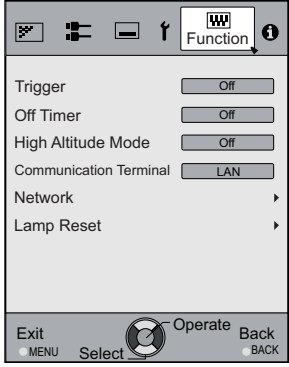

### Continued from the Previous Page

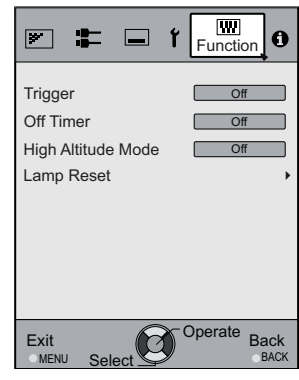

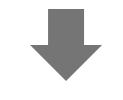

To "**5** Layers and organization of the function submenu"

### **6** Information

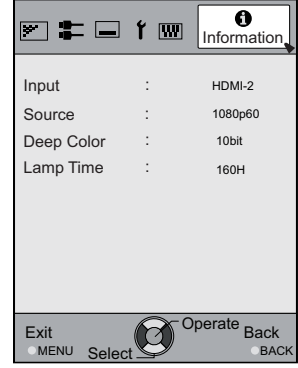

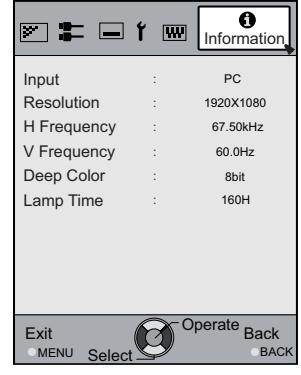

For PC signal input

#### **1 Layers and Organization of the Picture Adjust Submenus**

#### **1** Picture Adjust

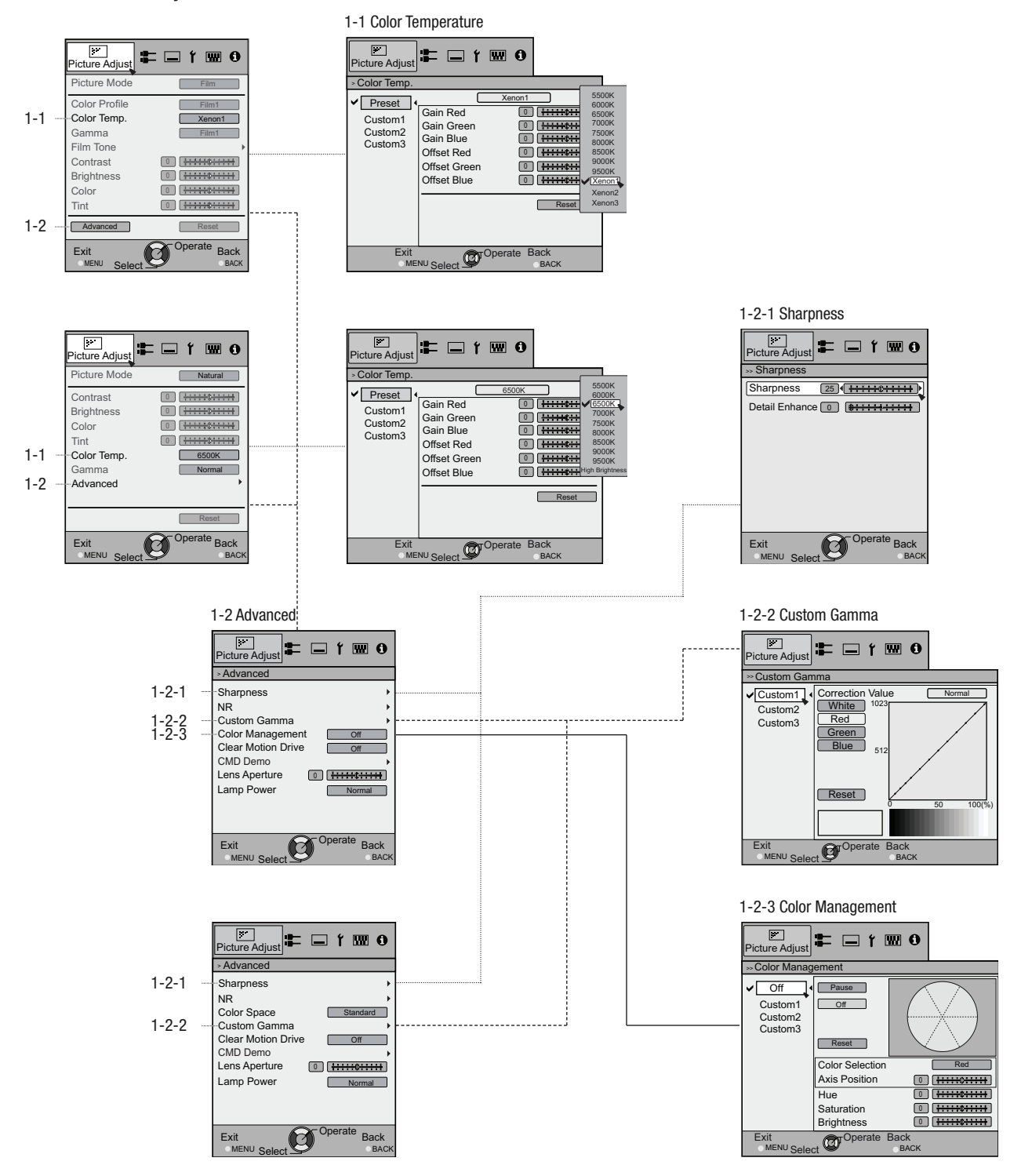

### **2 Layers and Organization of the Input Signal Submenu**

### **2** Input Signal

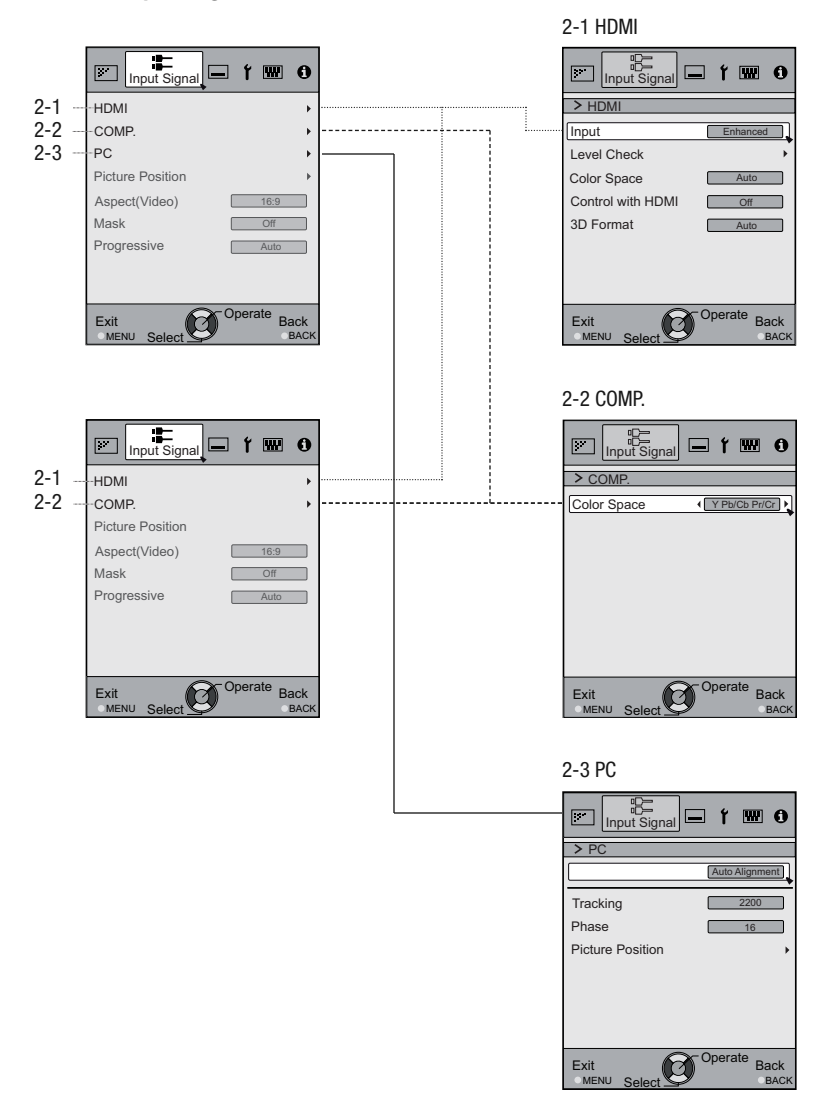

#### **Layers and organization of the submenus 3 installation and 5 function**

#### **3** Installation

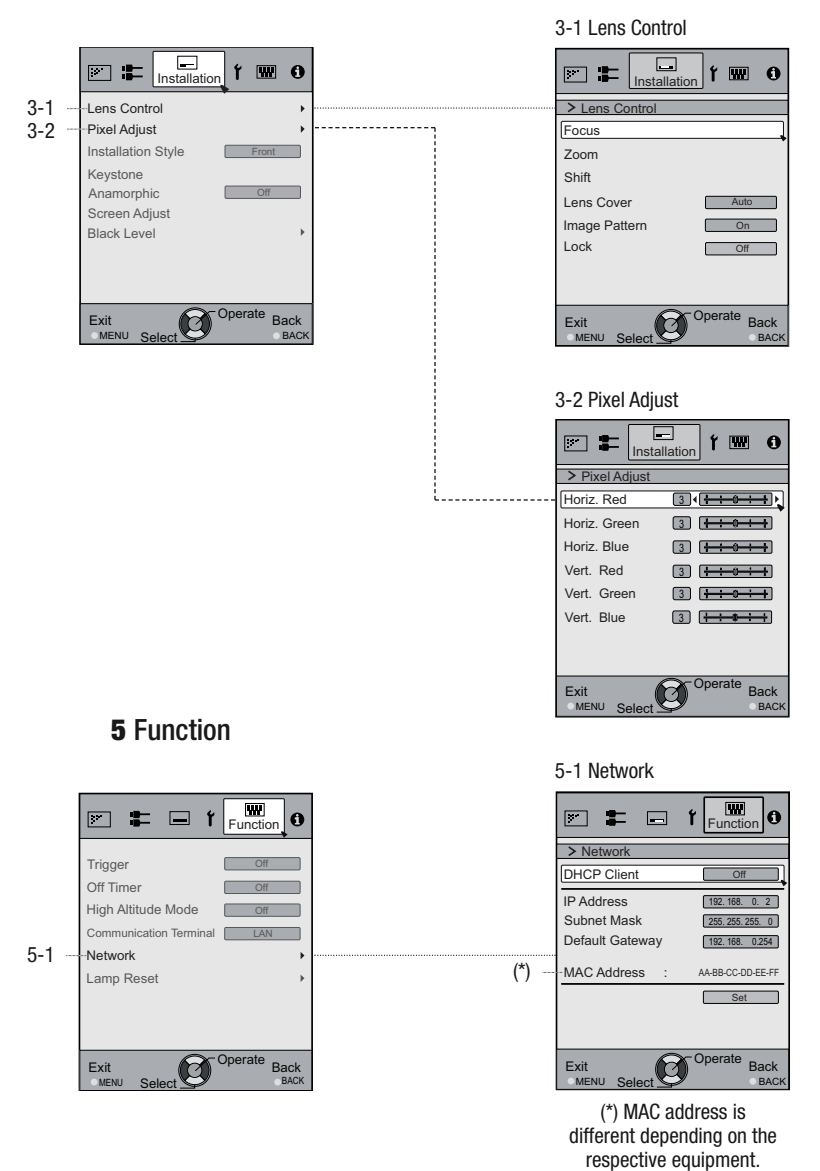

### **Menu Button**

Operate the menu by use of the buttons on the projector body or on the remote control.

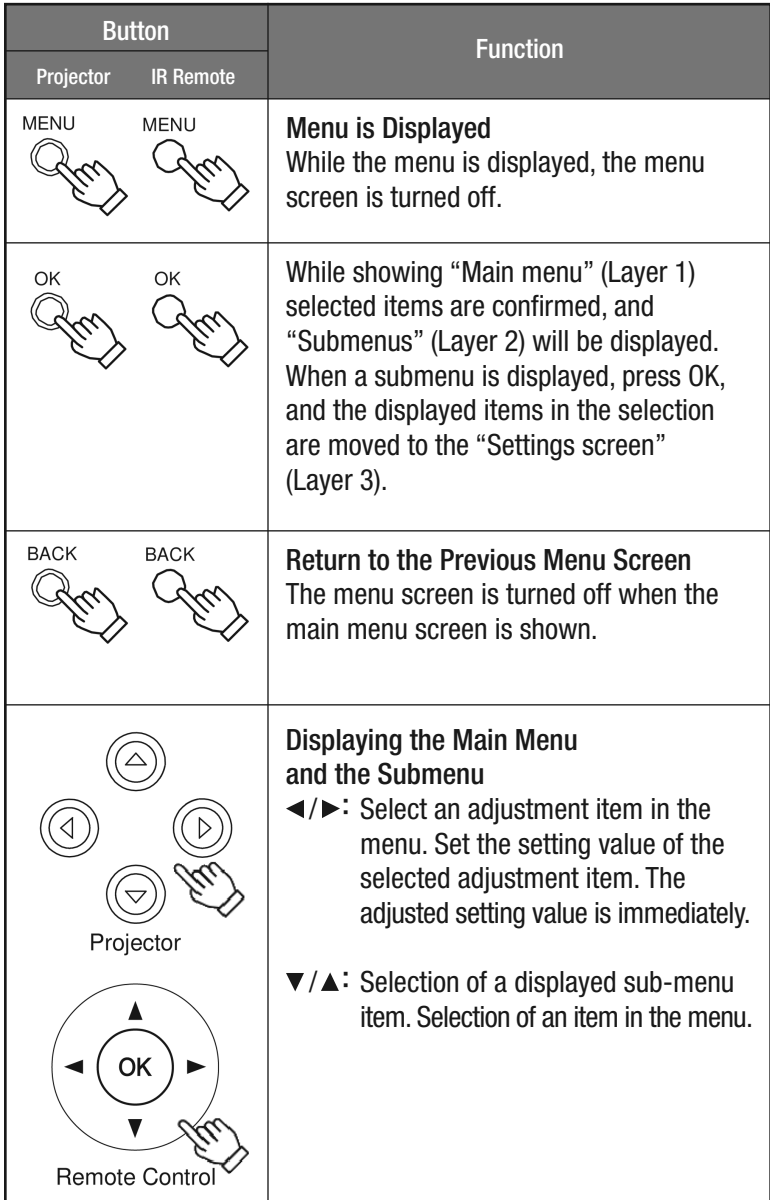

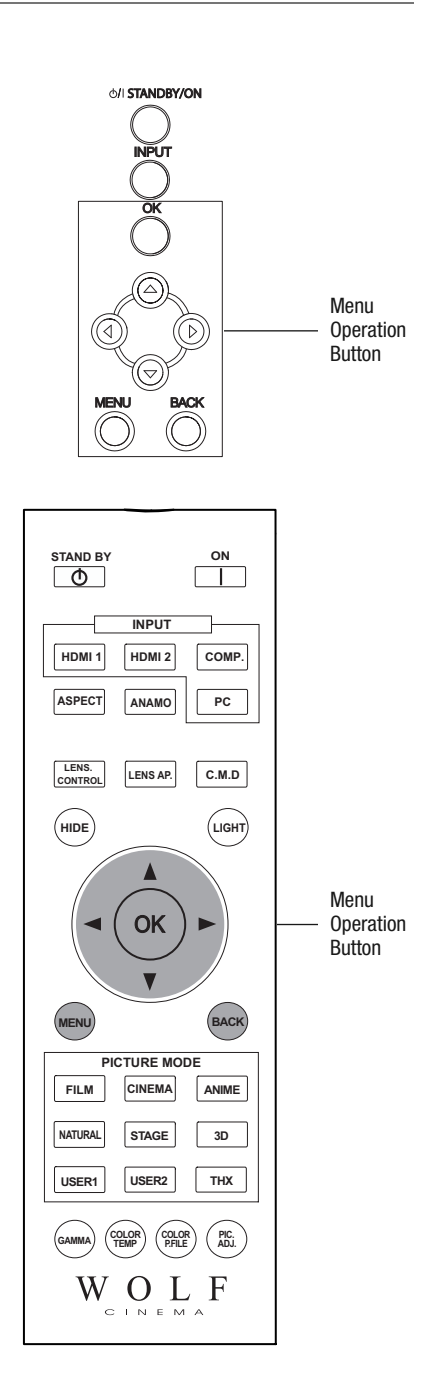

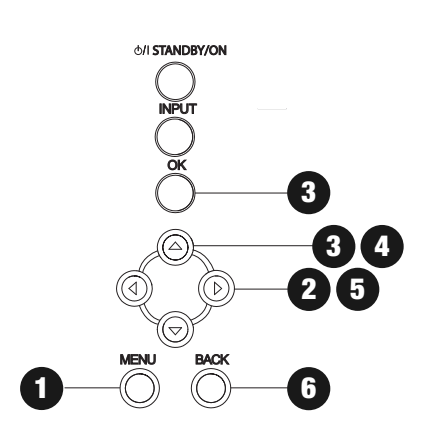

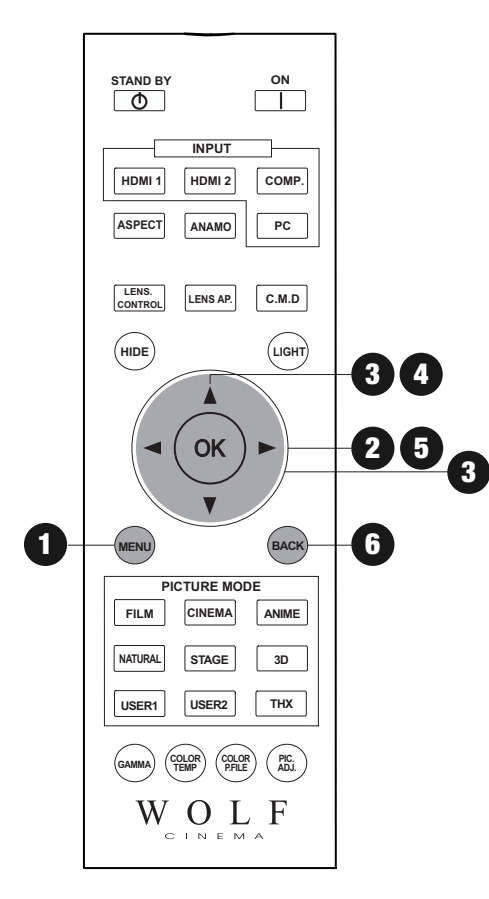

#### **Menu Operation Procedures**

#### **1** Press MENU

The main menu is displayed on the screen.

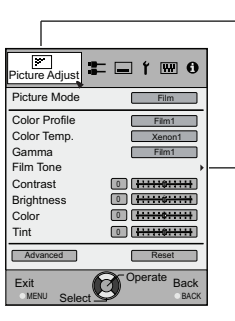

The submenu items, which are currently selected, are shown. Currently selected menu items are highlighted and the icon is colored in orange.

The submenu items, which are currently selected, are displayed.

Example: Picture Adjust

#### **2** Press Cursor  $($   $\blacktriangleleft$  / $\blacktriangleright$   $)$  to Select a Submenu

- A submenu (picture adjust, input signal, installation, display setup, function, information) may be selected:
- If one selects "Information", information about the currently selected video input and PC input are displayed at the bottom of the menu.

### **3** Press OK or cursor  $(\nabla / \triangle)$

- Sub-menu item is displayed.
- Sub-menu items vary depending on the input signal and the picture mode. See "Content menu" on the next page for more details.

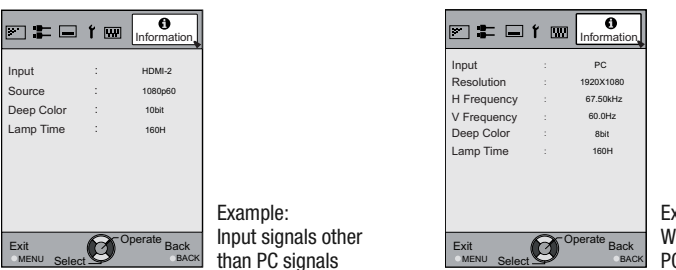

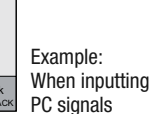

#### **4** Press the Cursor ( $\nabla / \triangle$ ) to Select the Items to Adjust

If the name of a submenu item is dimmed, it cannot be selected.

#### **5** Press Cursor (</>>> (>>>>>>> to Change Settings

#### **6** After Adjusting, Press BACK

Every time it is pressed, you will return to the previous menu screen.

#### **7** Repeat Steps 6-2 to Adjust Other Items

After all adjustments are done, press MENU, and the menu disappears from the screen.

### **Menu Item Descriptions**

All numbers for the items within [] are default settings.

- It is possible to operate all items displayed in the menu display by pressing OK/BACK or the cursor (up, down, left, right arrows).
- Displayed items vary depending on the selected item in the menu and type of input signal (or absence of any signal).

### **1** Picture Adjust

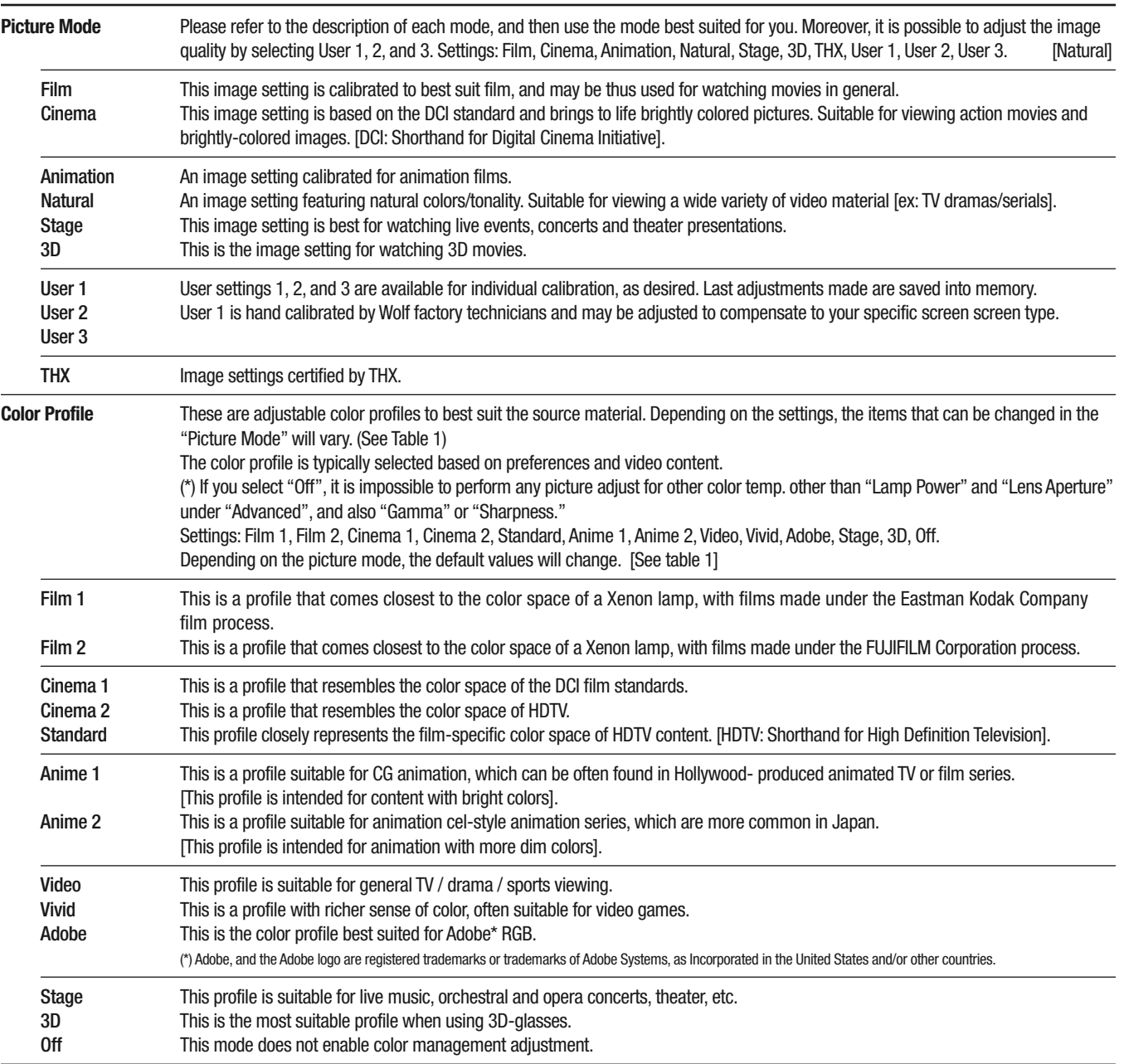

### [Table 1] The Settings and Default Values of the Picture Mode Color Profiles

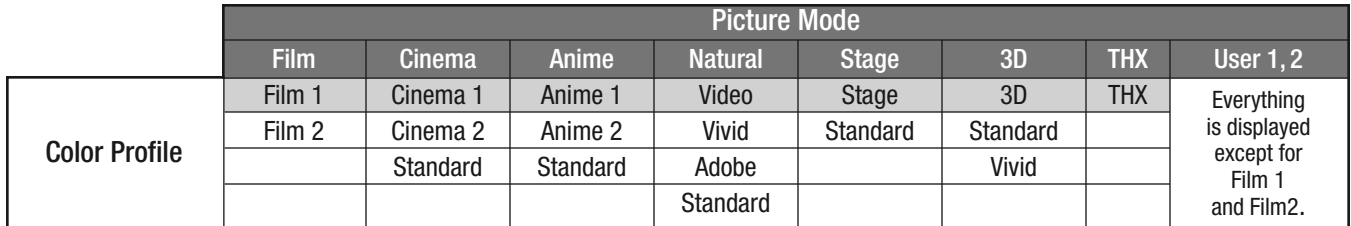

This is the default value according to the picture mode.

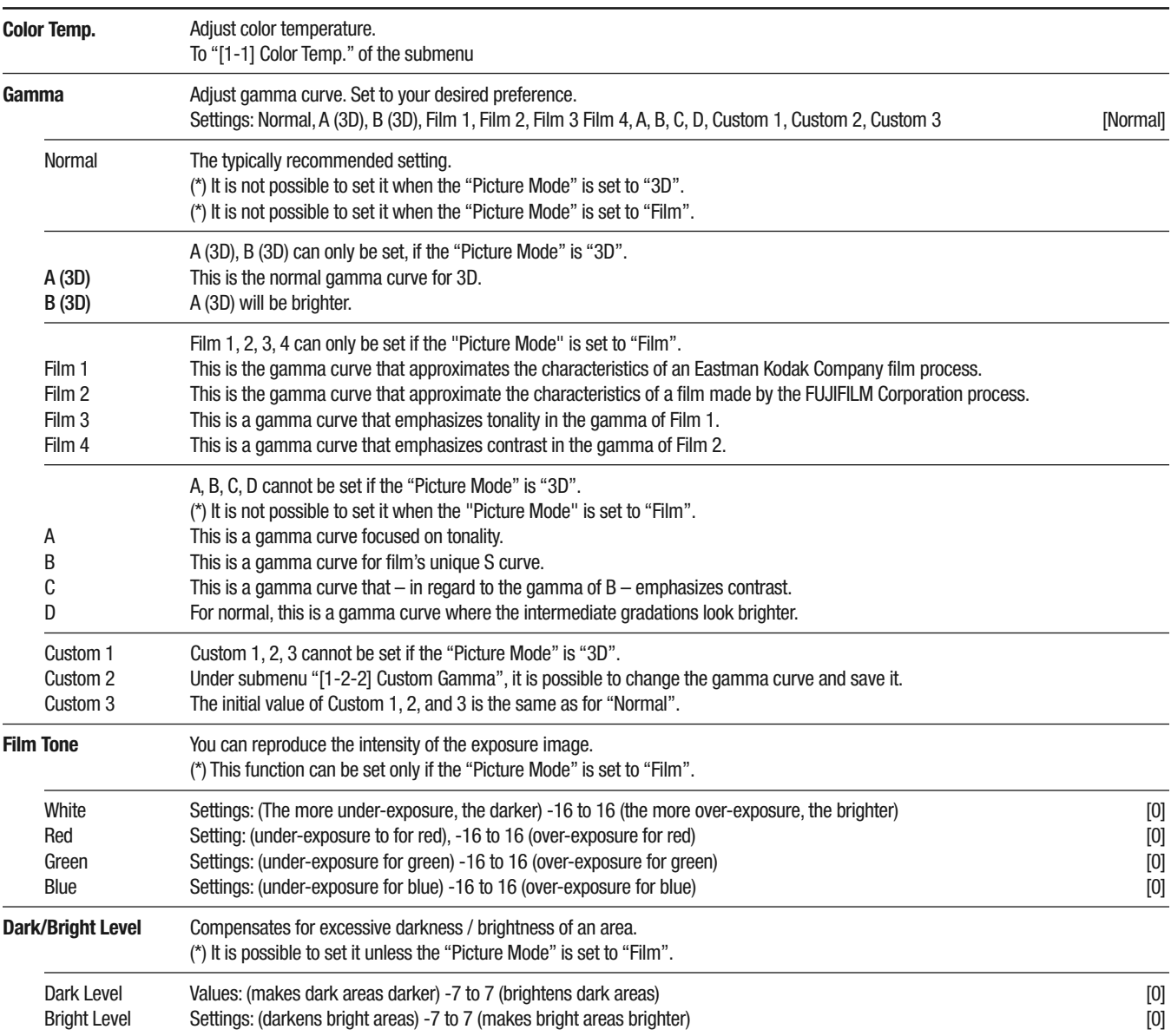

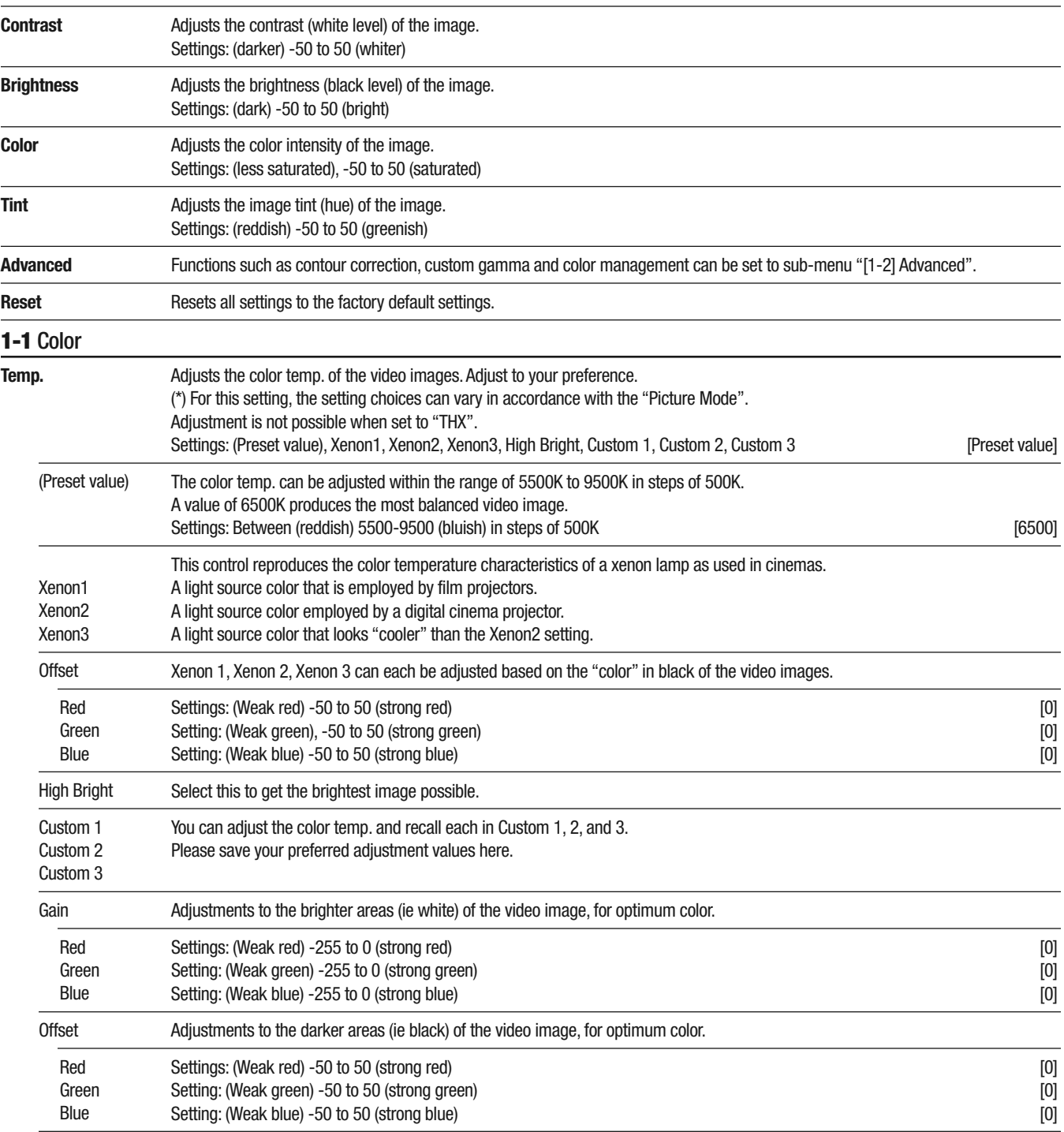

#### **1-2** Advanced

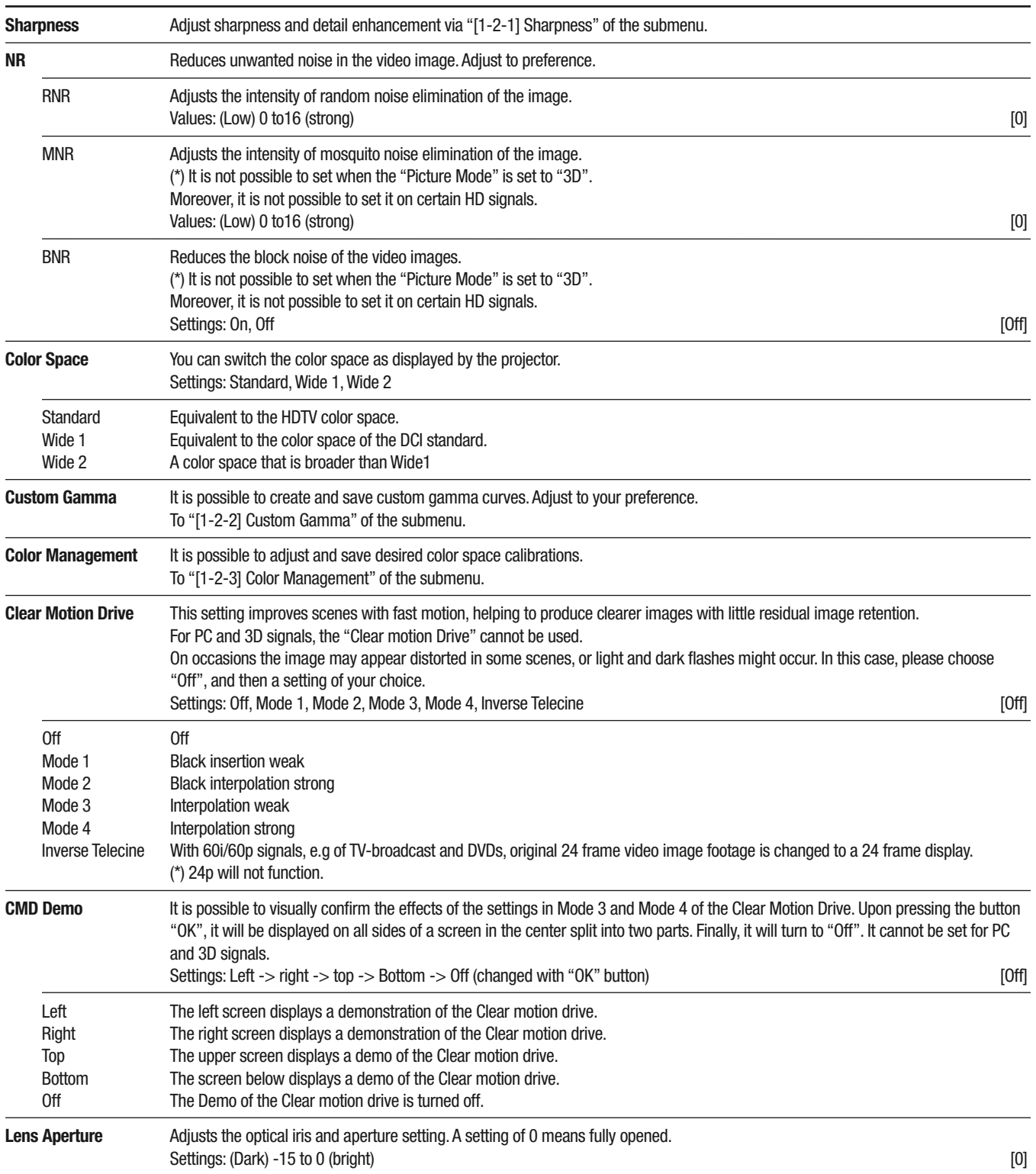

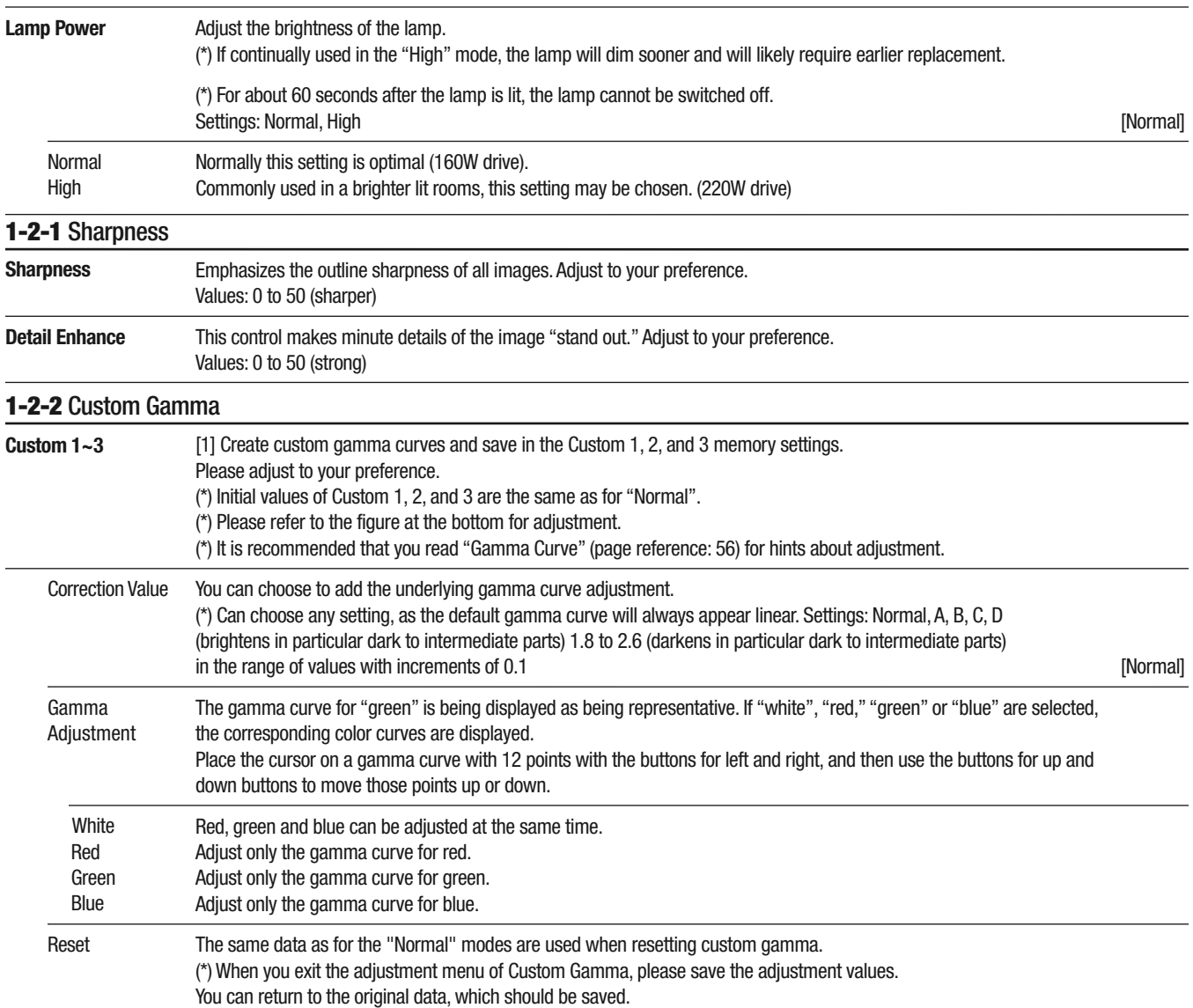

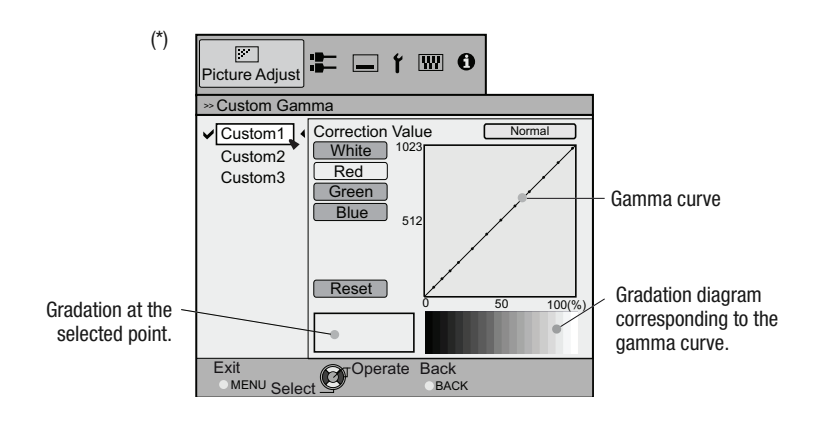

#### **1-2-3** Color Management

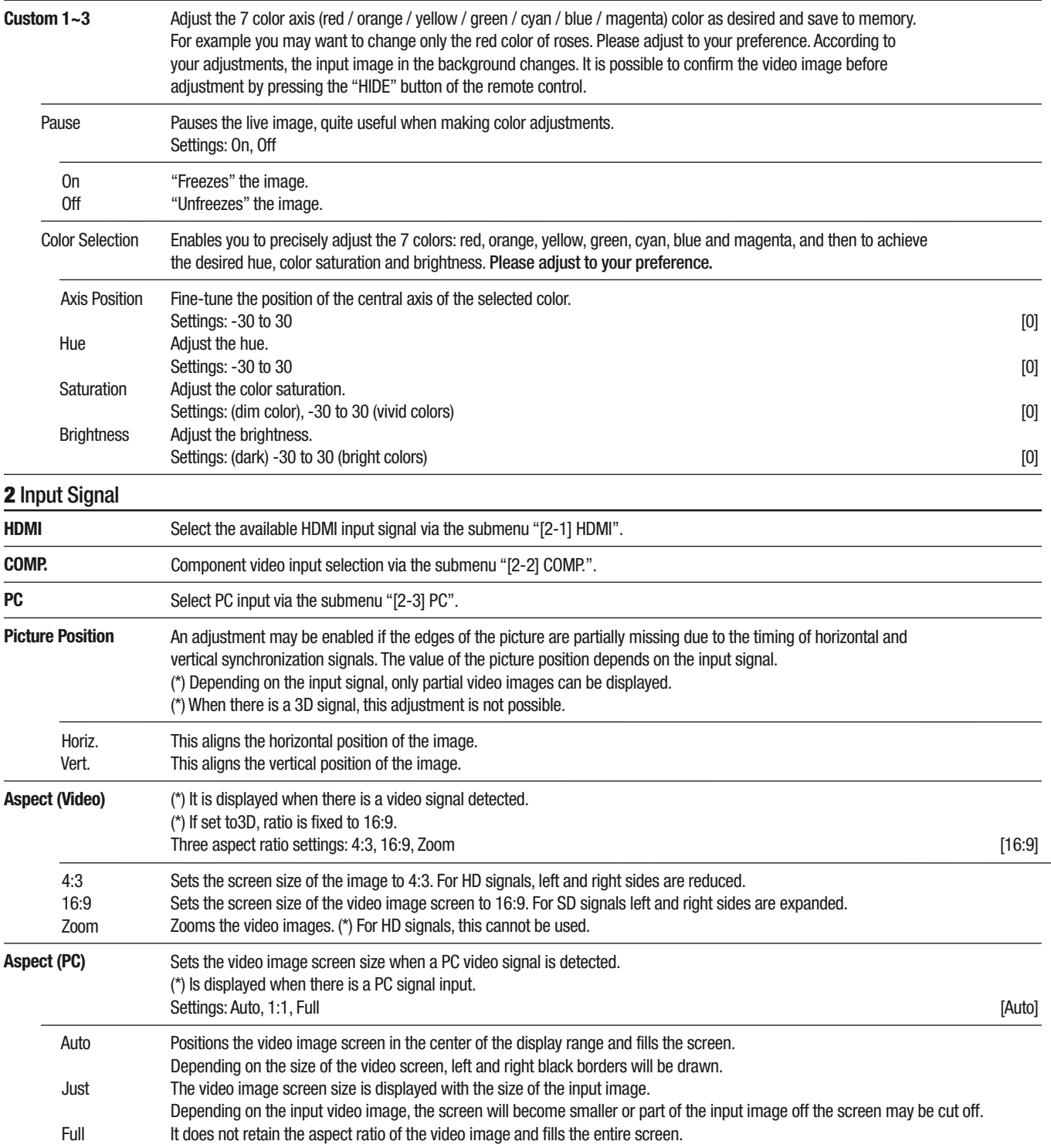

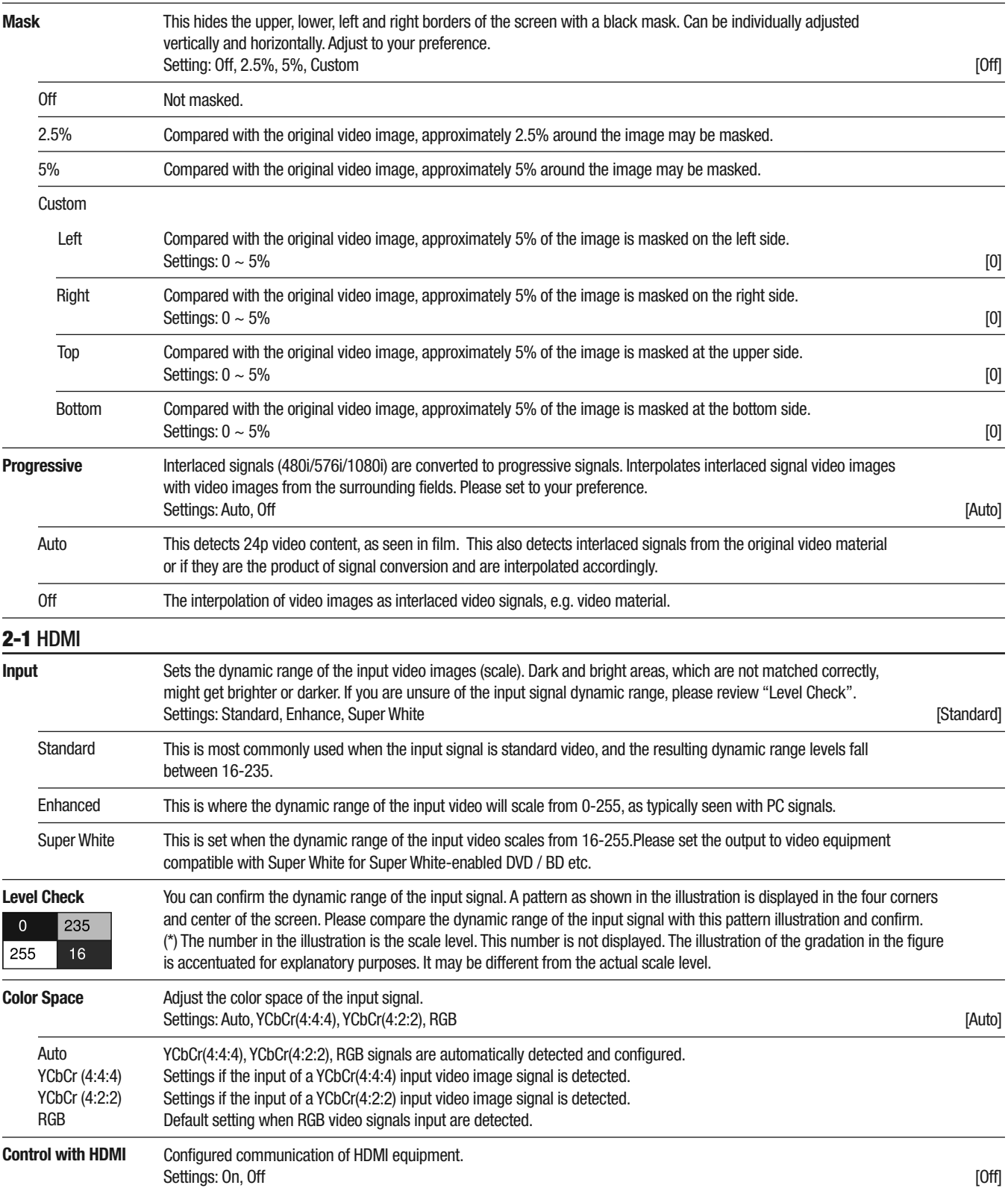

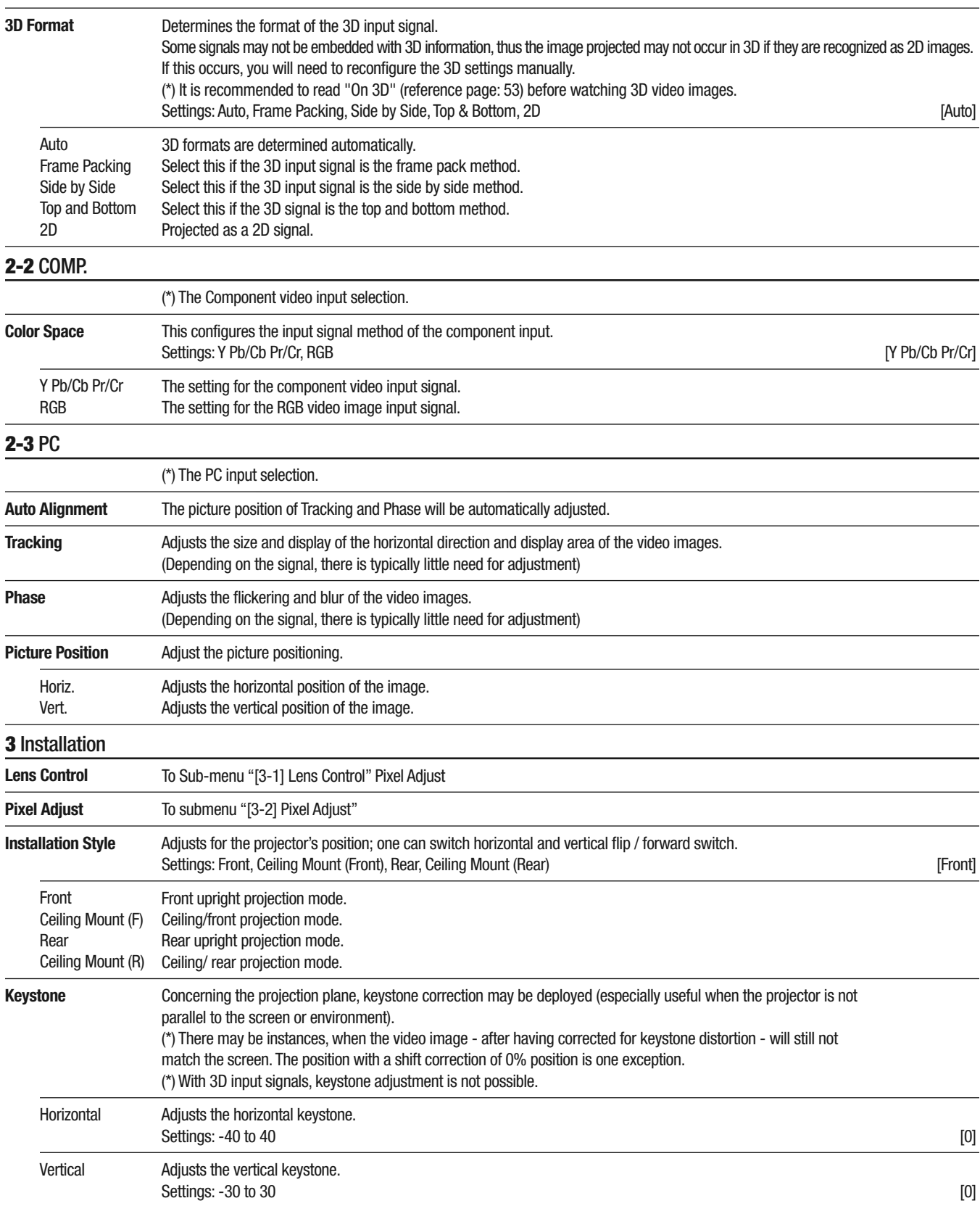

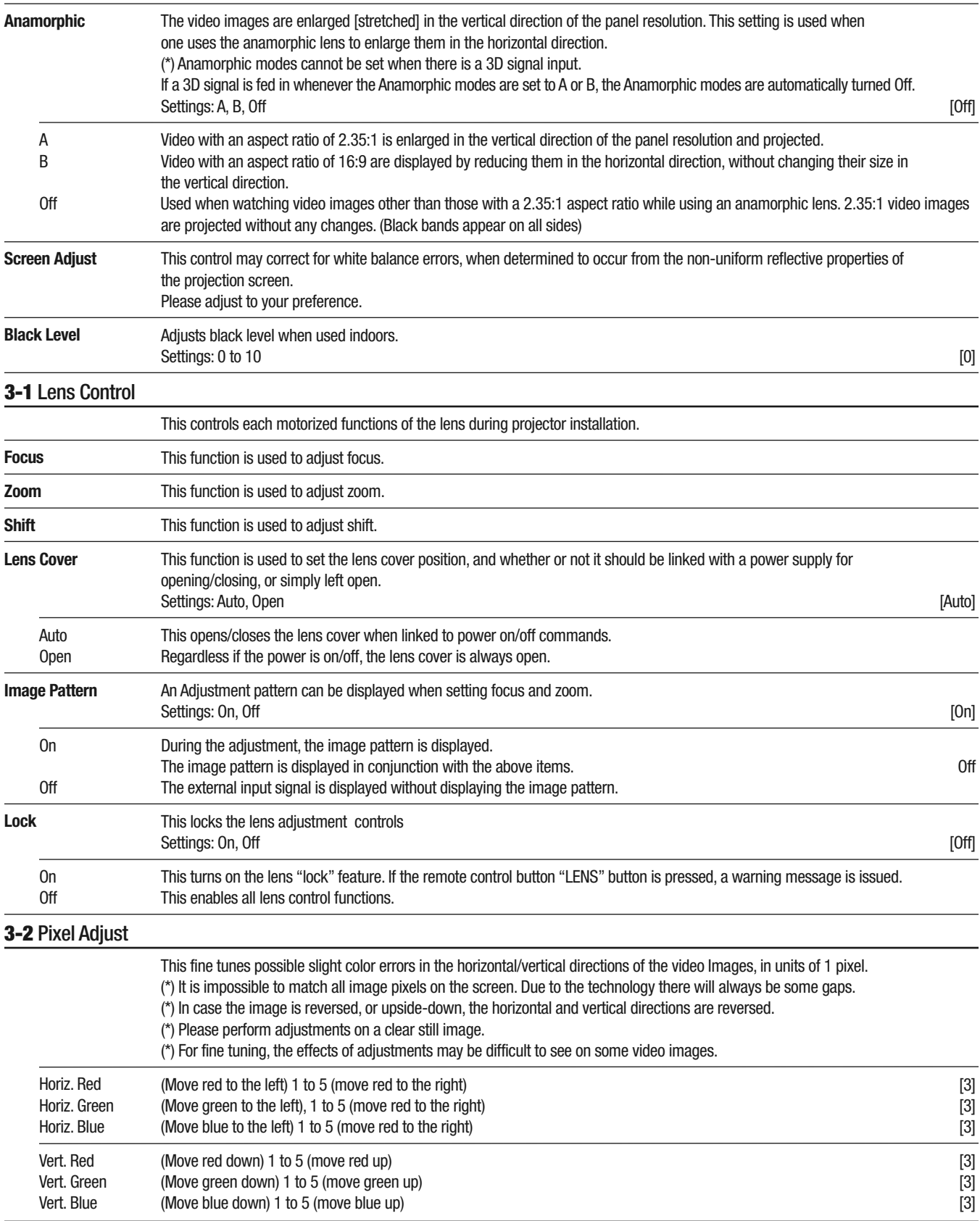

### **4** Display Setup

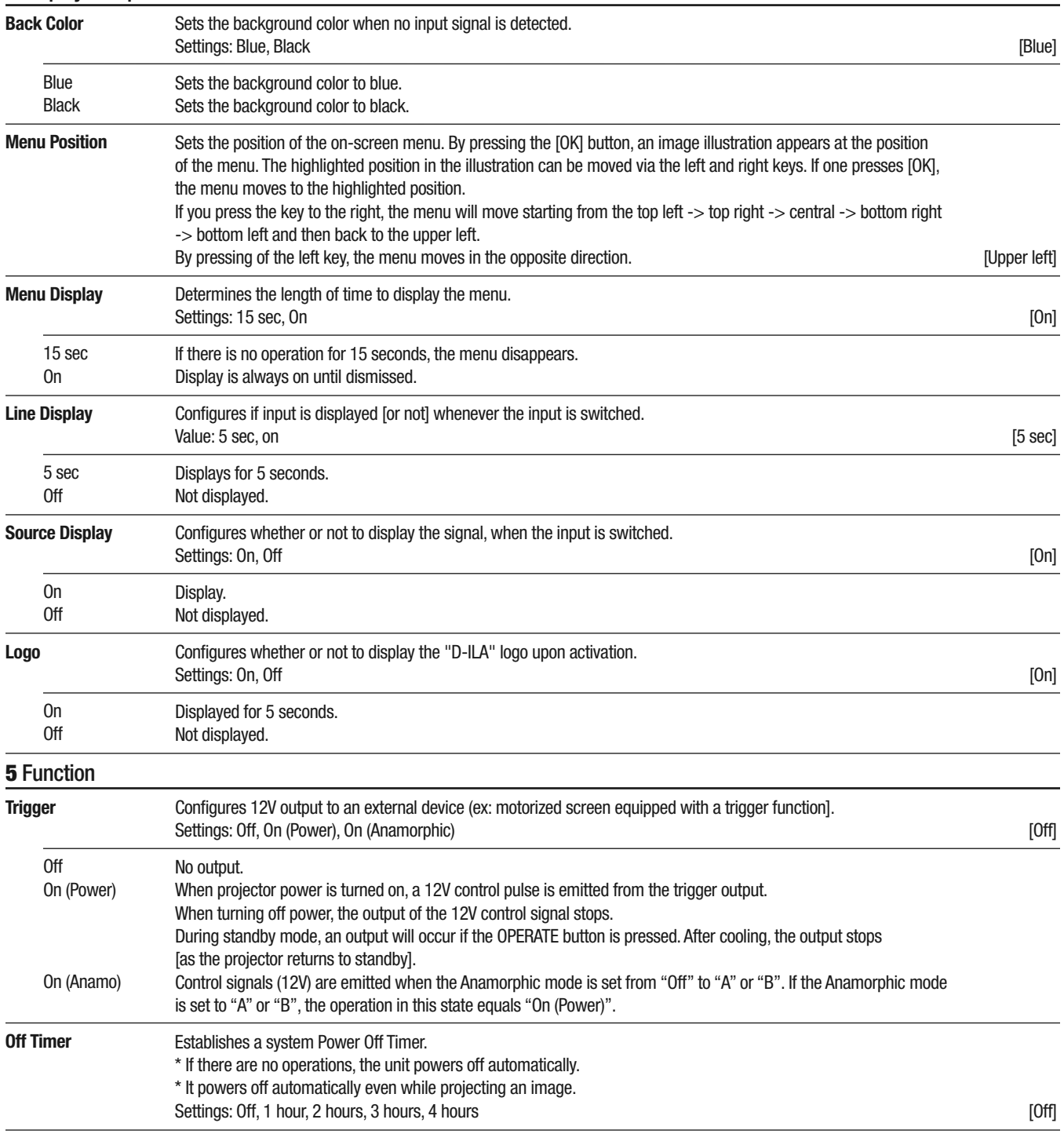

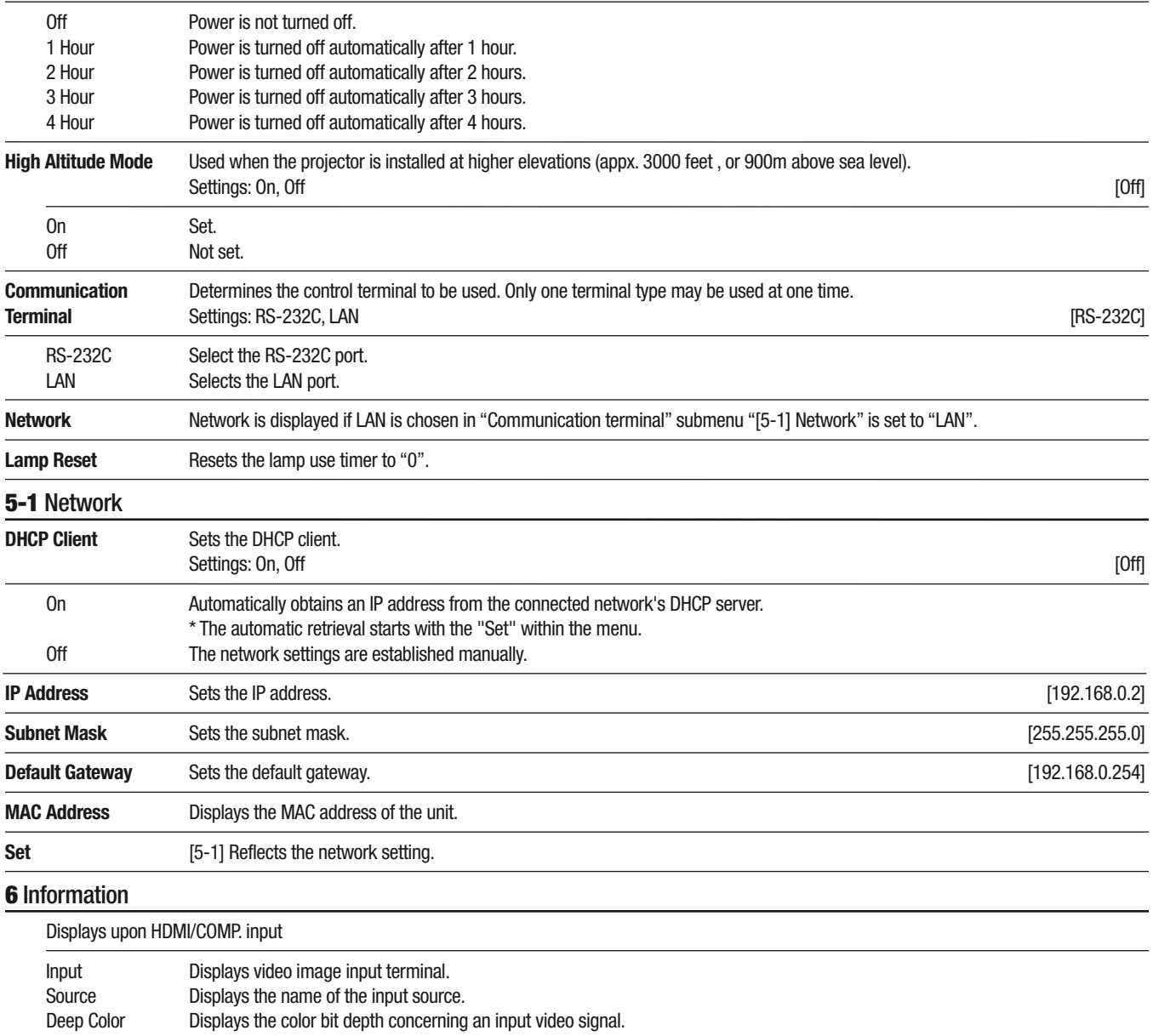

- Deep Color \* When you input YCbCr (4:2:2), it is not displayed.
	- \* When there is information about DeepColor from the source device, it is displayed.
- Lamp Time Displays the lamp usage time.

#### Displays upon PC input

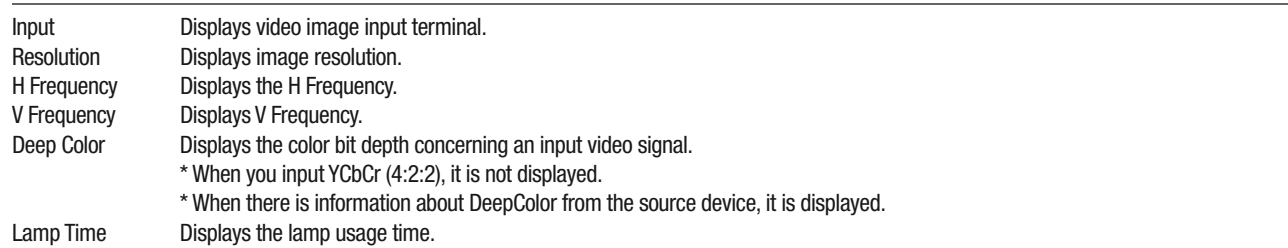

### **Operation Guide**

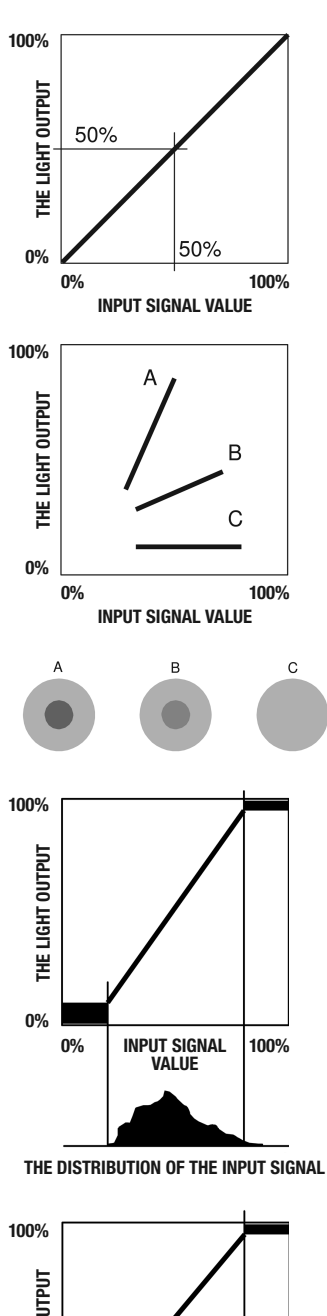

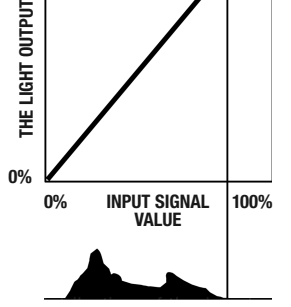

**THE DISTRIBUTION OF THE INPUT SIGNAL**

#### **Operation Guide Glossary**

#### **Gamma Curve**

Gamma encoding of images is required to compensate for properties of human vision - to maximize the use of the bits or bandwidth [in digital devices] relative to how humans perceive light and color. Human vision under common illumination conditions (not pitch black or blindingly bright) follows an approximate gamma or power function. If images are not gamma encoded, they allocate too many bits or too much bandwidth to highlights that humans cannot differentiate, and too few bits/bandwidth to shadow values that humans are sensitive to and would require more bits/bandwidth to maintain the same visual quality. [... excerpt from Wikipedia, 6/11]

The gamma curve of the SDC-15 projector can be custom tailored to match the relative values of the input signal, the projector's light output, for optimum picture fidelity. Adjustments can be made both in total white and via the three primary RGB colors.

The value of the input video image signal is displayed as a percentage - with both being displayed in % of units - of the maximum light input signal for brightness, and the brightness output value as a percentage of the maximum output of the projector. We can say that relative to the signal input value at 50%, it projects with a brightness output value also at 50%. However, a light output value of 0% is not completely black since that cannot be projected [the possibility of any projector to reproduce absolute blackness is limited; thus the light output at "0% black" will be actually slightly brighter in real terms].

The input video image signal value is thus represented by a continuous gamma curve from 0% to 100%, which can be adjusted by you or your calibrator. The gamma curve can be set for each color separately, i.e. red, green and blue – or by selecting white to adjust all colors at the same time.

A larger "angle" of inclination of the gamma curve ("A" below) leads to a greater differentiation of the light output values in that area, thus making it easier to resolve fine details in the video. A lower "angle" of inclination will lead to fewer differences in that area, making the images harder to distinguish between the important gradations ("B"). If it is impossible to achieve any inclination angle, becoming horizontal, the gap in that area vanishes and it may be impossible to distinguish between any of the key details in video ("C").

Suppose you knew the exact inclination (or gamma curve) value(s) of the input video signal, and could increase the slope in the desired areas and attenuate the slope in other portions of the video. The result would be a clearer, well defined image. Conversely, if one does not know the inclination values of the video content, fine adjustment might be more difficult to perform. However, there are some known trends of the input signal value and loosely determined by the type of video content. A few typical examples are presented in the [Gamma] (Reference Page:48).

Some methods about how to adjust the gamma curve are presented here, but in reality one can think of various adjustment methods, for example where red, green and blue are individually adjusted. In your own image creation, please work the process of trial and error and discover for yourself the impact of various gamma curves.

#### **3D [Stereoscopic] Viewing**

This is a brief description of the 3D methodology available from this projector. You will need 3D-glasses, a 3D emitter that synchronizes the active shutter glasses with the projected images (3D glasses and emitter sold separately), plus appropriate content from a 3D Blu-ray player, cable or satellite system, or game console.

The 3D scheme employed by this system utilizes the principle of binocular parallax. It projects with the frame sequential method, where separately alternating images are produced for the left and right eye. Opening and closing of 3D glasses fitted with liquid crystal shutters are controlled in such a way that video images corresponding to the right/left eye and are only visible by the respective eye. As a result, one can see true three-dimensional images with this system:

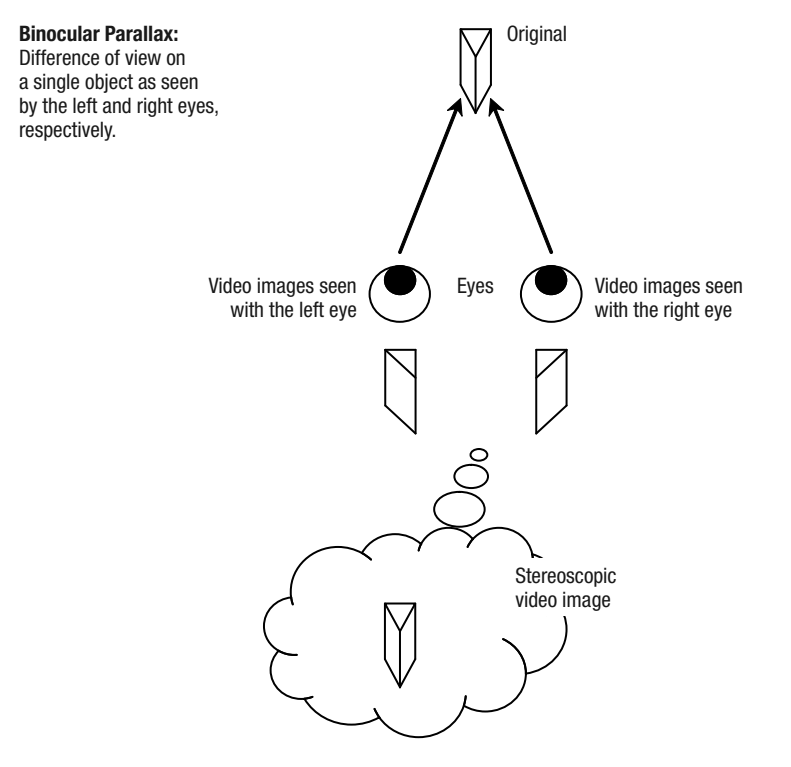

Due to the subtle difference of image perspective as seen by each eye, the brain perceives them in a stereoscopic way. The 3D video images that "may" be seen by the respective eyes are artificially produced today by sophisticated 3D cameras. Due to the exposure of each eye to ONLY the respective left and right video images, the brain is induced to create a stereoscopic image - an illusion which is not present in the real object. In other words, today's 3D magic is a sophisticated use of virtual imaging techniques!

Please stop watching at once if you feel unwell and consult aphysician if necessary.

- People who suffer from certain types of photosensitivity, from heart disease, or people in generally poor physical condition should not watch 3D video images from this device.
- It is recommended that you take a break periodically. Length and frequency of the breaks will vary due to individual differences and tolerances. Please judge for yourself and use caution when viewing for longer periods of time.
- The brain and eyes function to judge stereoscopic vision. A feeling for real distances starts to develop from early childhood; we learn distances by touching and seeing real objects. Even though there are individual differences, children under 5 are still developing these important skills. Letting them frequently watch virtual 3D images can be an obstacle in the development of the real world's three-dimensional perspectives.
- Young children may suddenly become nauseous when watching 3D images. They may continue to watch for long periods without understanding where the symptoms of motion sickness arise from 3D imagery. Please accompany your children while watching in 3D, and pay particular attention to the health of our younger viewers at all times.

In most cases, 3D images are produced horizontally and are meant to be displayed in the horizontal viewing plane. Since it is known that 3D viewing can cause certain problems with sensitive or young viewers (such as motion sickness), please do not hold the 3D glasses slanted relative to the video images.

Please watch 3D images from a distance approximately three times the height of the screen. For example, for a projected image on a 120-inch diagonal screen, that screen is just under 5-feet tall. One should thus sit approximately 15 feet from the screen. Please refer to page 25, and review the table with screen sizes and height measurements. Choosing a distance closer than recommended may cause undue eyestrain.

Separate images which can be seen by the right eye and left eye, respectively, are taken and produced separately. Therefore, the image for the left eye is only visible to the left eye, and the images for the right eye only or the right eye. The human brain perceives stereoscopic images based on image information from both sides.

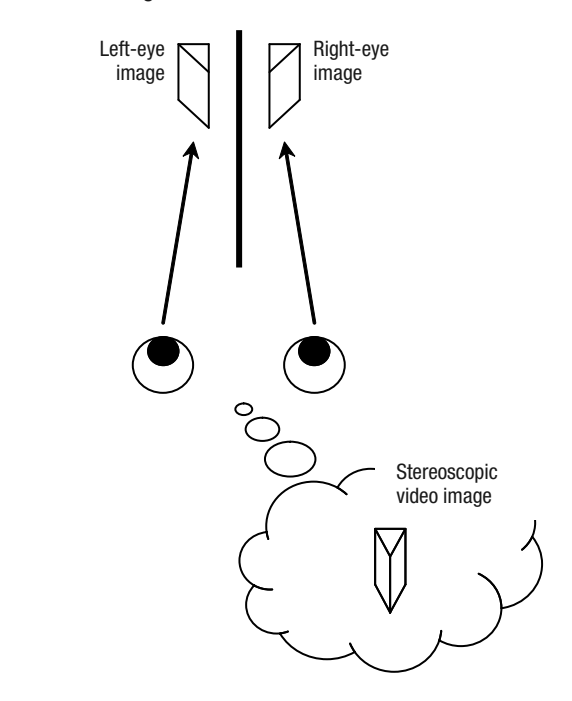

The closer one looks at stereoscopic images, the greater the binocular disparity, which means greater perception of outward projection. At the same time, 3D images must fit the screen, but the projected image and the artificially created 3D focal plane may be in conflict. This may cause visual fatigue and discomfort.

The frame sequential method is a way of displaying left- and right-eye video images [sequentially]. The projector projects the video images used for the left- and right-eyes directly onto the screen. The video images for the left and right side are only visible with the respective eye, as the left and right sides of the 3D glasses are opened and/or shut rapidly by a liquid crystal shutter. As a result, the left and right images are seen only by the respective eye and reveal a 3D image.

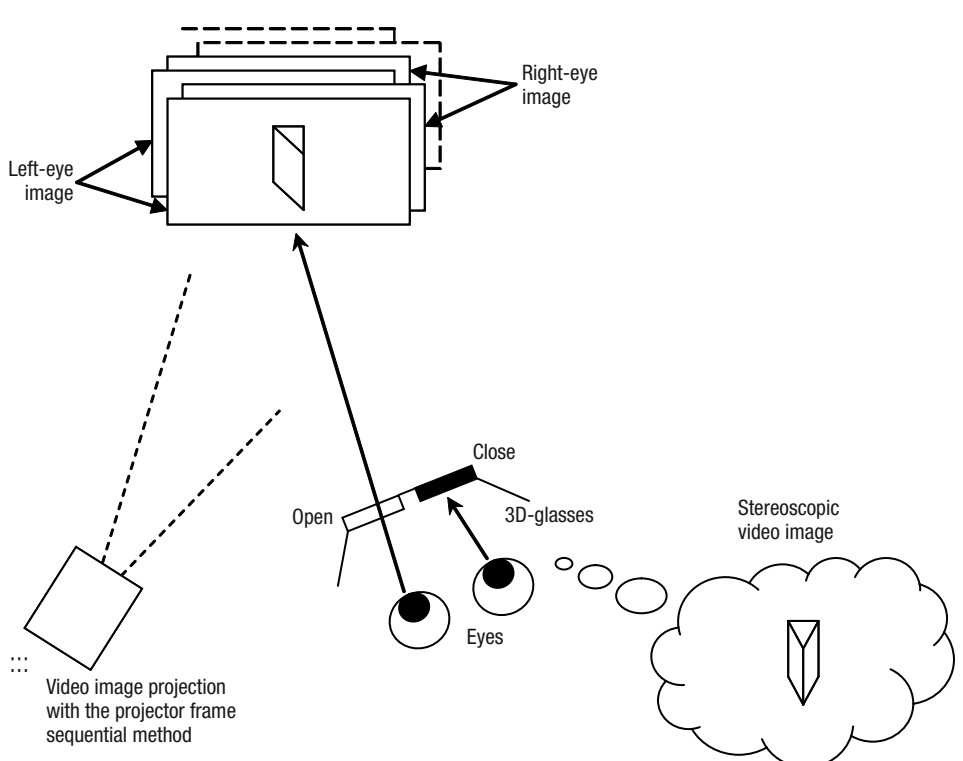

In order to match the timing of the 3D video images with the opening/closing of the liquid crystal shutters, the projector sends rapid timing data to the 3D glasses, via infrared pulses as broadcast from the 3D emitter.

As the video images for the left and right side flash alternatively when displayed, we urge you to refrain from looking at the screen with the naked eye. Insure sufficient 3D glasses are present for your entire viewing audience.

• The optional 3D glasses are only to be used for viewing 3D videos from the projector. Please do not use it for watching other objects or for watching 2D video images.

With using the 3D emitter, please orient the emitter in such a way towards the audience glasses, so that the IR timing data can reach the 3D glasses without interference. The IR information may be "bounced" off certain screen surfaces and reach the glasses.

- In certain cases, the system may still not work correctly, especially:
	- If you are near other infrared communication equipment or lighting.
	- If the 3D emitter is oriented away from the 3D glasses.
- Depending on the type and usage of 3D emitters, it is also possible that its operation might influence the operation of other devices using infrared communications.

### **Replacing the Lamp**

When the lamp run time approaches 3,000 hours, a message is displayed on the screen and the lamp replacement is encouraged.

- NEVER insert your hands into the ANY opening while AC power is connected! This could cause product failure plus severe personal injury, electric shock and even death.
- Do not replace the lamp immediately after the projector has been used; allow a cooling period of 1 hour or more before lamp replacement. The lamp assembly may still be hot and can cause burns.
- Do not shake or otherwise roughly handle the lamp unit. This may cause failure.
- Do not use any flammable cloth or duster to clean the internal parts of the projector. This may cause a fire.

### **MEMO**

#### Usable Lamp Life

- When the "Lamp Power" is set at "Normal", the lifetime of the lamp will be approximately 3000 hours. This is an average lifetime and cannot be guaranteed.
- The lamp may not reach 3000 hours depending on your viewing frequency or operating conditions.
- When the lamp has reached the end of its usable life, deterioration progresses rapidly.
- If the picture becomes dark, the tint becomes strange, or the image flickers, promptly replace the lamp.

#### **Lamp Replacement Procedure**

The lamp is a replaceable item. If the image becomes dark over time, or the lamp fails then replace the lamp assembly.

#### **1** Remove the Power Plug from the Outlet

#### **2** Remove the Lamp Cover

• Remove the screws with a  $\bigoplus$  screwdriver.

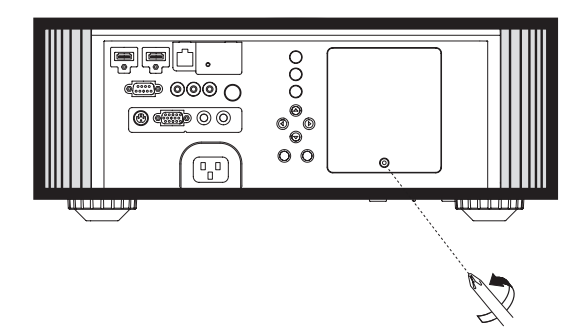

### **3** Loosen the Screws on the Lamp Unit

• Loosen the screws with a  $\bigoplus$  screwdriver.

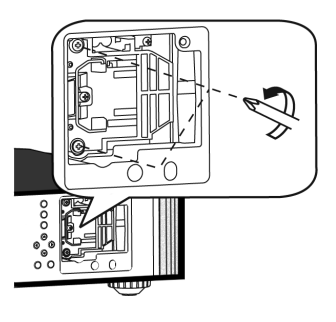

### **4** Pull Out the Lamp Unit

• Grasp the handle and pull out the lamp unit.

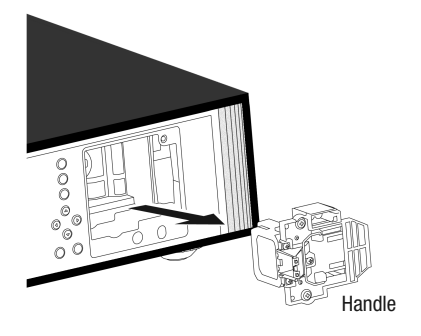

### **Purchasing the Lamp Unit**

Please consult your authorized Wolf Cinema dealer.

**Lamp Unit** Part No.: WC-LPU220

#### **5** Remove the Power Plug from the Outlet

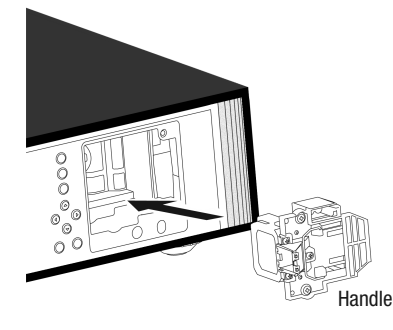

### **6** Tighten the Screws of the New Lamp Unit

• Tighten the screws with a  $\bigoplus$  screwdriver.

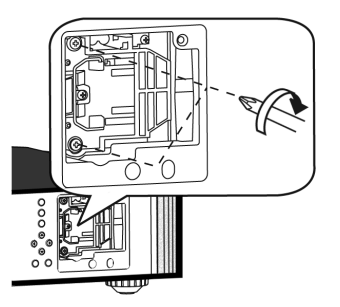

### **7** Attach the Lamp Cover

- Insert the top part (with 2 claws) of the lamp cover into the unit.
- Fasten the screws with a  $\bigoplus$  screwdriver.

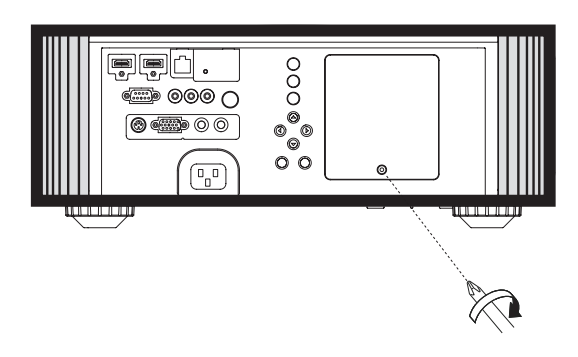

Use only genuine replacement parts for the lamp unit. Also, never attempt to reuse an old lamp. This may cause a malfunction.

• Do not touch the surface of a new lamp. This may shorten the lamp life and cause lamp blowout.

#### **MEMO**

### After Replacing the Lamp

- Do not place the removed lamp unit at any location reachable by children, or set it near combustible items.
- Dispose of used lamp modules in the same way as fluorescent lamps. Follow your local community rules for disposal.

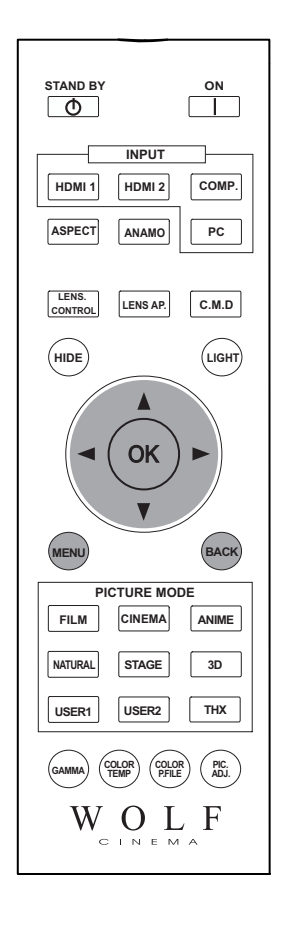

#### **Resetting Lamp Time**

After replacing a lamp unit, please reset the lamp time.

Reset the lamp time from the menu screen.

**1** Display the Setting Menu

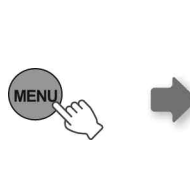

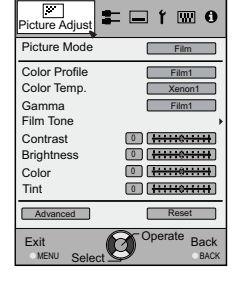

2 Select "Function" > "Lamp Reset"

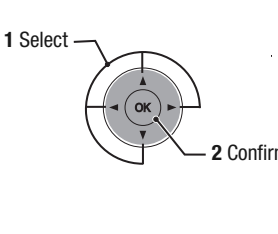

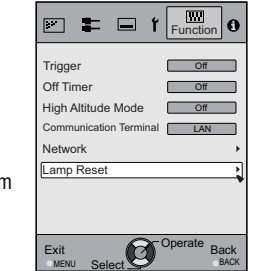

#### **3** Re-confirm

• Select "Yes" and the lamp time is set to zero. Moreover, one returns to the previous menu.

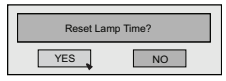

Reset the lamp time by remote control.

**1** Insert the Power Plug to the Power Outlet

STANDBY/ON - Red Lights

- **2** Operate the Remote Control with the Projector in the Standby Mode (the projector is powered, but is not turned on)
	- Press in the order as shown.
	- Press each button within 2-second intervals and press the last button for 2 seconds or more.
	- [STANDBY/ON] indicator and [LAMP] indicator blink alternately for 3 seconds. After that, the unit switches to standby mode.

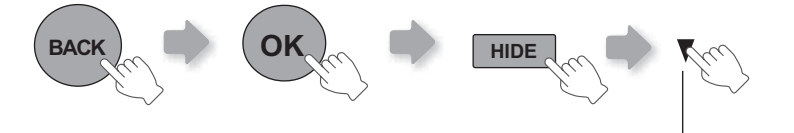

Press for 2 seconds or more

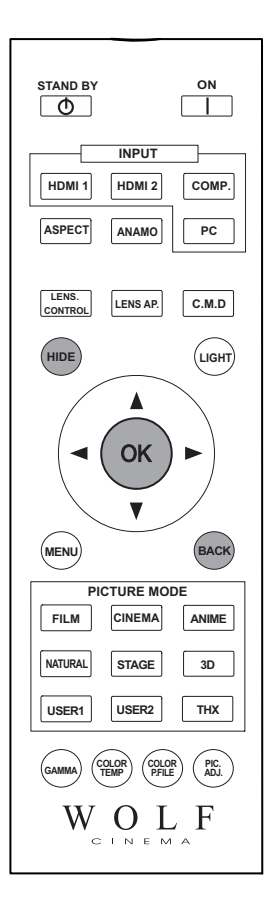

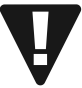

Reset the lamp time only when you have replaced the lamp.

• Never reset the service time when the lamp is still in use. Otherwise, the approximate standards for gauging replacement time may be inaccurate and lamp blowout may occur.

### **Filter**

Pull the AC power plug from the power outlet before cleaning.

#### **MEMO**

#### If the filter is Damaged or Too Dirty to be Cleaned

- Replace with a new filter. A dirty filter will not protect the internal parts of the unit and may cause shadows to appear on the video image.
- To purchase a new filter contact your authorized Wolf Cinema dealer.

### **Cleaning and Replacing Filters**

Clean the filter regularly or air intake efficiency may deteriorate and malfunction may occur.

#### **1** Remove the Filter

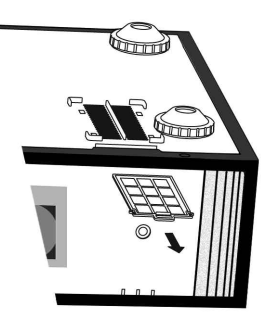

#### **2** Clean the Filter

- Wash the filter with water and dry it in a shaded area.
- In extremely soiled cases, the use of a neutral detergent is recommended. Put on rubber gloves when using a detergent.
- After washing the filter with water, make sure that it is completely dry before reinstalling - otherwise electric shock or malfunctions may occur.
- Do not clean the filter with a vacuum cleaner or air duster. The filter is soft and may be damaged.

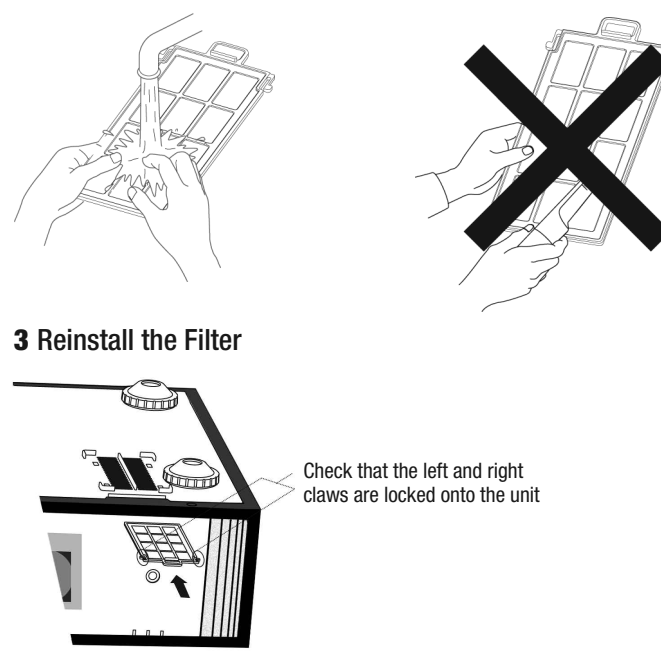

**Purchasing the Replacement Filter** Please consult your authorized Wolf Cinema dealer.

**Replacement Filter** Part No.: WC-FPSDC-01

**Troubleshooting**

## **Before Sending the Projector Back to Your Authorized Dealer for Repair,**

### **Please Check the Following**

- You do not need to worry about the following situations if there is no visual abnormality on-screen.
	- Part of the top surface or front of the unit runs hot.
	- A creaking sound is heard from the unit.
	- An operating sound is heard from the inside of the unit.
	- Color smears occur on some screens.
- Perform the following test if the unit does not operate normally, often due to external static discharge or noise. 1 When the unit is in standby mode, pull out the AC power plug, then re-insert again.
	- 2 Press the power button on the unit to turn on the power.
- A sound may be heard when the lamp is off but there is no danger.
- D-ILA light engines are manufactured using high-precision technologies, but over time there may be some missing pixels or pixels that remain permanently lit.

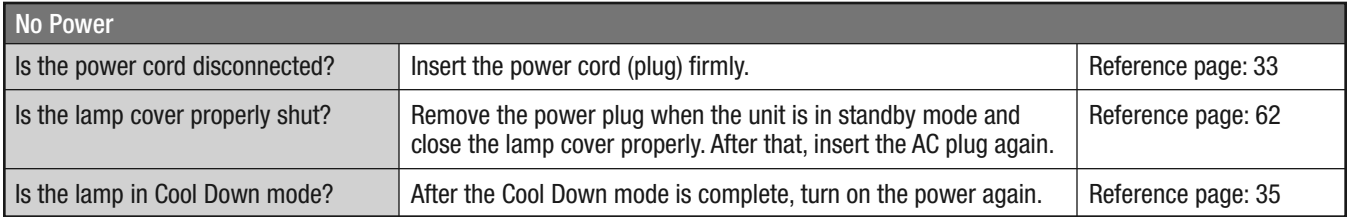

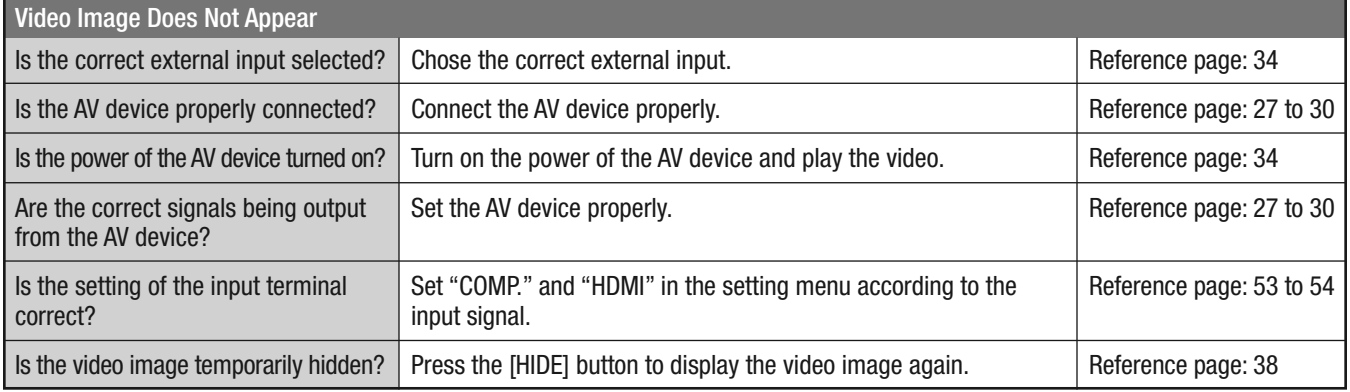

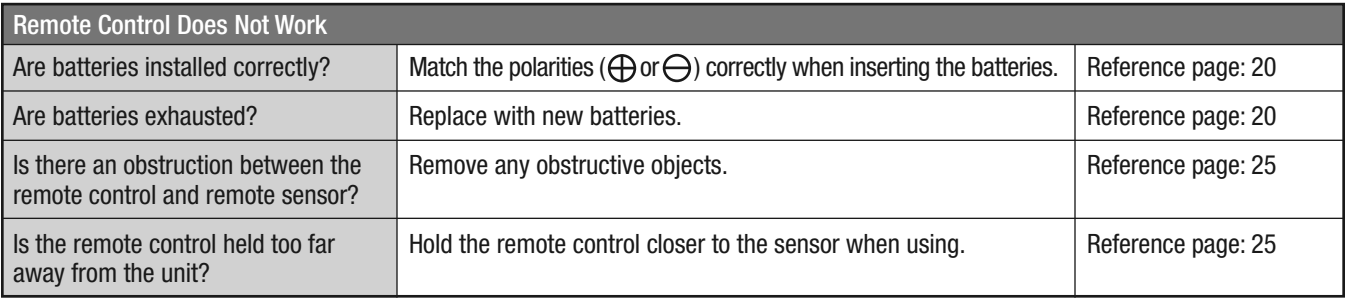

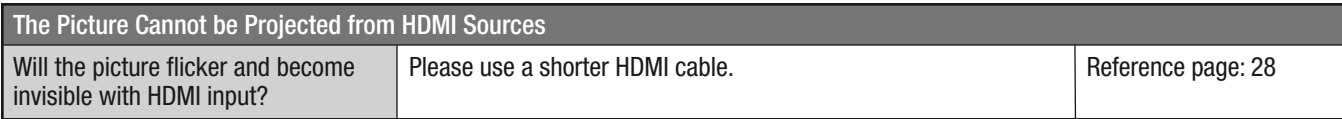

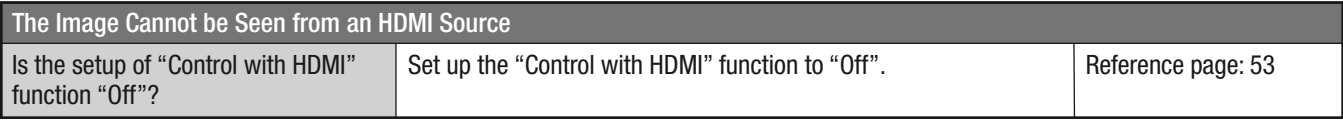

• Even if the "Control with HDMI" function is "On", there are still some devices that cannot reveal images normally via HDMI.

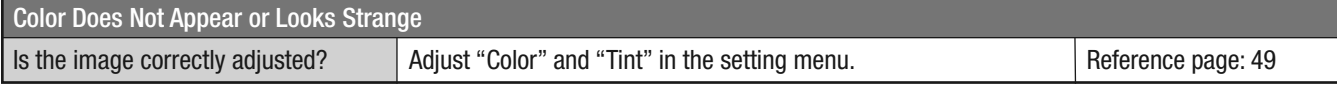

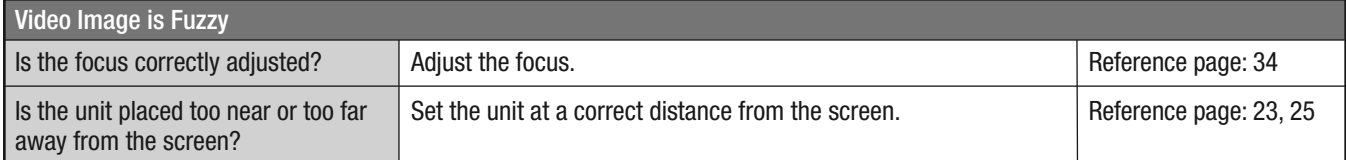

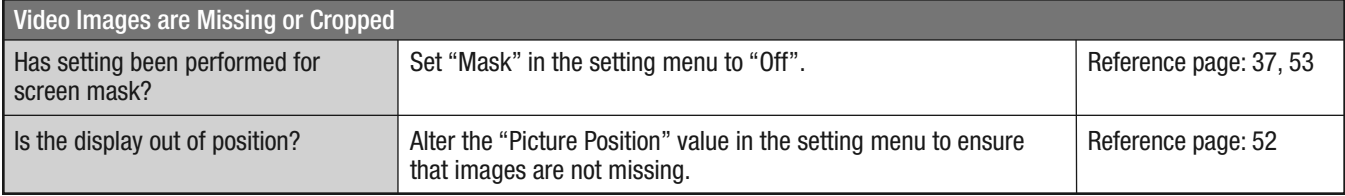

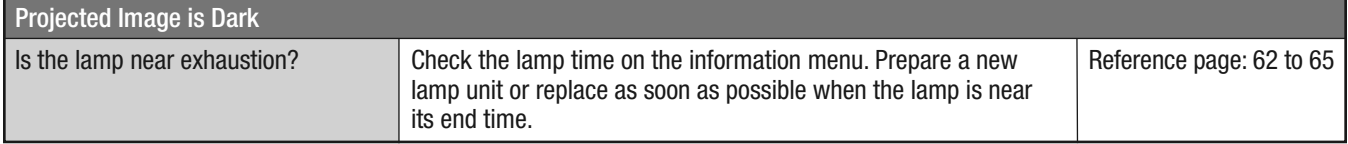

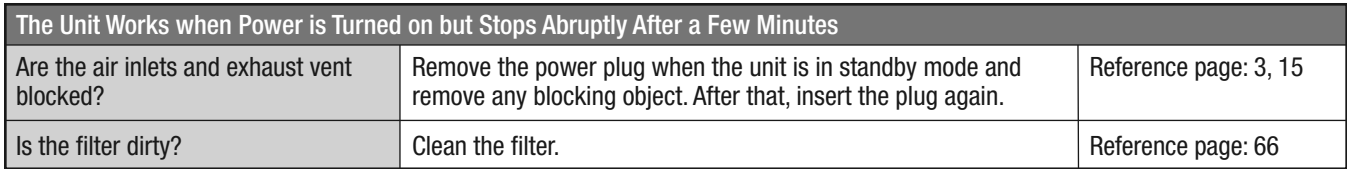

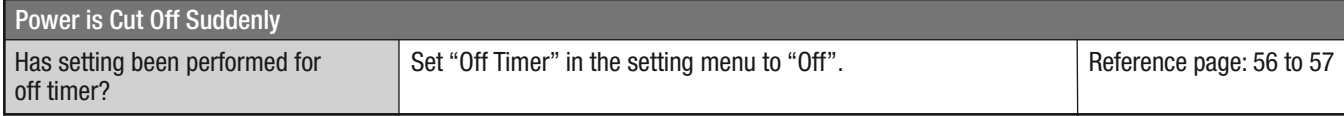

## **Error Messages**

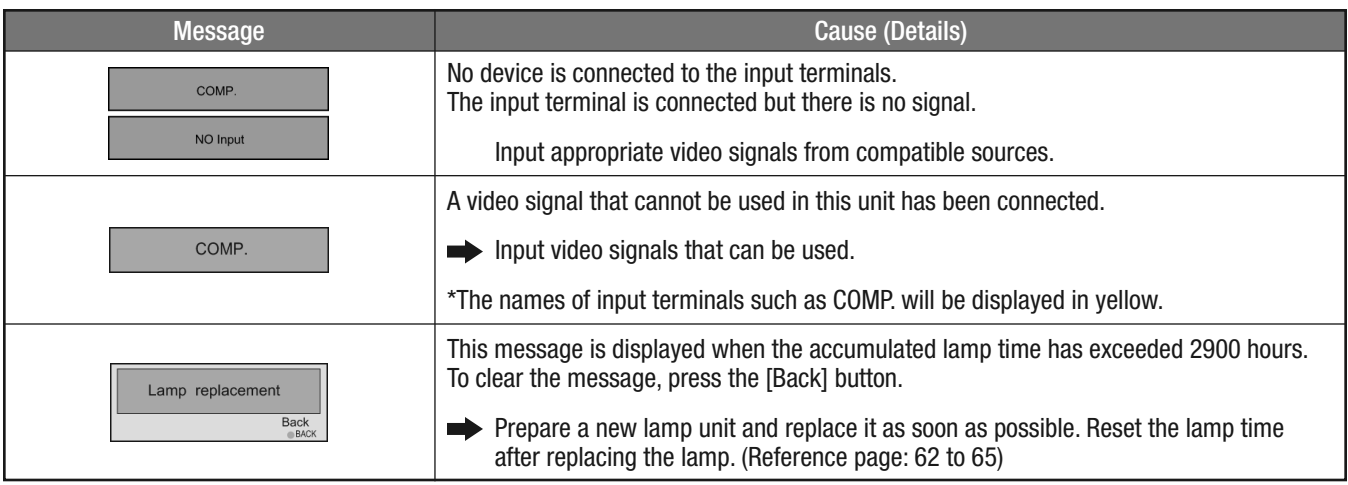

### **RS-232C Interface**

The projector may be remotely controlled when connected with an RS-232C cross cable (D-Sub9 pin) to a PC or system controller. The projector can also be connected to a computer network by connecting it with a LAN cable and sending the proper control commands. Contact your Wolf Cinema dealer for additional details.

#### **RS-232C Specifications**

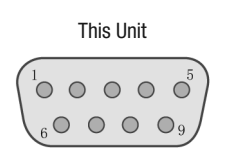

Non-synchronous 8 bit None 1 1 19200 bps Binary

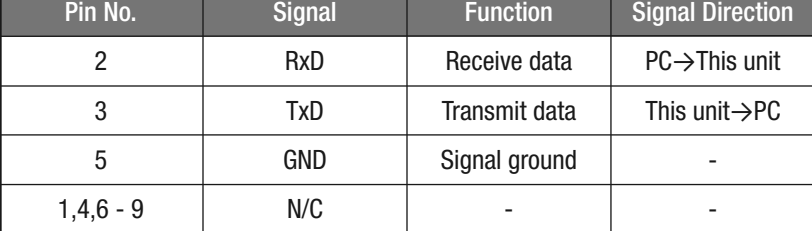

• PC refers to the controller such as a personal computer.

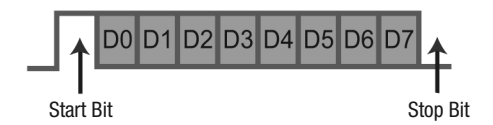

#### **TCP/IP-Connection**

Mode Character Length Parity Start Bit Stop Bit Data rate Data format

Before you can control the projector via LAN, you have to establish a TCP-connection via a "3-way-handshake". It is necessary for a connection authentication to be sent from the projector "PJ\_OK" and - within 5 seconds after sending a "PJREQ" – to receive "PJACK". Please perform this operation – after confirming the operating status of the projector - again after establishment of a TCP connection, if you cannot send within 5 seconds"PJ\_NG" or could not receive "PJNAK".

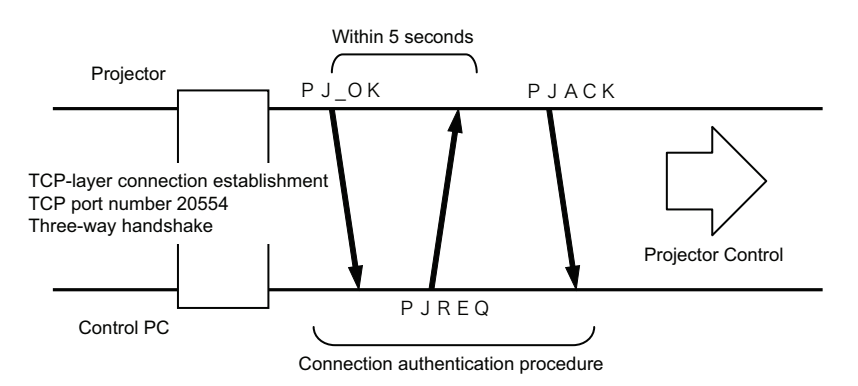

#### **Command Format**

The command between this unit and the computer consists of "Header", "Unit ID", "Command", "Data" and "End".

• Header (1 byte), Unit ID (2 bytes), Command (2 bytes), Data (n bytes), End (1 byte).

#### Header

This hexadecimal code indicates the start of communication.

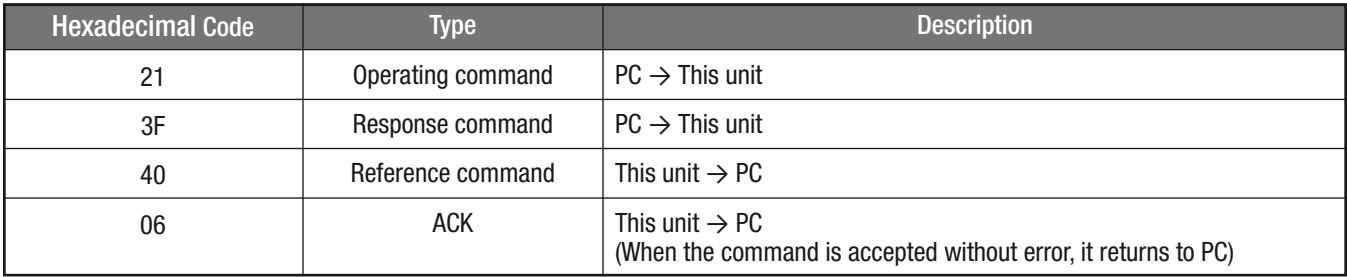

#### Unit ID

This code specifies the unit. The hexadecimal code is fixed at "8901".

#### Command and Data

Operating command and data (hexadecimal code)

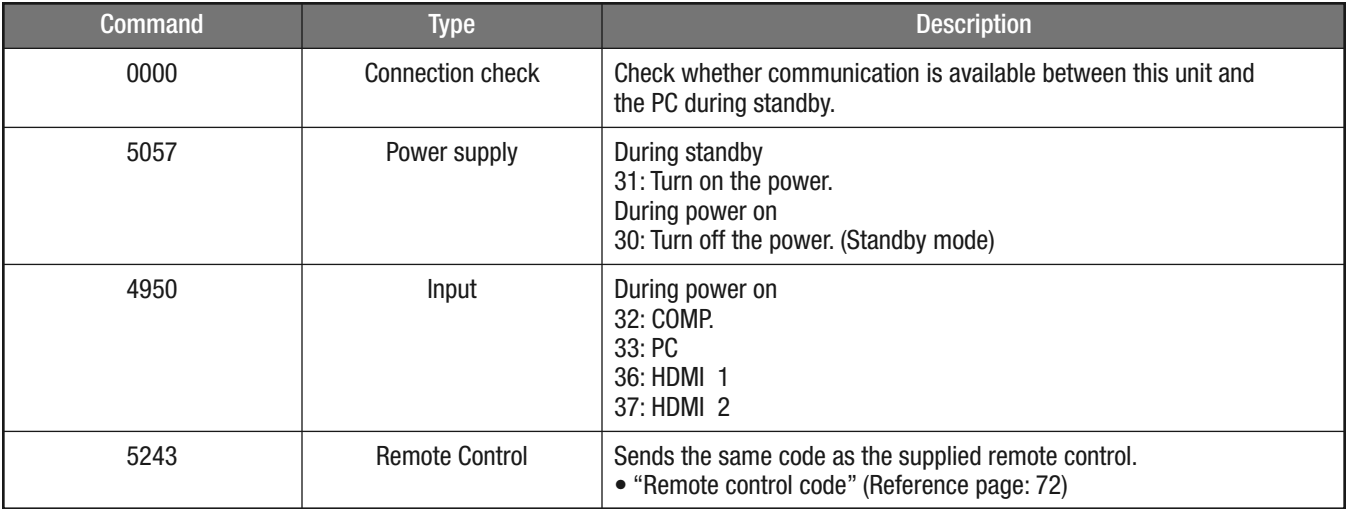
#### Reference command and data (hexadecimal code)

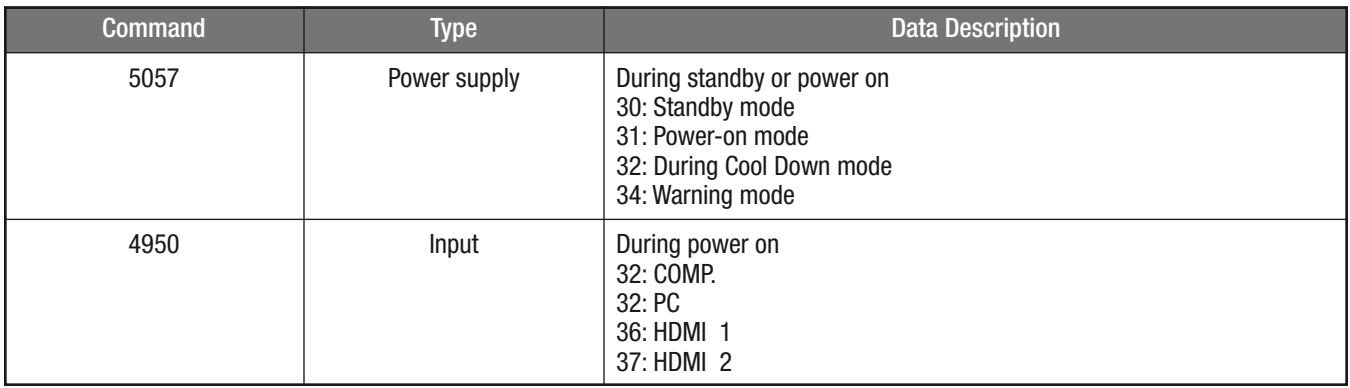

#### End

This code indicates the end of communication. The hexadecimal code is fixed at "0A".

#### Remote Control Code

• hexadecimal code is sent during communication.

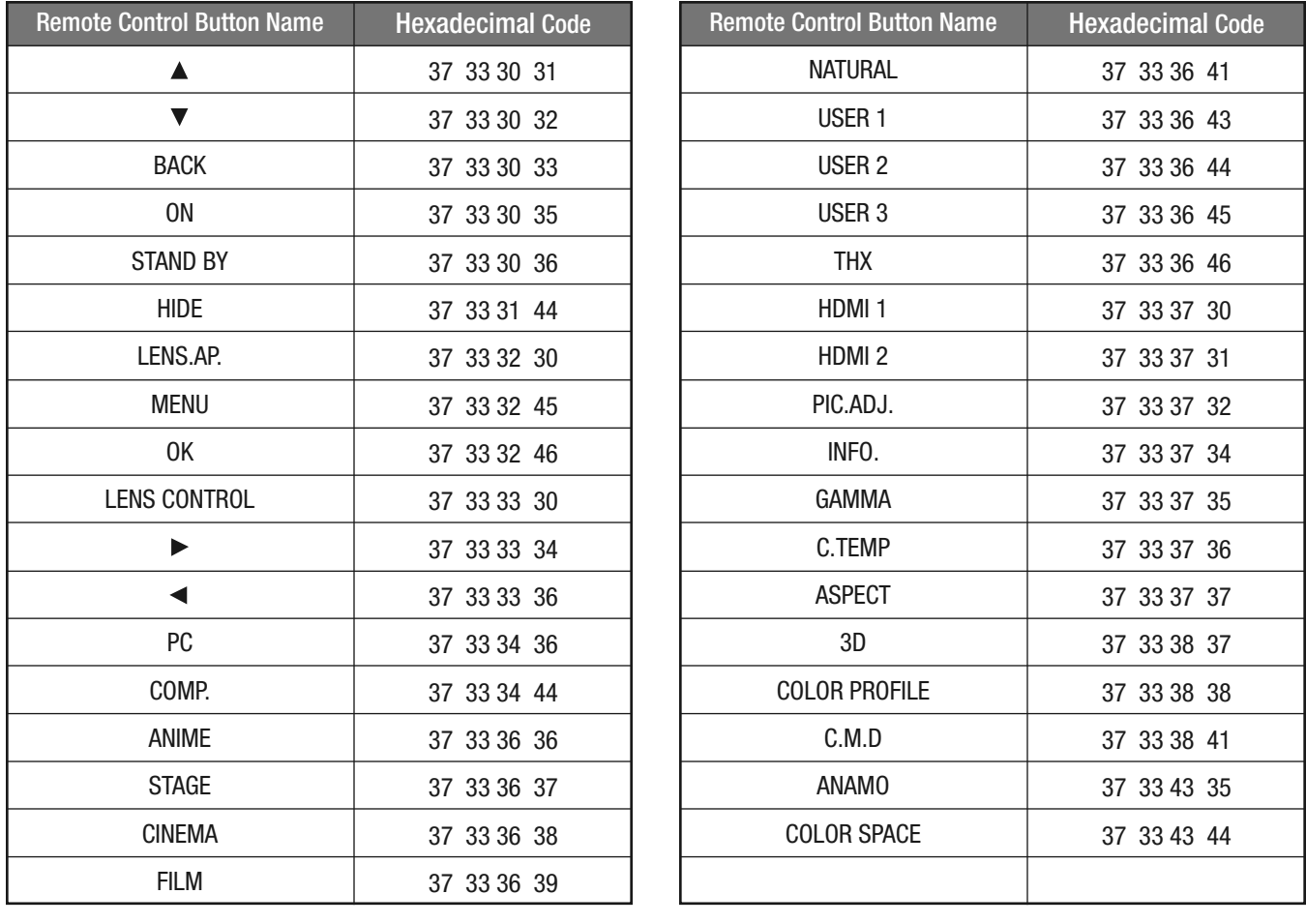

## **RS-232C Communication Examples**

This section shows the communication examples of RS-232C.

## Operating Command

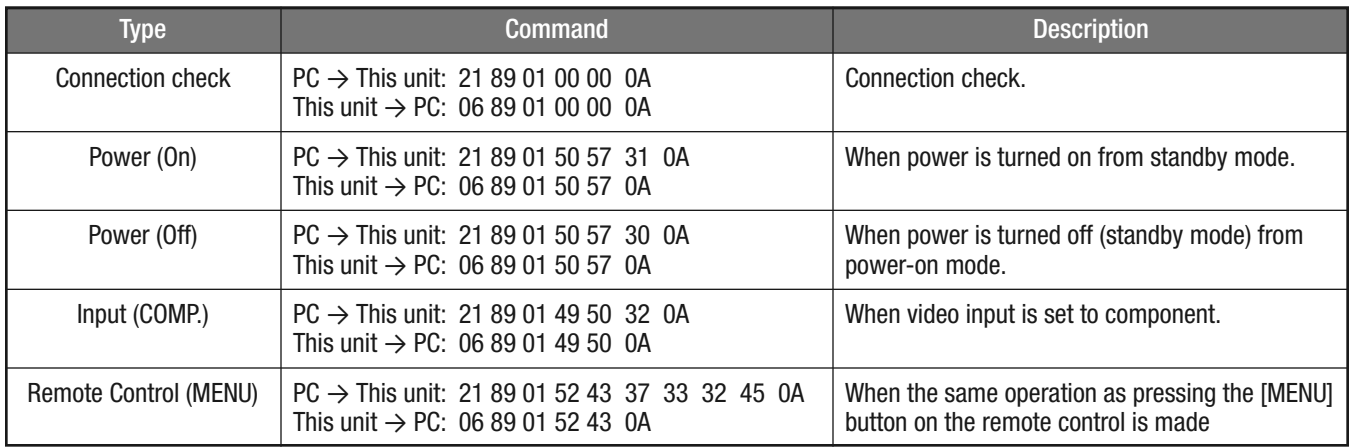

### Reference Command

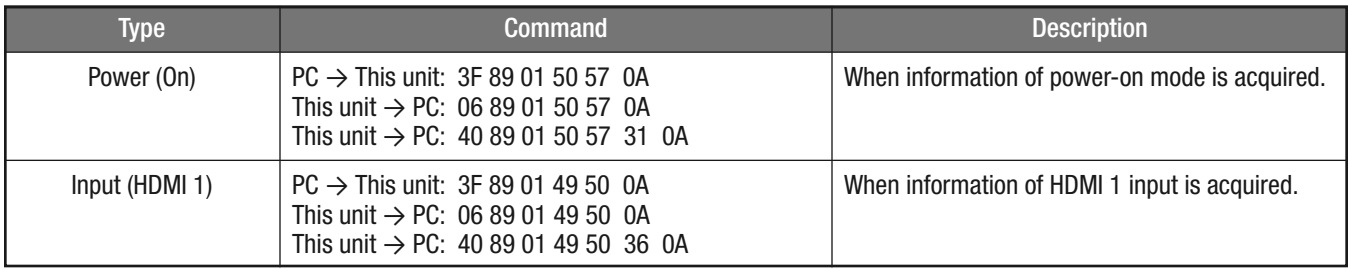

# **SDC-15** 1080p D-ILA 3D Front Projector **User's Manual**

**Copyright and Caution**

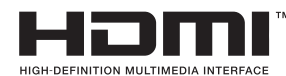

#### **About Trademarks and Copyright**

• HDMI, HDMI logo and high definition multimedia interface are trademarks or registered trademarks of HDMI Licensing LCC.

#### **Caution**

#### D-ILA Device Characteristics

Do not project still pictures or pictures that have still segments for a long period of time. The still parts of the picture may remain ("burn in") onto the screen. Take special notice of images on the screens of video games and computer programs. There is no problem when playing normal video images such as movies or TV content.

#### When Unit is Unused for a Long Time

Prolonged disuse of the unit may cause component failure. Turn on the power occasionally and operate the unit.

#### Usage Environment

- Avoid direct exposure to sunlight and direct illumination. Block ambient light using a curtain or shades. Images are improved when darkening the room.
- Do not use this unit in rooms with cigarette smoke or oily smoke. This may cause the unit to malfunction.

#### Parts Replacement

This unit contains parts (optical parts, cooling fan, etc.) that may require replacement over time to maintain its proper functionality. The estimated time for parts replacement varies greatly depending on the usage and environment. Please consult your authorized dealer for service.

#### Maintenance Procedures

#### Dirt on the Cabinet

- Gently clean dirt on the cabinet with a soft cloth. In the case of heavy soiling, soak a cloth in water, wring dry and wipe, followed by wiping again with a dry cloth. Pay attention to the following as the cabinet may deteriorate in condition or paint may come off.
	- Do not wipe with thinner or benzene.
	- Do not spray with volatile chemicals like insecticide.
	- Do not allow prolonged contact with rubber or plastic products.

#### Dirt in the Air Inlets

• Use a vacuum cleaner to suck up any visible dirt particles in the air inlets. Otherwise, use a cloth to wipe off the dirt. If dirt is allowed to accumulate in the air inlets, the internal temperature cannot be adjusted and this may cause major malfunctions.

#### Dirt on the Lens

• Carefully brush away any major dist or dirt particles. Clean the lens ONLY with commercial lens cleaning papers, such as used for cleaning glasses and cameras. Do not use fluid-type cleaning agents as this may lead to peeling of the surface coatings.

# **SDC-15**

**Specifications**

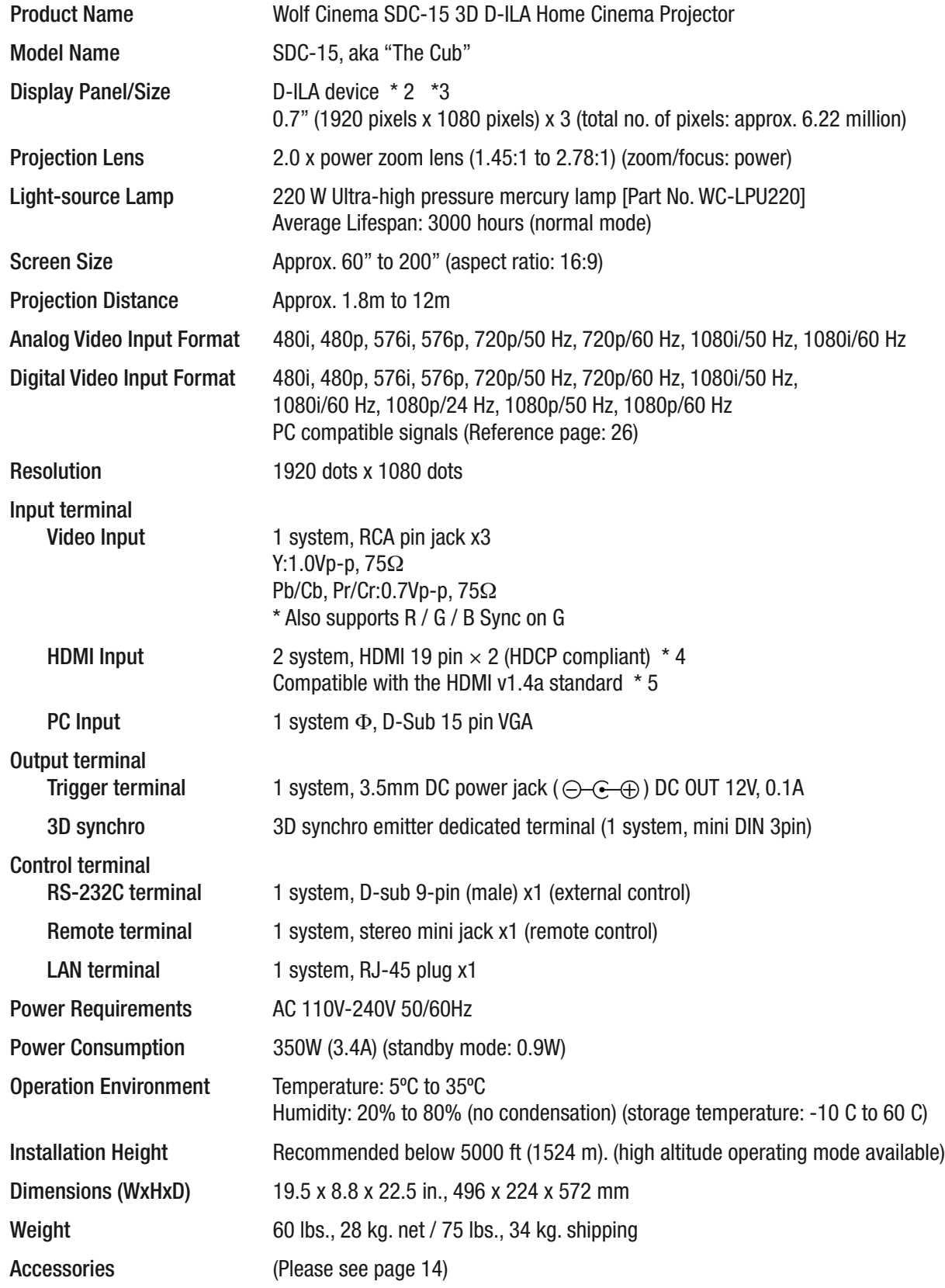

# **SDC-15** 1080p D-ILA 3D Front Projector **User's Manual**

- \* 2 D-ILA is the abbreviation for Direct-Drive Image Light Amplifier.
- \* 3 D-ILA devices are manufactured using extremely high-precision technology. Pixel effectiveness is 99.99%. Only 0.01% or less of the pixels may be off or permanently lit and still be within spec.
- \* 4 HDCP is the abbreviation for High-bandwidth Digital Content Protection system.
- \* 5 Ethermet is not supported.
- Design and specifications are subject to change without prior notice.
- Please note that some of the pictures and illustrations may have been abridged, enlarged or contextualized in order to aid comprehension. Images may differ from the actual product.

#### **Dimensions**

(Unit: inch)

Top Surface

**Bottom Surface** 

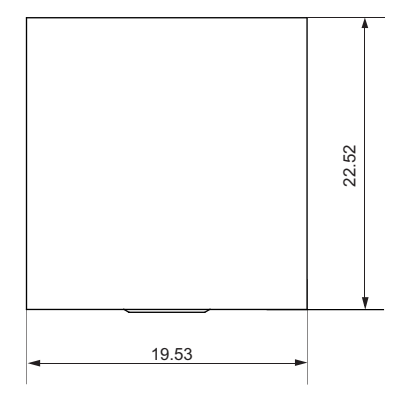

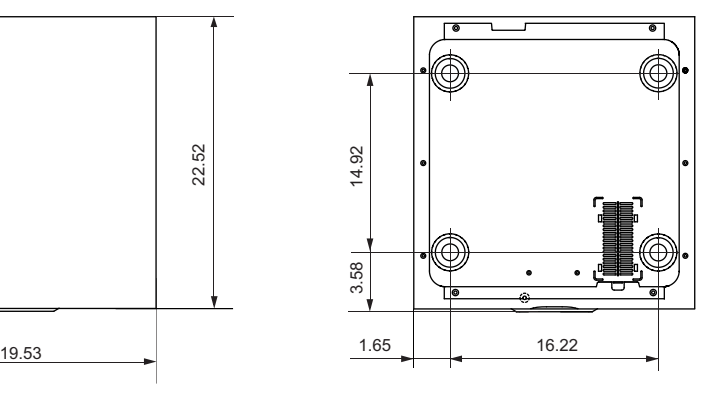

 $\blacksquare$  Front

**Back Surface** 

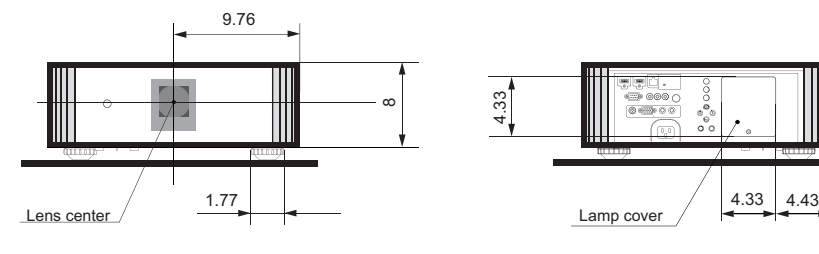

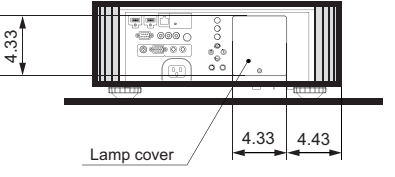

**Wolf Cinema** – The New Standard of Excellence

**Wolf Cinema** 2431 Fifth St. Berkeley . CA 94710 Tel: 510.843.4500 . Fax: 510.843.7120

WOLF

C I N E M A

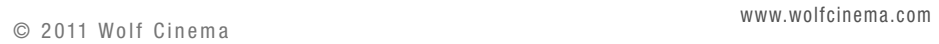